**CS3 PRAKTISCH EINSETZEN/TEIL 7** 

# Die richtige Basis

Vorbildgerechtes Fahren bringt viel Freude. Wir zeigen, wie sich Signalabschnitte auf der Anlage am besten einrichten lassen.

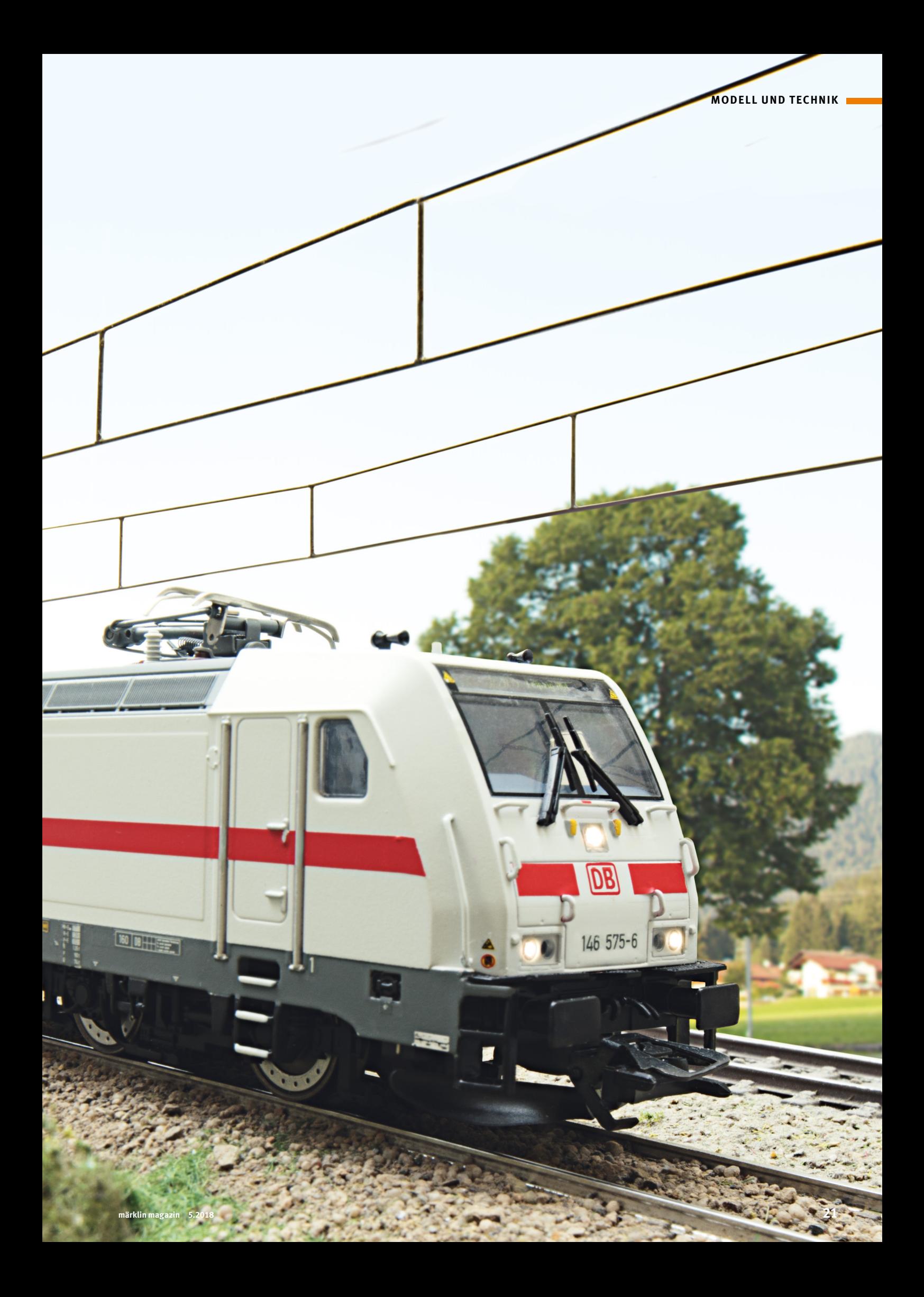

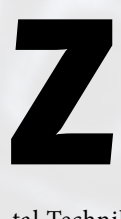

ugegeben: Es ist keine leichte Aufgabe, die richtigen Komponenten für die Digi-

tal-Technik zu finden. Dazu sind die Vorlieben und Wünsche der Modellbahner einfach zu unterschiedlich. Aber eines ist bei den meisten Modellbahnen identisch: Modellbahnloks werden an den Signalen angehalten, indem entweder ein Bremsbaustein die Lok entsprechend anhält oder durch einen stromlosen Abschnitt das Modell zwangsläufig gestoppt wird.

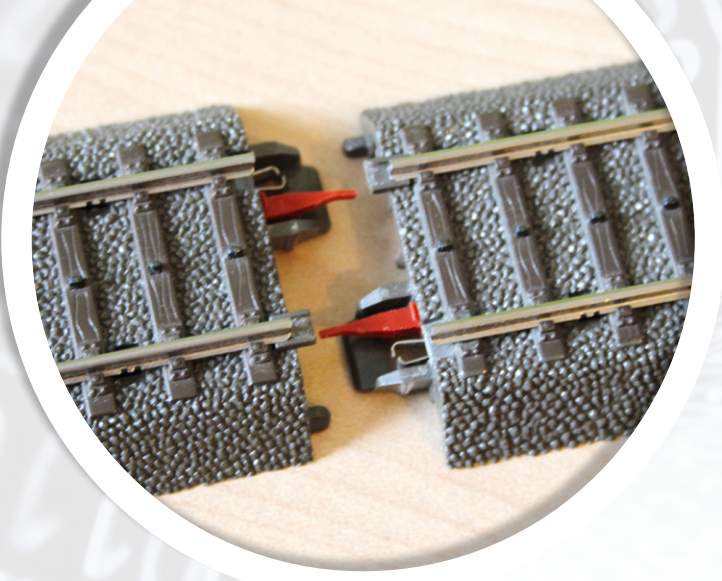

Um einen Abschnitt stromlos zu stellen, unterbrechen wir beim Märklin Gleis den Mittelleiter. Dazu stecken wir auf die beiden inneren stromführenden Kontakte die Isolierhütchen (Art. 74030) auf.

Bei Märklin H0 wird hierzu immer ein Bereich des Mittelleiters isoliert und je nach Stellung des Signals mit Fahrstrom versorgt. Wie bereits vorgestellt, wird hier als Schalter entweder das Signal selbst oder der Schaltausgang eines Decoders m84 verwendet.

Um diesen stromlosen Abschnitt herzustellen, müssen wir daher am Anfang und am Ende dieses Signalabschnitts den Mittelleiter isolieren. Jedes Gleisstück des Märklin C-Gleises besitzt an den Gleisenden vier Kontakte zum Übertragen des Fahrstromes. Die beiden äußeren Anschlüsse sind für die Rückleitung (= Masse) zuständig. Dort ist am Gleis das braune Anschlusskabel angeschlossen. Die beiden inneren Kontakte sind

Anlage im Visier. Denn eine wichtige Regel sagt, dass vor und hinter jedem Signalabschnitt mindestens eine Einspeisung des Fahrstromes vorhanden sein muss. Denn sonst könnte es passieren, dass ein Anlagenabschnitt zwischen zwei Signalen ohne Versorgung wäre und damit die Loks dort nicht fahren könnten. Bei diesen Fahrstromanschlüssen sollten wir nicht nur den Bahnstrom, sondern parallel auch immer die Masse neu einspeisen. Dann brauchen wir uns um eine ausreichende Versorgung der Anlage keine Gedanken mehr zu machen.

Kommt ein Bremsbaustein 72442 zum Einsatz, dann sind insgesamt drei solcher abisolierter Abschnitte hintereinander herzustellen. Der erste ist der Übergangsbereich, der dafür

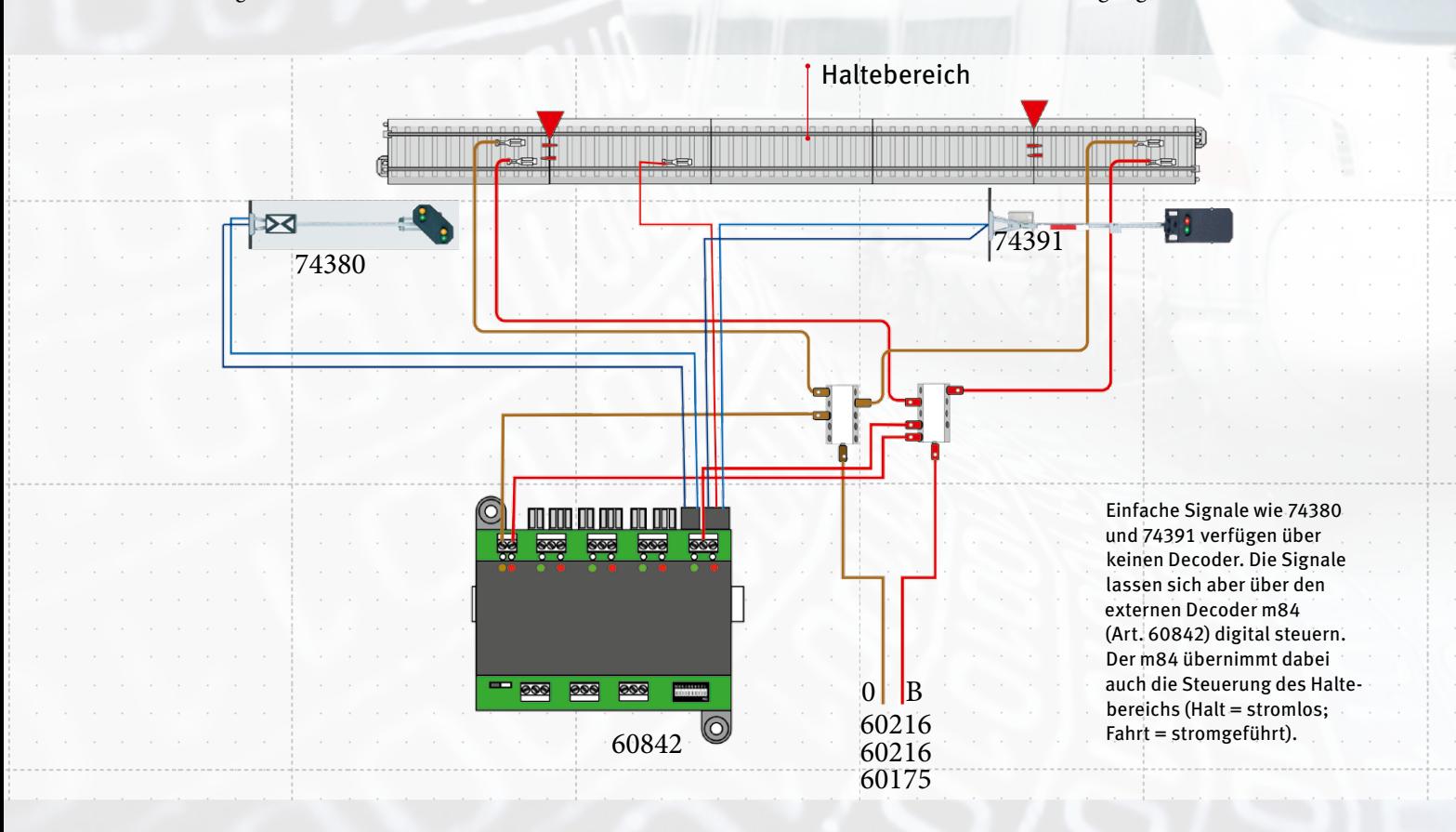

für den Hinleiter zuständig, der mit dem roten Bahnstromkabel verbunden ist. Bei beiden dieser Kontakte müssen wir dafür sorgen, dass kein Bahnstrom übertragen wird. Daher verwenden wir zwei Mittelleiter-Isolierungen 74030 an dieser Stelle.

Diese Isolierung muss wie bereits gesagt am Anfang und am Ende des Signalabschnitts vorgenommen werden. Durch die Einplanung dieser Signalabschnitte haben wir gleichzeitig noch einen zweiten wichtigen Planungsschritt für unsere

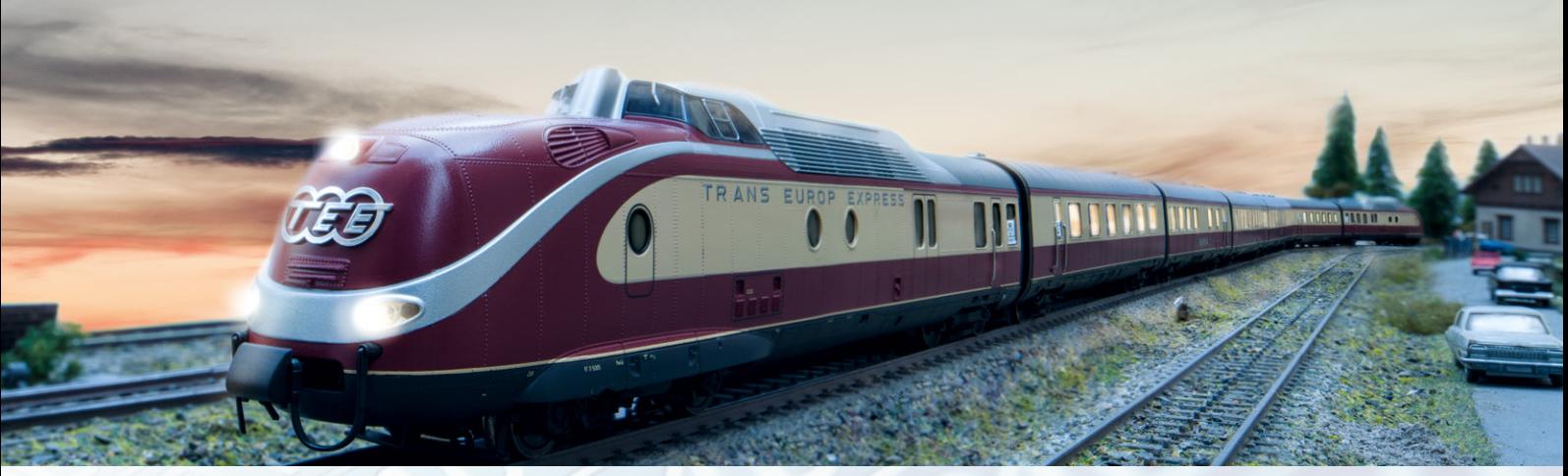

In einem Modell wie dem VT 11.5 (Bild oben) oder einem ICE sind in beiden Triebköpfen Schleifer verbaut. Die Schleiferumschaltung sorgt dafür, dass nur der in Fahrtrichtung vordere Schleifer leitend mit dem Gleiskörper verbunden ist. Sind für den Übergangsbereich die üblichen Längen von 70 bis 90 Millimeter eingehalten, gibt es auch bei Modellen mit zwei Schleifern keine Probleme mit dem "Halt" vor dem Signal.

sorgt, dass der Schleifer der Lok nie den normalen Anlagenbereich mit dem folgenden Bremsbereich verbindet.

Die Mindestlänge dieses Bereiches wird immer mit der Länge des längsten Schleifers aus dem eigenen Lokbestand vorgegeben. Dies sind üblicherweise Längen von 70 bis 90 Millimetern. Es gibt aber auch Modelle, die längere Schleifer verwenden. Ein Beispiel hierfür ist der Gleiskraftwagen Robel (z. B. 39549) oder aktuell die Wiederauflage der Dampflok BR 44 bzw. Litra N in dem Doppel-Set 30470, in der beide Modelle zwei miteinander verbundene Schleifer besitzen. Besitzt man keines dieser Ausnahmemodelle, dann wäre ein Gleisstück 24094 als Übergangsbereich ausreichend. Wer seine Anlage auch für solche Ausnahmemodelle nutzen möchte, sollte ein Gleisstück 24172 oder länger als Übergangsbereich vorsehen.

Hinweis: Es gibt eine Reihe von Zügen, in denen mehrere Schleifer vorhanden sind. Die Frage ist aber, ob diese leitend miteinander verbunden sind. Nur dann würden diese Schleifer ja einen solchen Übergangsbereich aushebeln. Bei Modellen wie einem VT 11.5 oder ICE sind zwar in beiden Triebköpfen

Schleifer verbaut. Durch die eingebaute Schleiferumschaltung, die dafür sorgt, dass der Fahrstrom immer nur von dem in Fahrtrichtung vorderen Schleifer abgenommen wird, sind diese Schleifer aber nie miteinander leitend verbunden und stellen somit kein Problem für den Übergangsbereich dar. →

# **Tipp:**

Mit einem beleuchteten Wagen kann man auch ohne Messwerkzeuge prüfen, ob die Trennungen korrekt durchgeführt wurden. Dazu darf nur der Signalabschnitt isoliert sein. Das Signal oder der Schaltausgang vom m84 ist noch nicht montiert. Im Anlagenbereich funktioniert die Beleuchtung in dem Wagen. Wird der Wagen dann in den isolierten Bereich geschoben, muss die Beleuchtung im Wagen ausgehen.

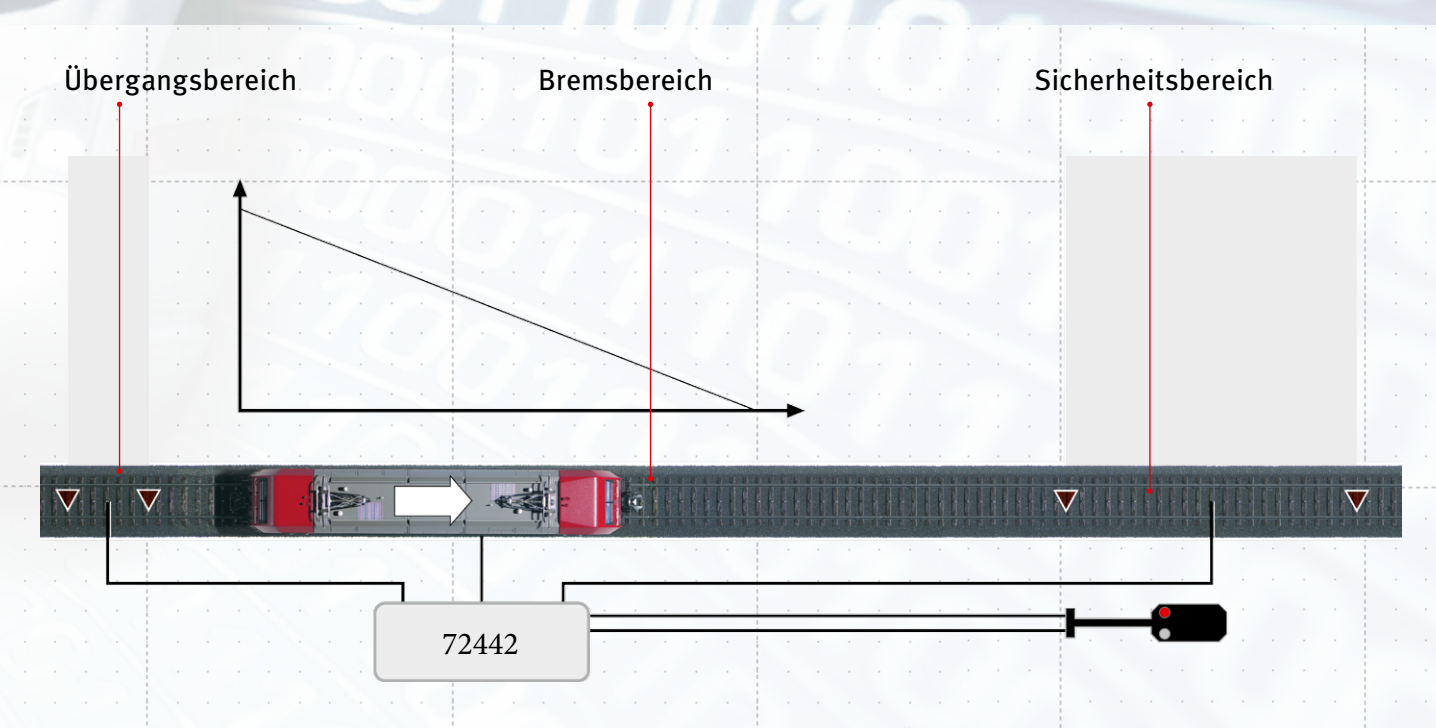

Beim Einsatz eines Bremsbausteins 72442 gliedern sich die Haltezonen in drei Abschnitte: Übergangs-, Brems- und Sicherheitsbereich. Der Übergangsbereich sorgt dafür, dass der Bremsbereich elektrisch von der normalen Anlage getrennt ist. Daher muss er länger sein als der längste Schleifer im eigenen Lokbestand.

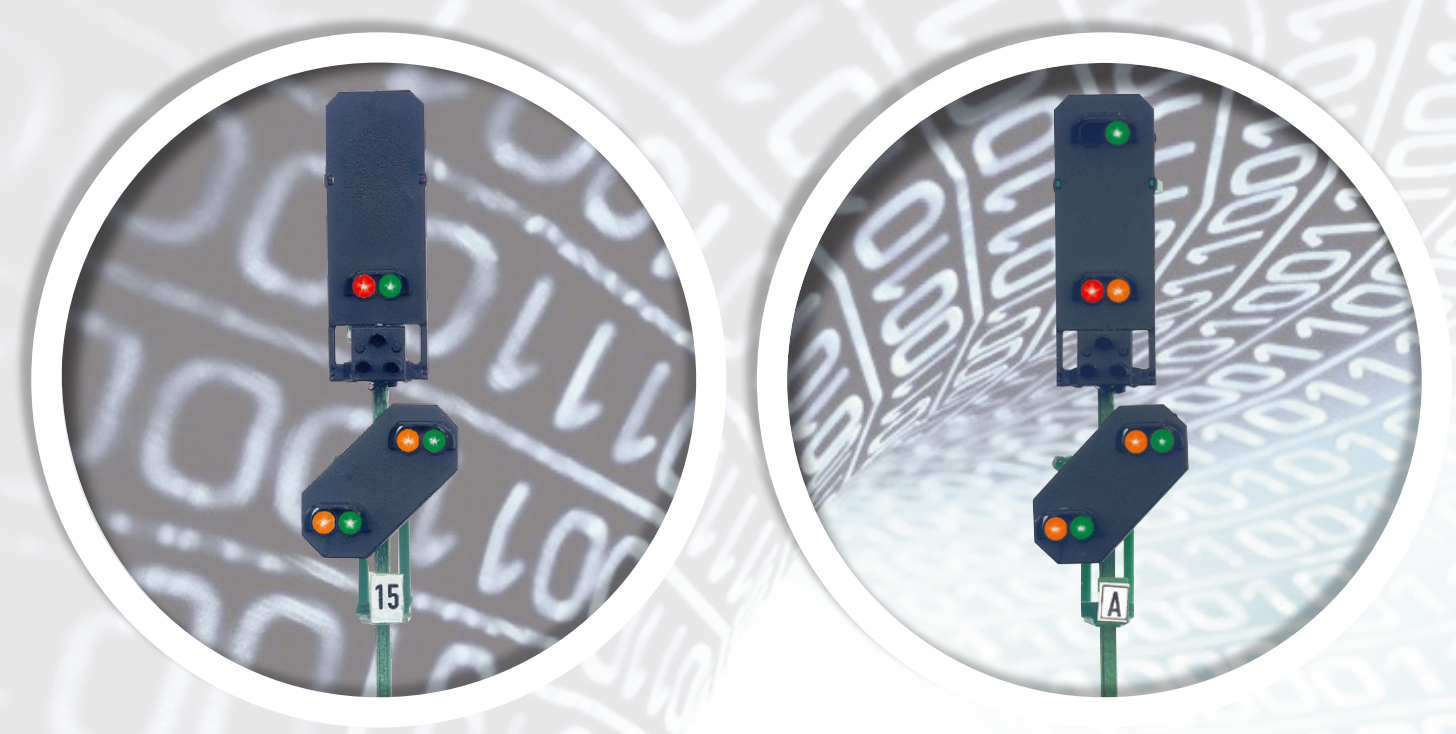

Bei der Adressierung von Hauptsignalen mit Vorsignal – im Bild oben links das Blocksignal 76495, rechts das Einfahrsignal 76497 – sind zwei Besonderheiten zu beachten: Da das Vorsignal für das folgende Hauptsignal gilt, müssen beide Signale im gleichen Digital-Format geschaltet werden. Werden die Signale im MM-Format gesteuert, muss das folgende Signal unbedingt auf die direkt folgende Adresse eingestellt werden. Bei der Programmierung im DCC-Format kann man die Folgeadresse frei wählen.

**→** Vorsicht ist bei beleuchteten Wagen gegeben. Wagen mit Schleifer dürfen nie zusätzlich über eine stromführende Kupplung miteinander verbunden sein. Denn sonst ist diese Verbindung für unerwünschte Effekte auf der Anlage beim Einsatz des Bremsbausteins verantwortlich.

Nach dem Übergangsbereich folgt der eigentliche Bremsbereich. In diesem Bereich liegt beim Signalbild "Halt" eine Bremsspannung an, die von den heutigen Decodern ausnahmslos detektiert wird und zum Anhalten entsprechend der im Decoder eingestellten Bremsverzögerung führt. Da in diesem Abschnitt

weiterhin eine ausreichende Potenzialdifferenz existiert, bleibt in den Modellen in diesem Bereich auch die Stirnbeleuchtung falls eingeschaltet an und auch der Sound ist weiterhin zu hören.

Der folgende Sicherheitsbereich soll nur verhindern, dass eine zu spät bremsende Lok den Signalabschnitt überfährt. Dieser hat somit eine ähnliche Funktion wie eine Indusi im Vorbild, die ja auch eine Zwangsbremsung auslöst, wenn ein Lokführer ein "Halt" anzeigendes Signal überfährt. Die Nutzung dieses Signalbereichs sollte daher nicht der Regelfall im Anlagenbetrieb sein.

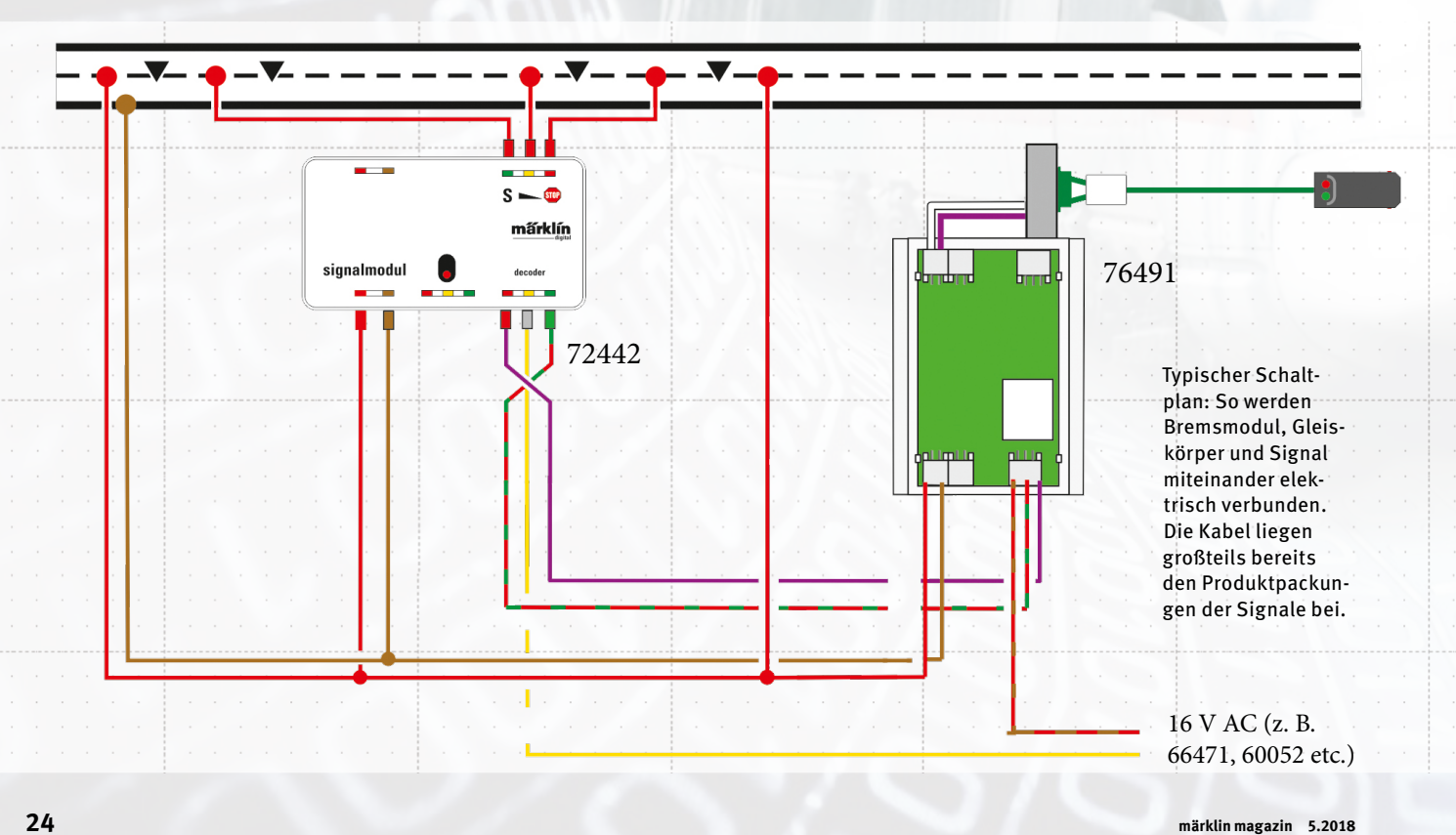

Ausgesucht haben wir uns für unsere Signalstellen den Decoder m84 (Art. 60842), Bremsbausteine 72442 an Decoder m83 (Art. 60832) und für die Lichtsignale der 764xx- oder aktuelle Formsignale der 70xxx-Serie, jeweils kombiniert mit einem Bremsbaustein 72442.

Die positive Nachricht bezüglich der genannten Licht- und Formsignale ist die Tatsache, dass hier kein zusätzlicher Digital-Decoder benötigt wird. Denn dieser ist in diesen Signalen bereits eingebaut. Aber nicht nur für diese Decoder, sondern auch für die Decoder m84 gilt:

- **Diese Decoder können wahlweise über das MM- oder das DCC-Format gesteuert werden.**
- **Auf Wunsch kann das Einrichten dieser Decoder über das mfx-System bei der CS2 oder CS3 unterstützt werden.**

Trotz der Möglichkeit der mfx-Anmeldung sollten wir einige Vorüberlegungen und individuelle Festlegungen durchführen. Ansonsten kann es passieren, dass wir keinen Überblick mehr über die eingerichteten Artikel haben. Lassen Sie uns daher lieber von Anfang an das bestimmende Element bei diesem Prozess sein.

Zuerst müssen wir festlegen, für welches Digital-Format wir uns bei den Decodern entscheiden wollen. Von der Betriebssicherheit her gibt es keinen Unterschied zwischen dem MM- oder dem DCC-Format. Der größere Adressumfang beim DCC-Format wird in der Praxis auch für die meisten Modellbahner kein entscheidendes Argument sein. Nur wenn mehr als 320 Adressen auf der Anlage benötigt werden würden, käme dieses Argument zum Tragen.

In der Praxis gibt es aber einige Bedingungen, die zu beachten sind:

• **Das Programmieren der Decoder ist über das DCC-Format etwas übersichtlicher und umfangreicher gestaltet. Zumindest für die Programmierung ist die Nutzung dieses Formates daher vorteilhaft.**

• **Bei den Signalen 76495, 76496 und 76497 soll das am Hauptmast befindliche Vorsignal für das folgende Hauptsignal gelten. In diesem Fall müssen daher diese beiden Signale auf jeden Fall im Betrieb über das gleiche Digital-Format geschaltet werden.** 

• **Werden diese drei Signaltypen 76495, 76496 und 76497 über das MM-Format gesteuert, dann muss das folgende Signal unbedingt auf die direkt folgende MM-Adresse gestellt werden. Beim DCC-Format kann diese Adresse frei programmiert werden. Beispiel: 76495 hat die MM-Adresse 50. Dann muss das folgende Hauptsignal je nach Typ entweder die Adresse 51 oder 51 und 52 benutzen. Bei einem Signal 76496 wären von diesem Signal die Adressen 50 und 51 belegt. Die nachfolgende Adresse wäre somit 52 oder 52 und 53 je nach folgendem Signaltyp.**

Eine mögliche Vorgehensweise ist es somit, den Betrieb über das MM-Format durchzuführen und für die Programmierung das DCC-Format zu nutzen. Vorteil dieser Methode ist, dass es nie dazu kommen kann, dass Signale oder Decoder ungewollt umprogrammiert werden können. Aber auch eine andere Strategie ist natürlich nicht ausgeschlossen. Aber davon dann in der nächsten Ausgabe mehr.

*Text: Frank Mayer; Fotos: Claus Rudolf, Kötzle, Märklin* 

**Alle Folgen dieser Serie stehen im Internet unter www.maerklin-magazin.de im Bereich Download zum kostenlosen Herunterladen bereit.**

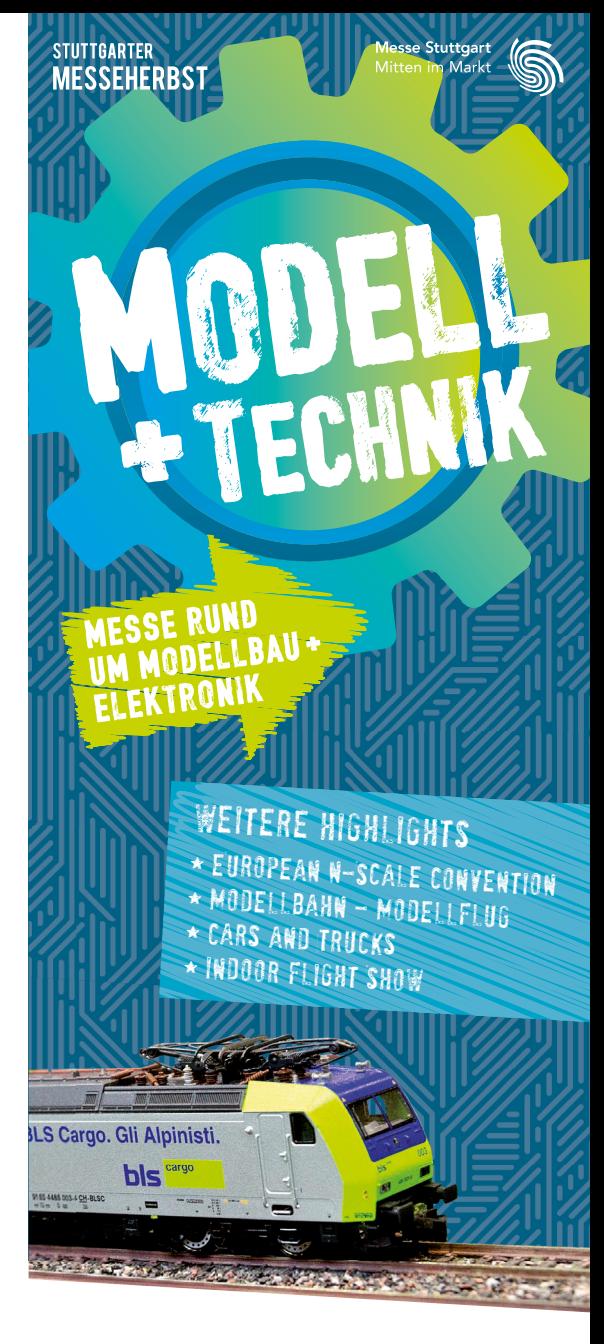

#### Detailverliebtheit trifft Adrenalin

**Freuen Sie sich auf atemberaubende Rennen, waghalsige Manöver und spektakuläre Anlagen. Außerdem:** Großer Technik-Bereich mit aktuellen Produkttrends aus den Bereichen Computer, Elektronik, Games und Fotografie

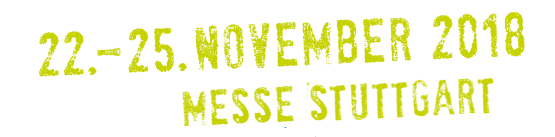

### www.stuttgarter-messeherbst.de

Neue Öffnungszeiten am Wochenende

Do + Fr: 10 bis 18 Uhr | Sa + So: 9 bis 18 Uhr

#### **\* VORTEILSCOUPON: 2 Euro Ermäßigung.**

Bei Einlösung dieses Coupons erhalten Sie einen einmaligen Preisnachlass von 2 Euro auf die Tageskarte zur Modell + Technik 2018 \*. Der Coupon kann nur online unter www.messe-stuttgart. eingelöst werden. Geben Sie in der gewünschten Ticketkategorie den Vorteilscode **maerklin18** ein und klicken Sie auf "Code prüfen". Im weiteren Bestellprozess wird der Preisnachlass vom Ticketpreis abgezogen.

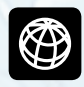

**CS3 PRAKTISCH EINSETZEN / TEIL 8**

# "Anlage, bitte melden"

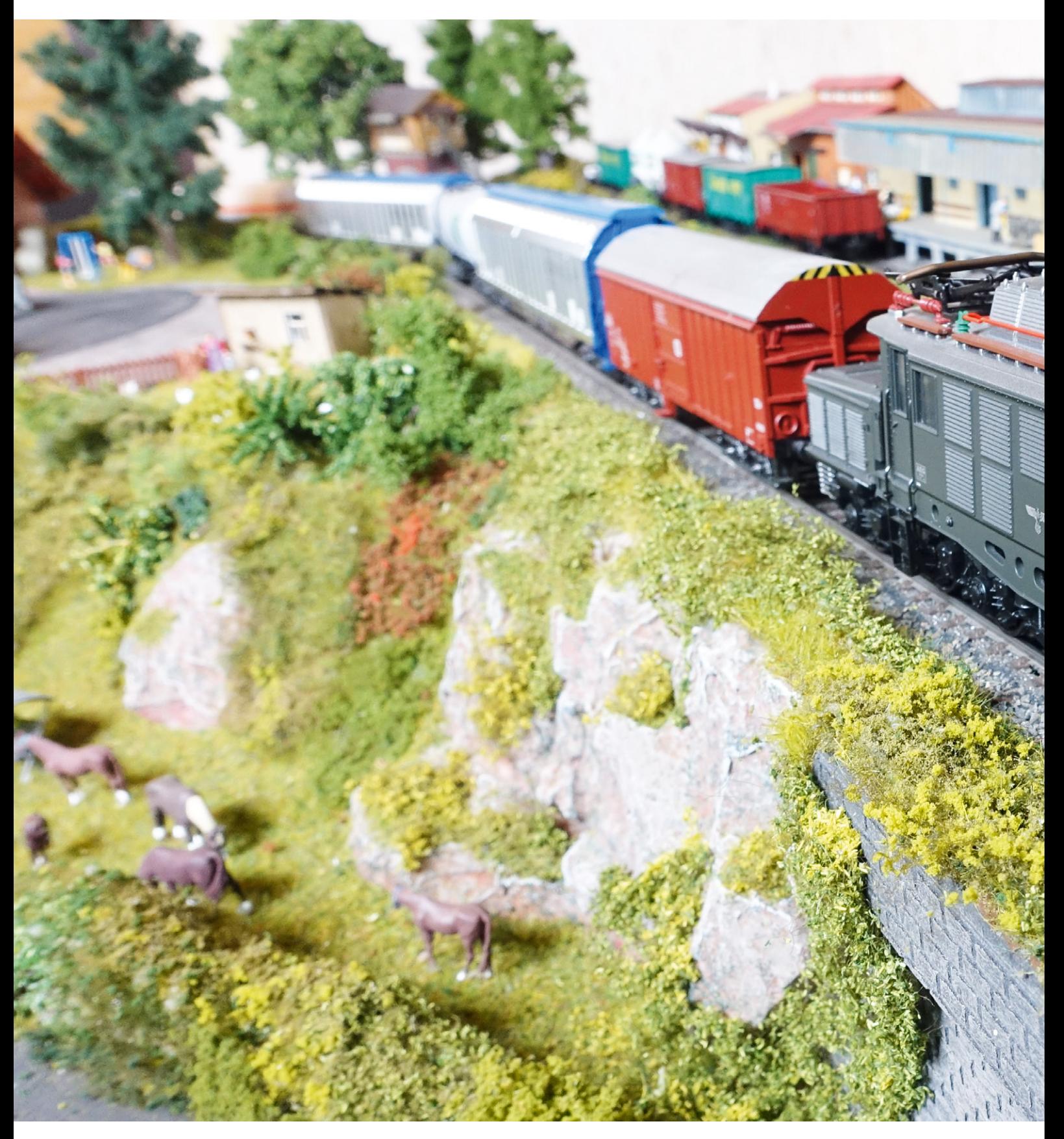

Mit Rückinformationen von der Anlage lassen sich Vorgänge und Abläufe exakter schalten. Wir zeigen Ihnen, welche Möglichkeiten für ein "Feedback" zur Verfügung stehen.

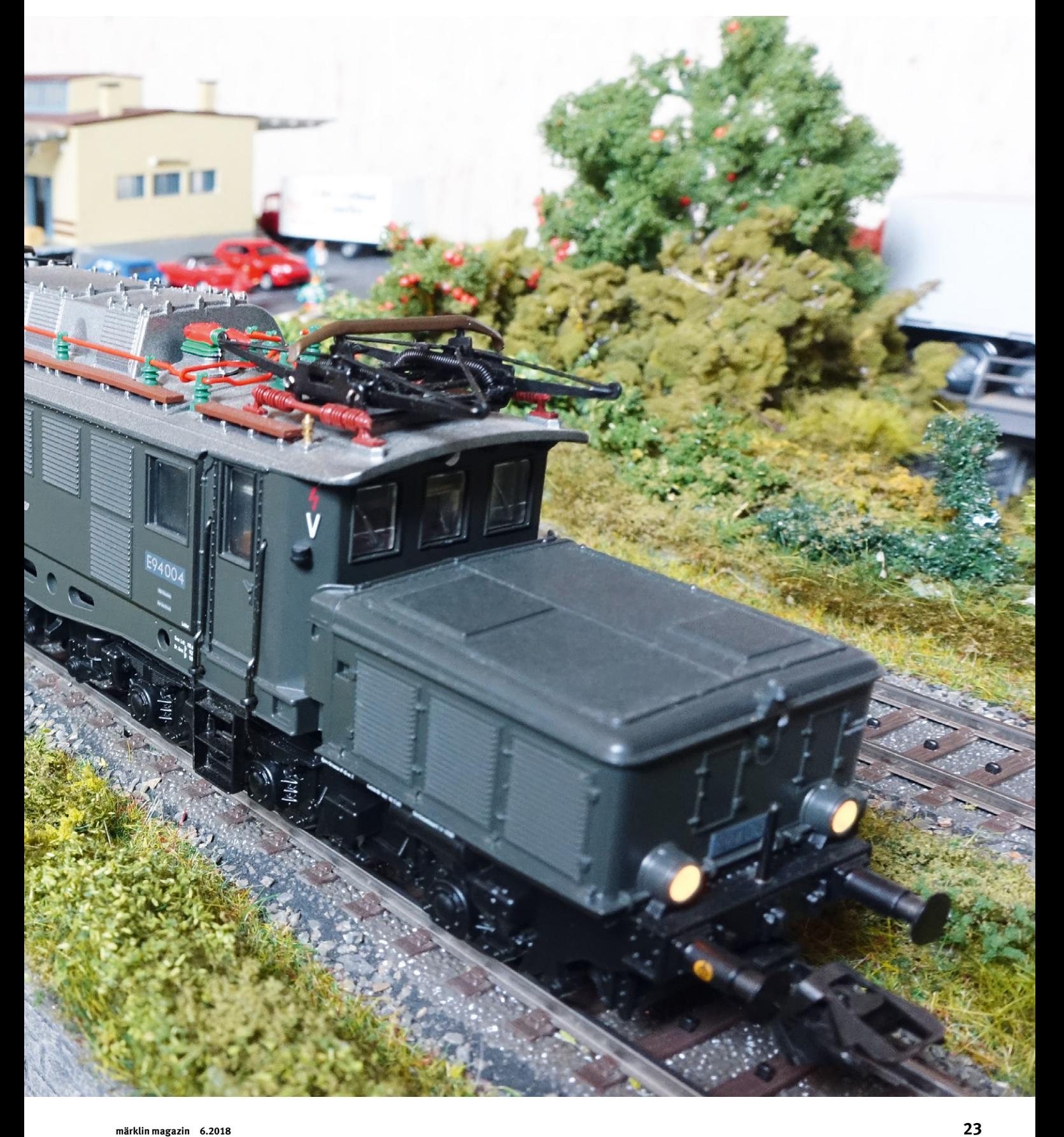

ie Funktionsweise der verschiedenen Signallösungen haben wir in den vorherigen Folgen bereits kennengelernt. Aber bevor wir die Signale endgültig einplanen, müssen wir uns noch ein paar Gedanken zu den Sicherheits- und Automatikschaltungen machen, die wir in der Anlage berücksichtigen wollen. D<br>Anlaga bar

Automatikschaltungen sollen uns weniger beliebte Bedienungsvorgänge erleichtern oder sogar abnehmen, eventuell vom Bediener vorgegebene falsche Befehle korrigieren oder einfach dafür sorgen, dass auf der Anlage "was los ist". Benötigt wird hier außer der Beeinflussbarkeit der fahrenden Modelle ein Zugriff auf die Weichen und Signale sowie Rückinformationen von der Anlage, ob ein bestimmtes Ereignis eingetreten ist oder nicht.

Für diese Rückmelder gibt es drei verschiedene Ausführungen beim Märklin H0-Gleis:

- **1. Das Schaltgleis**
- **2. Der Reedkontakt**
- **3. Das Kontaktgleis**

#### **Welche Vor- und Nachteile hat ein Schaltgleis?**

Schaltgleise gab beziehungsweise gibt es von Märklin für das M-, das K- und das C-Gleis. Ausgelöst wird dieser Kontaktschalter durch den Schleifer eines Zuges. Der Impuls wird nur so lange ausgelöst, wie der Schleifer den Schaltbügel des Schaltgleises niederdrückt und dabei die Kontaktflächen im Inneren des Schaltgleises miteinander verbindet.

Ein Pluspunkt dieses Schaltgleises: Es lässt sich sehr einfach einbauen. Da bis heute die Märklin Betriebssysteme einen gemeinsamen Rückleiter (die sogenannte Masse) benutzen, ist dieser Anschluss bereits automatisch mit der Schienenmasse hergestellt. Es muss somit nur noch ein Kabel von dem Schaltgleis zu einem Rückmeldemodul gezogen werden, damit dieser Kontaktgeber seine Schalterstellung an das Digital-System übermitteln kann. Ein weiterer Vorteil dieses Schalters ist die Möglichkeit, ihn für beide Fahrtrichtungen zu nutzen und so eine fahrtrichtungsabhängige Schaltung zu realisieren.

Der Nachteil dieses Schaltkontaktes liegt darin, dass Fahrzeugverbände mit mehreren Schleifern unsere Automatikschaltung durcheinanderbringen können. Da solche Verbände mit mehreren Schleifern heute sehr häufig eingesetzt werden, spielt dieser Schalter inzwischen eine geringere Rolle. Zu beachten ist auch, dass der Schalter einem Verschleiß unterworfen ist. Die mechanische Feder des Schaltkontakts, die den Schaltbügel wieder in die ursprüngliche senkrechte Stellung zurückbefördert, kann mit der Zeit erlahmen und nicht gewollte Auslösekontakte können die Folge sein. Dies ist vor allem dann gegeben, wenn zum Beispiel bei einer zweigleisigen Strecke die Schalter primär nur in einer Richtung betätigt werden. Bei einer eingleisigen Strecke, bei der die Schaltgleise immer wieder abwechselnd in beiden Richtungen betätigt werden, ist dieser Memory-Effekt in eine Schaltrichtung deutlich weniger ausgeprägt.

#### **Und wie sieht es beim Reedkontakt aus?**

Eine andere Bezeichnung für den Reedkontakt ist auch "Schutzgasrohrkontakt". In diesem Glaskörper befinden sich zwei Kontaktzungen, die – ausgelöst durch ein Magnetfeld – sich berühren und so diesen Schaltkontakt auslösen. Eingebaut wird der Reedkontakt in das Gleis. Das Magnetfeld wird durch einen Dauermagneten erzeugt, der unter einem Modell des passierenden Zugverbandes montiert ist. Dabei ist darauf zu achten, dass die Nord-Süd-Ausrichtung des Dauermagnetfeldes auch mit der Wirkrichtung des Reedkontaktes übereinstimmt. Ein Dauermagnet, der um 90 Grad gegenüber dieser Wirkrichtung gedreht eingebaut wird, kann diesen Reedkontakt nämlich nicht auslösen. Daher der Tipp: Vor dem Einbau eines Magneten sollte man ihn an den verwendeten Reedkontakten austesten und so die richtige Einbaurichtung ermitteln.

Auch Reedkontakte unterliegen einem Verschleiß. Denn die Kontaktflächen der beiden Schaltzungen können mit der Zeit natürlich verzundern. Dies passiert umso eher, je höher die jeweilige Stromstärke ist, die beim Schalten durch diesen Schalter fließt. Hier kommt aber ein Vorteil des Digital-Systems zum Tragen. Denn hier fließen im Vergleich zum Analogbetrieb extrem niedrige Stromstärken. Bei den Märklin Vorführanlagen, die seit Jahrzehnten Reedkontakte einsetzen, haben

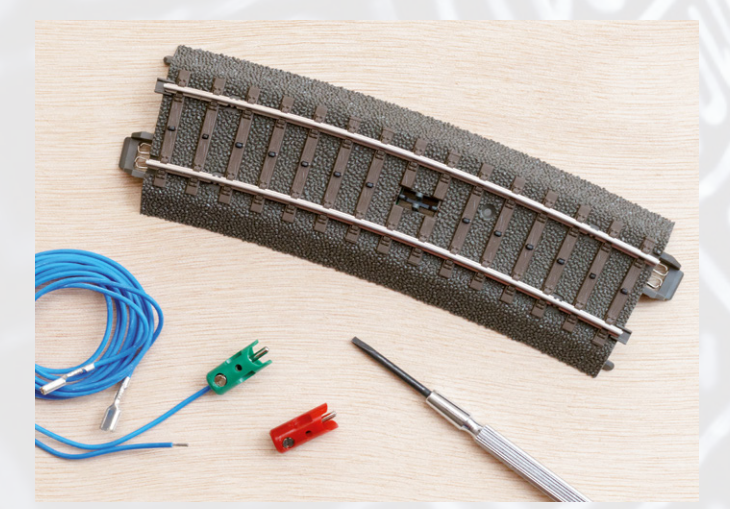

Die kleine Wippe in der Mitte des Schaltgleises wird vom Schleifer eines Fahrzeugs geschaltet – beide Fahrtrichtungen sind möglich.

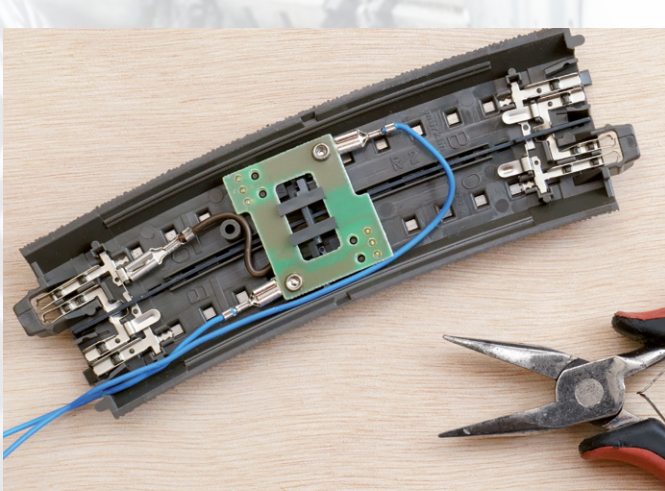

Schaltgleis von unten: Beim Anschluss der zwei Kabel ist eine Flachzange hilfreich, um die Stecker auf die Kontaktzungen zu schieben.

sich diese sehr bewährt. Hinsichtlich der Sicherheit werden sie prinzipbedingt nur noch von den Kontaktgleisen übertroffen.

Die Reedkontakte selbst besitzen zwei Anschlussleitungen. Die eine Seite wird mit der Schienenmasse verbunden, während die andere Seite mit dem Rückmeldemodul verbunden wird. Da die Schienenmasse sich bereits am Einbauort des Reedkontaktes befindet, bleibt der Anschlussaufwand auch hier überschaubar. Da der Reedkontakt durch Magnete ausgelöst wird, kann er auch ungewollt schalten: Tief eingebaute Lautsprecher in Loks können durch ihre eigenen Magnete im Einzelfall auch Reedkontakte auslösen. Hier hilft dann nur ein Umbau des Lokmodells weiter.

Wichtig ist zudem die Wahl eines geeigneten Einbauortes im Zugverband. Eine mögliche Variante besteht darin, die Loks mit einem Auslösemagneten auszustatten. Dies stellt sicher, dass jeder Zugverband einen Auslösemagneten enthält. Bei Märklin Vorführanlagen wird hingegen die Strategie verfolgt, den letzten Wagen mit einem Magneten auszustatten. Sollte sich während des Betriebs ein Wagen lösen, befindet sich der letzte Wagen logischerweise immer bei den abgehängten Fahrzeugen. Im Blockstreckenbetrieb würde dann im folgenden Block die Auslösung des Folgeereignisses ausbleiben. Damit wird der Betrieb automatisch und ohne Unfallgefahr unterbrochen. Andererseits bedeutet dies, dass auf einer solchen Anlage bei der Zusammenstellung von Zugverbänden keine freie Auswahl mehr möglich ist. Bei Vorführanlagen ist dies kein Thema, aber eventuell bei Ihrer Anlage zu Hause.

Wichtig: Ein Schaltmagnet sollte in den Zugverbänden immer an derselben Stelle positioniert werden. Wäre bei einem Zugverband der Magnet vorn und bei einem anderen Zug der Schaltmagnet hinten angebracht, ergibt sich logischerweise ein anderer Ablauf unserer Automatikschaltung.

#### **Die Vorteile von Kontaktgleisen**

Immer beliebter wird zumindest bei dem C- und dem K-Gleis die Verwendung von Kontaktgleisen. Jedes gerade oder gebogene C- oder K-Gleis kann in ein Kontaktgleis umgebaut werden. Beim M-Gleis hingegen bedarf es speziell vorbereiteter Gleise. Da der Umbau eines sonstigen Gleisstückes hier in der Regel zu aufwendig ist, gehören M-Kontaktgleise daher heute zu den gesuchteren Ausführungen.

Beim Kontaktgleis werden die Radsätze der Loks und Wagen als Schalter verwendet. Die beiden Schienen werden auf der -

### **Reedkontakt bei Großbahnen**

Das Prinzip des Reedkontaktes wird zum Beispiel bei Großbahnen (Spur 1 und Spur G) auch in umgekehrter Weise genutzt. Hier wird ein Magnet im Gleis eingebaut, der dann einen Reedkontakt im Modell auslöst und so beispielsweise einen Lokpfiff oder das Geräusch einer Lokglocke auslöst. Bei den heutigen Digital-Anlagen spielt diese Technik keine Rolle mehr. Aber bei konventionellen Anlagen konnten damit an bestimmten Stellen der Anlage die gewünschten Geräusche ausgelöst werden. Durch unterschiedliche Ausrichtung der Dauermagnete war es bei diesen Modellen dann bereits möglich, diese beiden Funktionen zu unterscheiden.

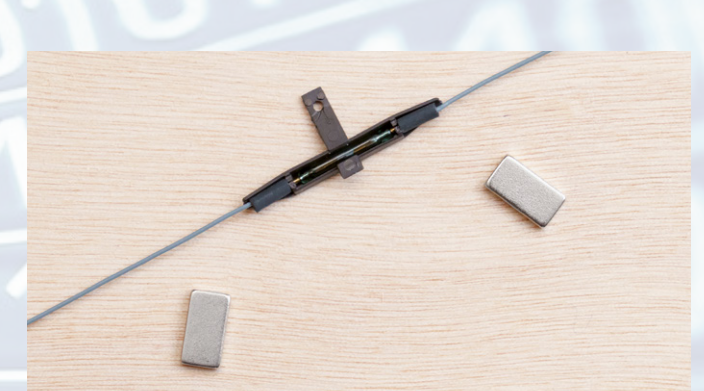

Ein Reedkontakt und zwei Schaltmagnete: Wenn beide auf dem Fahrweg aufeinandertreffen, wird ein Schaltimpuls ausgelöst.

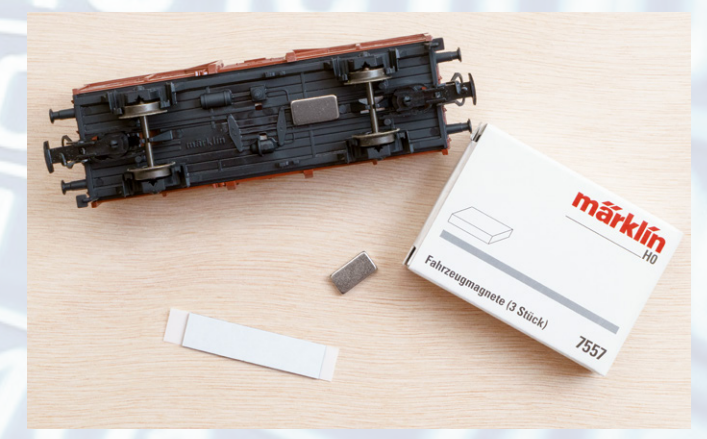

Befestigt wird der Dauermagnet am besten in der Mitte des Wagenbodens. Ein doppelseitiges Klebeband leistet hier wertvolle Dienste.

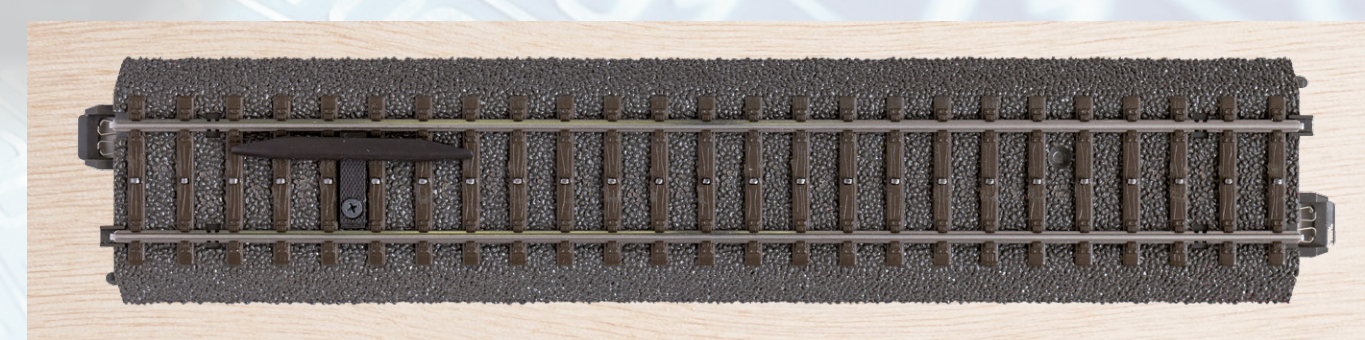

Reedkontakt, montiert auf einem C-Gleisstück: Ausgelöst wird der Schaltimpuls durch einen passierenden Permanentmagneten.

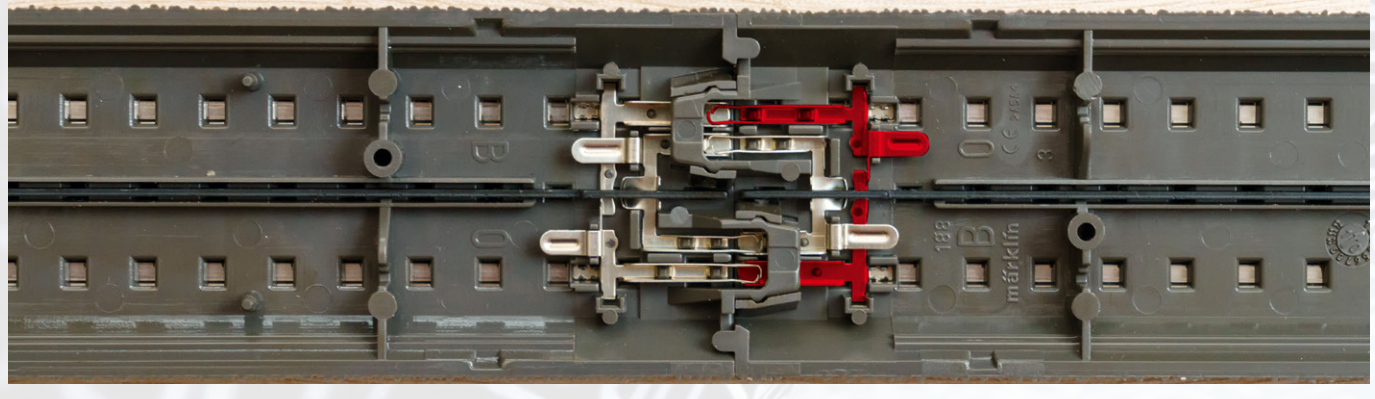

C-Gleis von unten: Die hier rot hervorgehobenen Kontaktlaschen verbinden die beiden Schienen und bilden elektrisch eine Massebrücke.

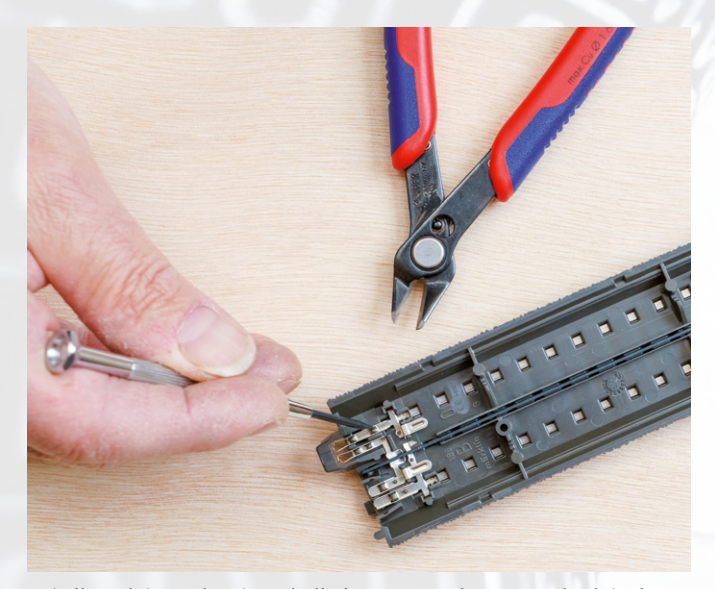

Bei allen Gleisstücken innerhalb des gewünschten Kontaktgleisabschnitts wird an beiden Gleisenden mit einem Seitenschneider ein Stück der Massebrücke herausgeschnitten.

**→** gesamten Länge des Kontaktgleisabschnitts voneinander isoliert. Sie besitzen somit unterschiedliche Potenziale. Die eine Seite ist dabei nur mit dem Massepotenzial des Betriebssystems verbunden. Kommt jetzt ein Zug auf diese Strecke, verbinden die beim Märklin Mittelleitersystem nichtisolierten Radsätze automatisch die beiden Schienenseiten miteinander. Sobald beide Schienenseiten miteinander verbunden sind, befinden sie sich auf einer gemeinsamen Potenzialebene. Dies kann an ein Rückmeldemodul gemeldet werden.

Ein Kontaktgleis funktioniert im Gegensatz zum Schaltgleis oder Reedkontakt als Dauerschalter und nicht nur als Momentschalter. Die Länge eines solchen Kontaktgleises unterliegt bestimmten Eckbedingungen. Der Abschnitt darf einerseits nicht zu kurz ausfallen. Sonst kann es bei langen Wagen passieren, dass das Kontaktgleis gleich zwei Mal auslöst: zunächst durch das erste Drehgestell und nochmals durch das zweite Drehgestell. In der kurzen Zeit dazwischen fehlt dann die Verbindung der beiden Schienen; das Kontaktgleis meldet frei. Dieses Prellen der Schaltinformation kann zu Fehlfunktionen führen. Andererseits darf

program to the control of the state and

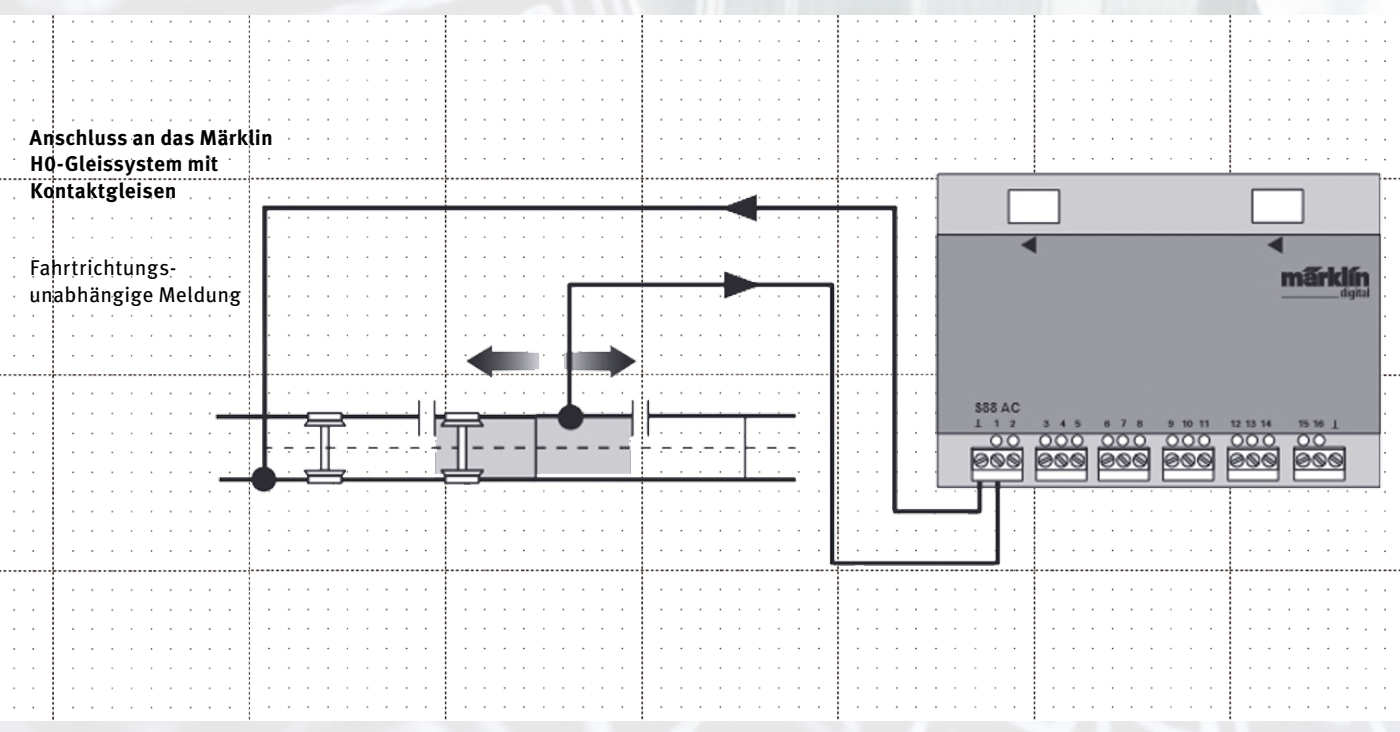

Sobald ein Zugverband in den Kontaktgleisabschnitt einfährt, schafft der leitende Radsatz eine Masseverbindung zwischen den beiden Schienen und löst so einen Impuls an das Rückmeldemodul aus.

and a state of

 $\{\cdot\}$  .

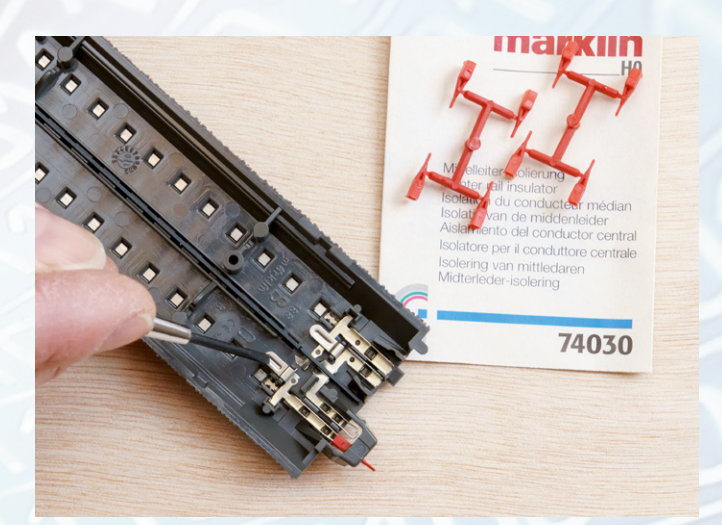

An beiden Enden des geplanten Kontaktgleisabschnitts wird die Stromverbindung mit roten Isolierhülsen (Art. 74030) isoliert.

ein Kontaktgleis auch nicht zu lang sein. Sonst kann es dazu kommen, dass die beiden Schienen wie ein Kondensator wirken und dadurch in dem isolierten Schienenbereich ein bemerkbarer Stromfluss auch ohne Fahrzeuge auf dem Kontaktgleis induziert werden kann. Daher sollte man Kontaktgleise mindestens rund 18 Zentimeter lang ausführen und in der Länge auf etwa zwei Meter begrenzen.

Wegen ihrer Vorteile werden Kontaktgleise bei den Überlegungen für den Aufbau unserer Anlage eine zentrale Rolle spielen. Wir werden sie nutzen, um die Automatikschaltungen auszulösen und um Gleisbesetztmelder im Gleisbild einzubauen. Trotzdem gibt es auch Spezialschaltungen, in denen wir die Vorzüge der anderen Schaltelemente nutzen können: Wie wäre es zum Beispiel, wenn bei Personenzügen die Beleuchtung auf den Bahnsteigen eingeschaltet wird? Dies ist kein Problem, wenn wir nur die Personenzüge mit einem Schaltmagneten ausrüsten und die Bahnsteigbeleuchtung über Reedkontakte ein- und ausschalten. Oder wir verwenden zwei Schaltgleise und einen Universalfernschalter, um Signalabschnitte in der Gegenrichtung zu befahren. Die fahrtrichtungsabhängige Schaltungsmöglichkeit der Schaltgleise ist hier der entscheidende Vorteil.

Eine weitere Variante für Dauerkontakte wollen wir nicht vernachlässigen: Nicht nur für Zweischienenfahrer aller Spurweiten von Spur N bis Spur G stellt das Rückmeldemodul s88 DC die Lösung dar, wenn ein Dauerkontakt als Alternative zum nicht nutzbaren Kontaktgleis benötigt wird. Dieses Rückmeldemodul prüft, ob in einem Abschnitt ein Stromverbraucher vorhanden ist. Wenn ja, wird dieser Abschnitt als besetzt angezeigt. Dies funktioniert natürlich auch bei einem Mittelleitersystem, sodass Nutzer des M-Gleises, die keine Kontaktgleise mehr auf dem Gebrauchtmarkt finden, hier eine Alternative besitzen. Damit sind wir bereits beim Thema Rückmeldemodule, deren Basisinformationen wir uns in der nächsten Folge näher ansehen.

*Text: Frank Mayer; Fotos: Claus Dick, Kötzle, Märklin*

**Alle bisherigen Folgen dieser Beitragsserie können im Internet unter www.maerklin-magazin.de heruntergeladen werden.**

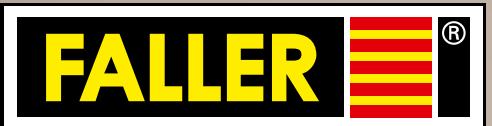

# Für Global Player IM KLEINEN GROSS

Technik und Emotion

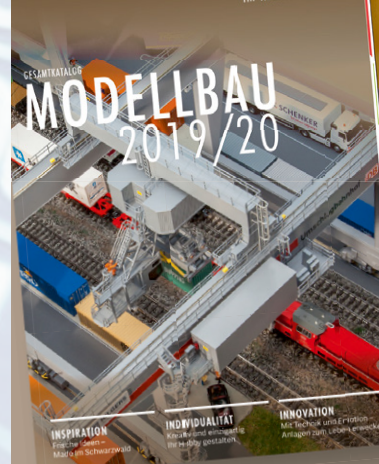

**Der Katalog 2019/20 ist da!**  544 Seiten Vielfalt und Qualität aus dem Schwarzwald

# www.faller.de

**T** www.car-system-digital.de www.facebook.com/faller.de www.faller.de/de/googleplus

# Lauschen an der Schiene

Wie ein Gleisabschnitt als Schalter wirkt, haben wir in der vorherigen Folge gesehen. Diesmal sind die Rückmeldemodule an der Reihe, die den am Gleis ausgelösten Schaltimpuls in ein digitales Signal übersetzen, damit es die Steuerzentrale auch versteht.

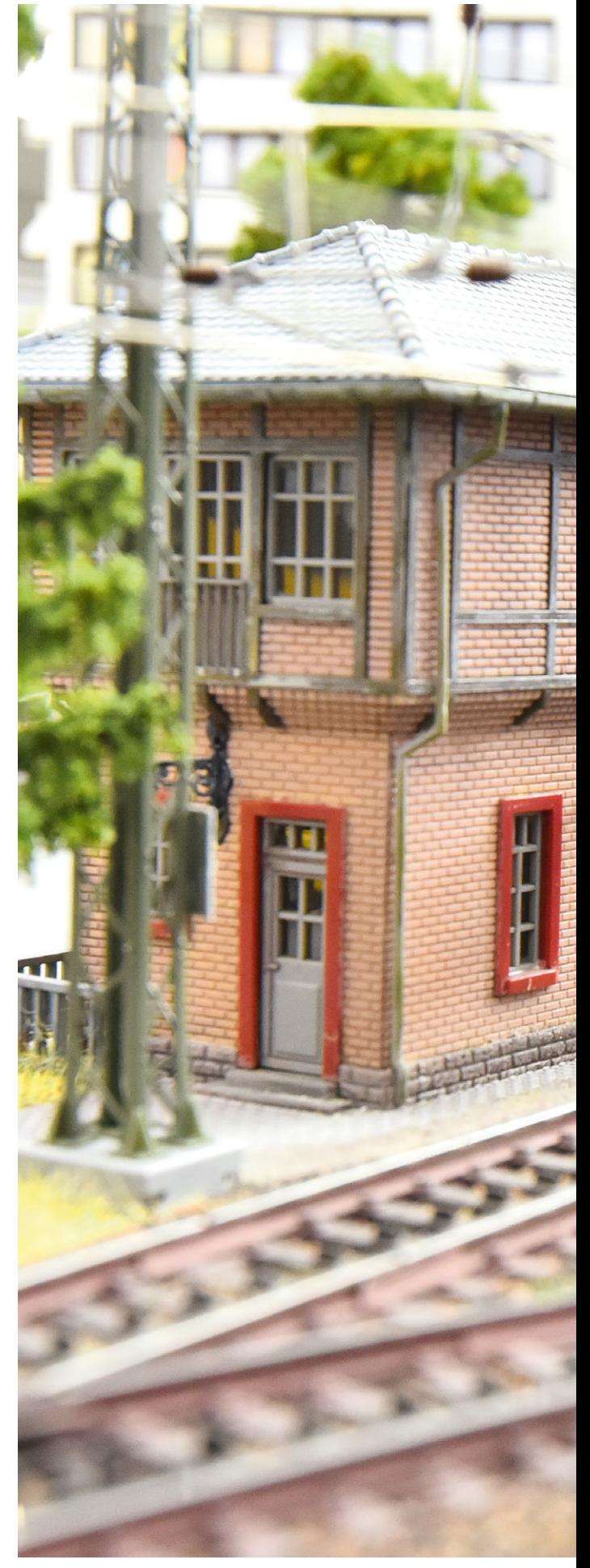

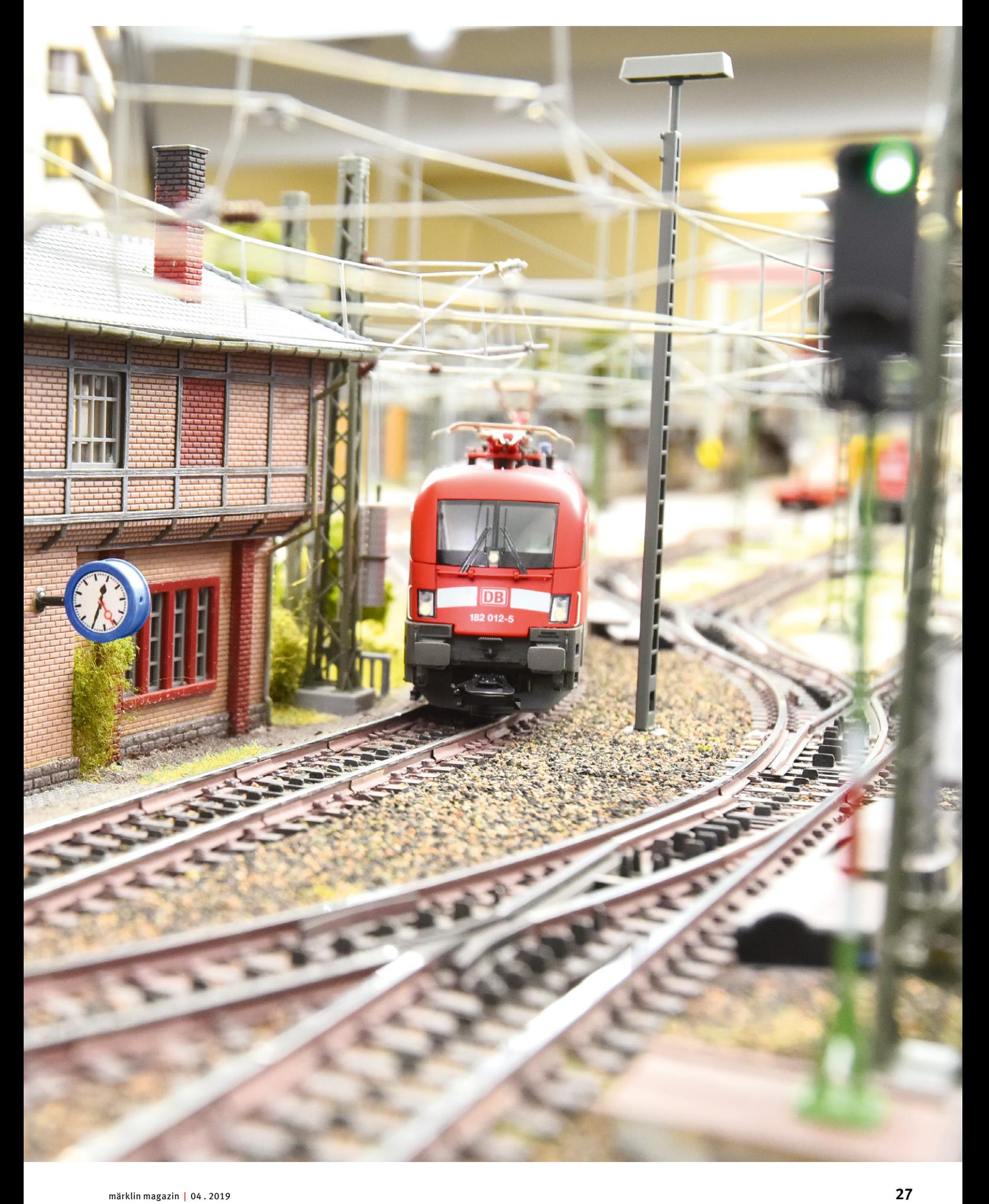

gal ob wir uns für den Einsatz von Kontaktgleisen, Schaltgleisen oder Reedkontakten entschieden haben oder wir in einem Gleisabschnitt den Stromfluss gal ob wir uns für den Einsatz von Kontaktgleisen,<br>
Schaltgleisen oder Reedkontakten entschieden haben<br>
oder wir in einem Gleisabschnitt den Stromfluss<br>
überwachen möchten – was wir noch brauchen, ist ein Bindeglied, das die jeweilige Zustandsänderung bei diesen Elementen an die CS3 bzw. die CS3+ weitermeldet. Für diese Aufgabe gibt es drei verschiedene Versionen von Rückmeldemodulen im Märklin Digital-Sortiment:

- **1 Rückmeldemodul s88 AC (Art. 60881)**
- **2 Rückmeldemodul s88 DC (Art. 60882)**
- **3 Rückmeldemodul L88/Link s88 (Art. 60883)**

Nun ist die Frage, wo diese Rückmeldemodule angeschlossen werden. Der Besitzer einer CS3+ (Art. 60216) findet an der Unterseite seines Gerätes die Anschlussbuchse eines entsprechenden Gerätebusses vor, an den bis zu 31 Rückmelde module s88 AC oder s88 DC angeschlossen werden können.

Besitzer einer CS3 (Art. 60226) hingegen benötigen als Grundlage immer das Rückmeldemodul Link s88. An diesem Gerät können über drei vorhandene Bussysteme jeweils bis zu 31 weitere s88-Module angeschlossen werden. Die Bezeichnung Bus steht hier für einen gemeinsamen Datenübertragungskanal, den mehrere Geräte gemeinsam nutzen. In unserem Fall handelt es sich eben um die diversen s88 AC oder s88 DC, die über diesen Bus Informationen an die Steuerzentrale senden.

#### **Bei großen Anlagen: schnellen CAN-Bus nutzen**

Jetzt mag ein Laie denken, dass die mögliche Anzahl von 31 Rückmeldemodulen am Bus der CS3+ sicherlich mehr Kontakte beinhaltet, als man selbst bei einer stattlichen

# "CS3 praktisch einsetzen": die Serie im Überblick

Mit dieser Ausgabe des Märklin Magazins nehmen wir die Serie "CS3 praktisch einsetzen" wieder auf. Die beiden vorherigen Folgen 7 und 8 drehten sich um die Einrichtung von Signalabschnitten und die Möglichkeiten, Rückmeldungen von Gleisereignissen zu erhalten – zum Beispiel mit Kontaktgleisen. Die aktuelle Folge zeigt, wie diese Rückmeldungen zur Steuerzentrale gelangen, indem man mit einem s88-AC-Decoder und der CS3+ beziehungsweise der CS3 die Kontaktstrecken einrichtet.

In Folge 10 setzen wir das Thema fort: Dort klären wir, wie der Link s88 angeschlossen und eingerichtet wird. Und dazu stellen wir einen Funktionstest für den s88 DC vor. Alle Folgen der Serie finden Sie auch unter www.maerklin-magazin.de im Bereich "Downloads"/"Themen-Specials und Serien".

Anlage mit Vorführpotenzial jemals bräuchte. Diese Denkweise unterschlägt aber die Tatsache, dass sich bei räumlich sehr ausgedehnten Anlagen dann notwendigerweise sehr lange Leitungen zwischen den Kontaktgebern am Gleis und den Rückmeldemodulen ergeben würden. Um dies zu verhindern, macht es daher Sinn, im Gesamtsystem mehrere Link s88 zu benutzen, die direkt am jeweiligen Anlagenabschnitt an ein Terminal 60145 angeschlossen werden. Dies ermöglicht kurze und damit störsichere Verbindungen zwischen den Kontaktgebern und den Rückmeldemodulen.

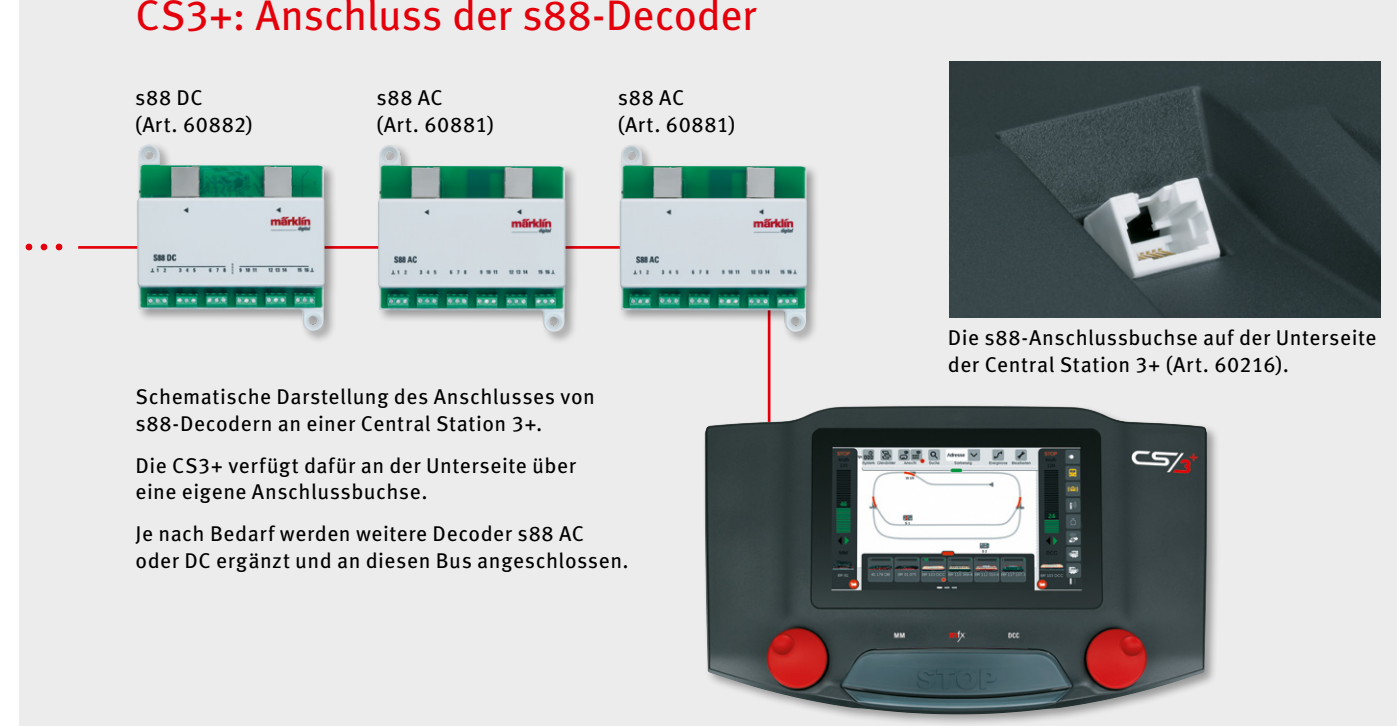

### CS3+: Anschluss der s88-Decoder

## Was ist ein GFP?

Die Abkürzung GFP steht für Gleis-Format-Prozessor. Mit GFP wird der Softwareteil bezeichnet, der das eigentliche Übertragungssignal auf dem Gleis erzeugt, zum Beispiel in der Form des mfx- oder des DCC-Formats. Diesen GFP besitzen die CS3 und die CS3+ genauso wie die Vorgängerversion CS2 und die Booster 60174 oder 60175.

Wichtig: Werden mehrere Geräte mit GFP im selben System eingesetzt, dann müssen diese auf dem gleichen Generationslevel sein. Wird dies nicht beachtet, können Betriebsprobleme im Gesamtsystem die Folge sein.

Wenn Sie ein Update der CS3 oder der CS3+ durchführen, prüfen Sie daher bitte immer, ob auch für den GFP3 ein Update vorliegt. Ohne die Installation dieses Updates funktioniert das Gerät sonst häufig nicht mehr einwandfrei.

Wichtig: Es gibt nicht eine einzige und die für alle Anlagen richtige Lösung. Dafür sind die Unterschiede zu groß. Vielmehr muss ein Konzept gesucht werden, das zur eigenen Anlage passt. Bei der ausgedehnteren Traumanlage kann das ein CAN-Bus sein, der in Form von mehreren Terminals (Art. 60145) rund um die Anlage herum Anschlussbuchsen bereitstellt, wo jeweils mehrere Link s88 lokal angeschlossen werden können. Wer hingegen eine überschaubare Kompaktanlage sein Eigen nennt, wird mit einer kleineren Anzahl an Rückmeldemodulen auskommen.

Sind im Gesamtsystem mehrere CS3+ im Einsatz, kann natürlich bei jedem dieser Geräte am Rückmeldebus auf der Unterseite ein Rückmeldemodul s88 AC oder s88 DC angeschlossen und genutzt werden. Auch die Informationen der an einer CS2 angeschlossenen Rückmeldemodule können natürlich dem Gesamtsystem zur Verfügung stehen. Es gibt somit hier eine gefühlt unendliche Anzahl an verschiedenen Varianten, wie man solch ein Informationsnetz knüpfen kann. Damit wir uns in diesem Netz nicht verheddern, müssen wir aber einige grundsätzliche Punkte beachten.

Die Rückmeldemodule, die direkt an der CS3+ angeschlossen sind, werden über den GFP3 verwaltet (siehe Kasten links: "Was ist ein GFP?"). Ist diese CS3+ der Master, dann ist für dieses Gerät der GFP3-1 zuständig, eine weitere CS3+ hätte die Bezeichnung GFP3-2 usw.

#### **Decoderanzahl softwareseitig eintragen**

Wenn wir auf der Benutzeroberfläche der CS3+ im "System"-Menü den Abschnitt "GFP3" öffnen, finden wir dort unter "Einstellungen" auch einen Eintrag "Länge S88 Bus". Hier müssen wir eintragen, wie viele s88-Module direkt an der CS3+ angeschlossen sind. Im Auslieferungszustand steht hier die Zahl 0. Für jedes der an diesen Bus der CS3+ angeschlossenen Rückmeldemodule s88 AC oder s88 DC erhöht sich diese Angabe um 1 bis zum Maximalwert 31.

Wichtig: Dieser Wert muss immer manuell eingetragen werden. Ist die Anzahl nicht korrekt angegeben, werden entweder ein Teil der Rückmeldemodule nicht ausgewertet oder die CS3+ wartet auf die Information von Rückmeldemodulen, die gar nicht vorhanden sind. Dies stellt einen Fehler für das Gesamtsystem dar und wird auch entsprechend angezeigt.

#### ... ... Central Station 3 (Art. 60226) CS3: Anschluss der s88-Decoder s88 DC (Art. 60882) Link s88 (Art. 60883) s88 AC (Art. 60881) Schematische Darstellung des Anschlusses von s88-Decodern an einer Central Station 3. Da die einfache CS3-Variante (Art. 60226) über keinen eigenständigen s88-Anschluss verfügt, wird in jedem Fall ein Link s88 als Basis benötigt, um weitere Decoder s88 AC oder DC einzubinden. Angeschlossen wird der Link s88 am 7-poligen Märklin Geräteanschluss an der Rückseite der CS3. Alternativ ist der Anschluss über ein Terminal (Art. 60145) möglich, wie auf der nächsten Seite abgebildet.

➞ Der Anschluss der Rückmeldemodule s88 AC und s88 DC erfolgt über das beiliegende LAN-Kabel. Dieses LAN-Kabel ist eine Standardverbindung aus dem Computernetzwerkbereich. Sollte eine andere Kabellänge gewünscht sein, kann man diese Kabel in unterschiedlichen Längen im Computerfachhandel bekommen. Wichtig: Jedes Rückmeldemodul s88 AC und s88 DC besitzt einen Anschluss in Richtung der CS3+ und einen Anschluss zur Verbindung zum nächsten s88 AC oder s88 DC. Wie auf einer Kette aufgereiht, werden so die einzelnen Rückmeldemodule hintereinander angeschlossen.

Ein Kardinalfehler wäre es, wenn man jetzt sofort mehrere Rückmeldemodule anschließen und dann auch noch direkt mit den Kontaktgebern verbinden würde: Wenn jetzt etwas nicht funktioniert, ist die Fehleranalyse extrem aufwendig. Wir empfehlen daher, schrittweise vorzugehen und zuerst einmal nur ein Rückmeldemodul anzuschließen und dieses dann in seinem Verhalten kennenzulernen.

#### **s88-Kontakte mit Gleisbesetztmelder prüfen**

Da es letztlich auf den konkreten Einsatz ankommt, schließen wir für einen ersten Test ein Rückmeldemodul s88 AC an den Rückmeldebus auf der Unterseite der CS3+ an. Dabei kontrollieren wir unbedingt, dass wir auch den richtigen Anschluss des s88 AC mit dem Ausgang der CS3+ verbunden haben. Zusätzlich stellen wir mit einem braunen Kabel eine direkte

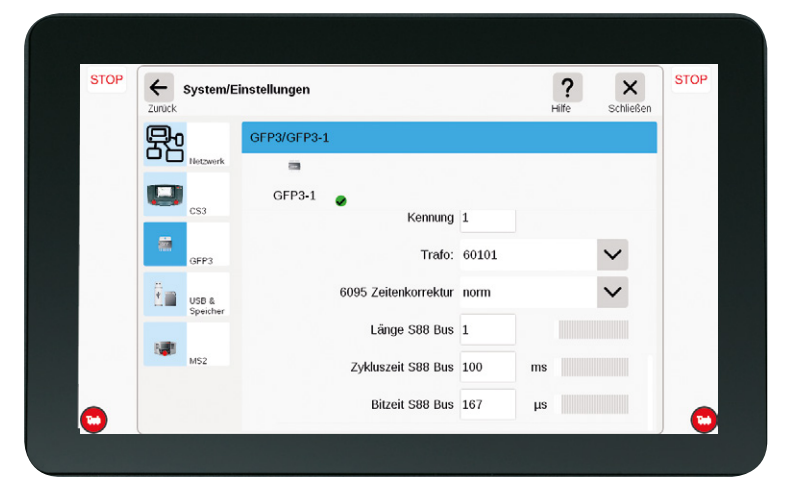

**Schnell angepasst sind die CS3+-Systemeinstellungen im Abschnitt GFP3: Im Feld "Länge S88 Bus" wird eingegeben, wie viele s88-Decoder direkt an der CS3+ angeschlossen sind.**

Verbindung her zwischen einem der beiden ganz am Rand liegenden Masseanschlüsse des s88 AC und dem Masseanschluss (0) am Anlagenausgang der CS3+. Damit können wir sicher sein, dass sowohl die CS3+ und die daran angeschlossene Anlage als auch das Rückmeldemodul s88 AC hier mit einem zu 100 Prozent identischen Bezugspotenzial arbeiten. Wenn wir

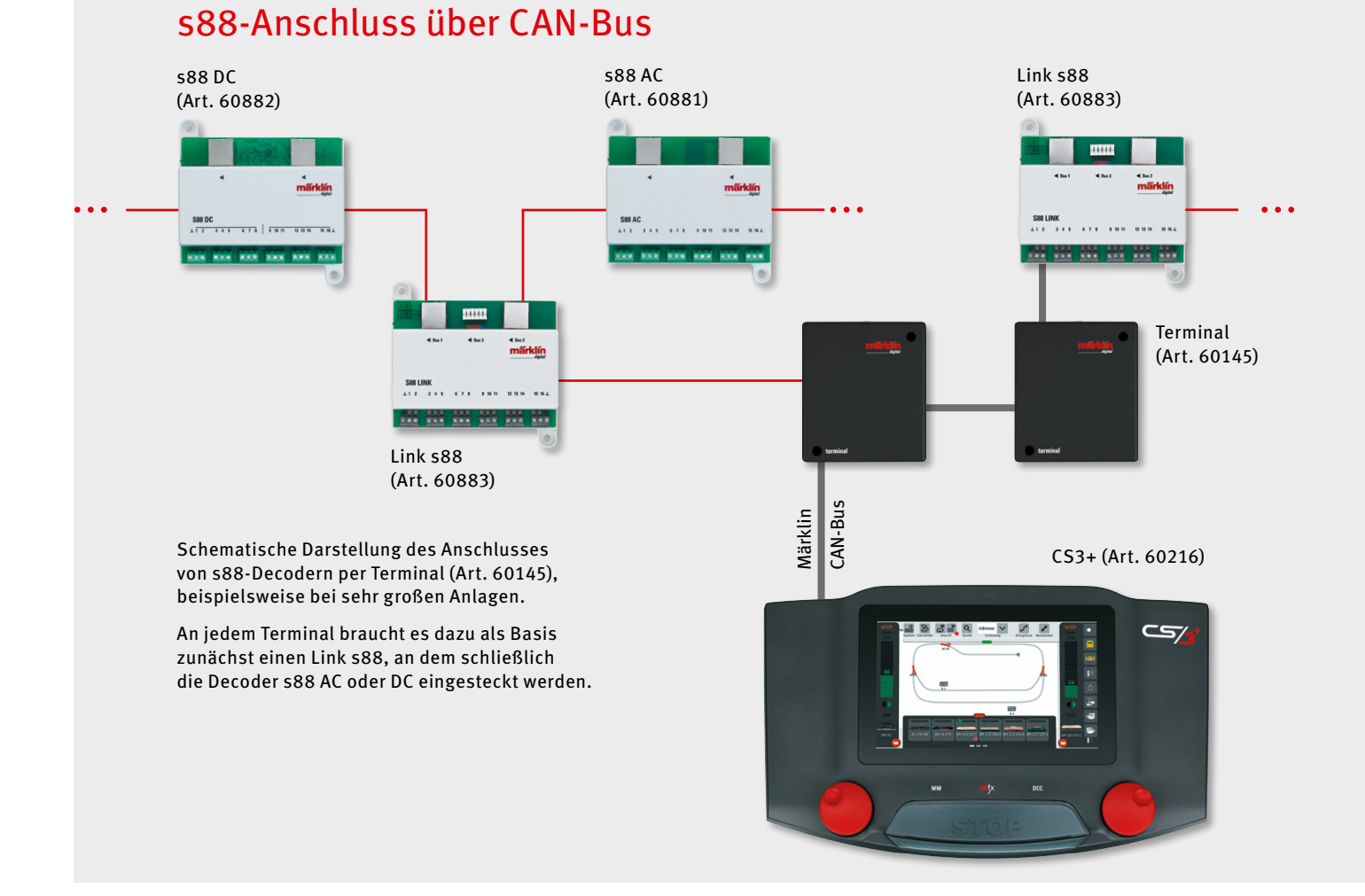

#### **30** märklin magazin | 04.2019

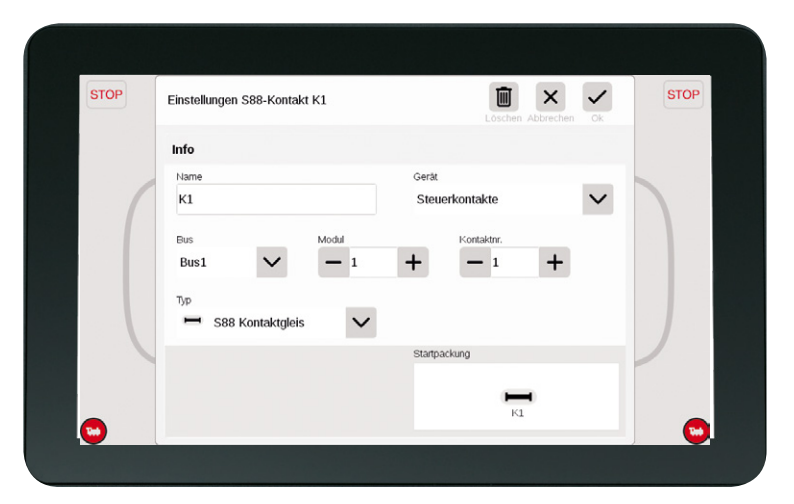

**Die Einstellungen des s88-Kontakts K1 sind eindeutig: Es handelt sich um den ersten Kontakt des ersten Rückmeldemoduls, das am Bus1 angeschlossen ist.**

später weitere Rückmeldemodule anschließen, wird keine weitere Masseverbindung von diesem s88 zur CS3+ benötigt. Diese Masseverbindung des ersten Rückmeldemoduls reicht auch für den einwandfreien Betrieb der weiteren Rückmeldemodule aus.

An dem zweiten Masseanschluss des Rückmeldemoduls schließen wir jetzt ein weiteres Massekabel an, das wir anschließend für unsere Tests benötigen. Das freie Kabelende ist dabei blank abzuisolieren.

Auf der Benutzeroberfläche der CS3+ gehen wir dann im "System"-Menü in den bereits vorgestellten Abschnitt GFP3-1 und stellen dort die erwähnte Buslänge auf 1. Anschließend wechseln wir jetzt in die Artikelliste und beginnen dort testhalber mit der Einrichtung einiger Gleisbesetztmelder.

Tipp: Wer will, kann zuvor noch eine Datensicherung durchführen. Am Ende der Tests kann man dann den gespeicherten vorherigen Zustand wieder zurück in die CS3+ laden. Dadurch werden alle zwischenzeitlich auf dem Gerät eingerichteten Testeinstellungen wieder entfernt.

#### **Kontakte in der Artikelliste anlegen**

Beim Einrichten der Gleisbesetztmelder legen wir in der Artikelliste nacheinander ein paar neue Kontakte an ("Bearbeiten"/"Artikel hinzufügen"/"S88 Kontakte"). Bei der Option "Gerät" wählen wir in diesem Fall den GFP3-1. Sollte der GFP in Ihrem Gerät eine andere Bezeichnung aufweisen, dann sollten Sie diese Bezeichnung auswählen.

Da unser Beispielsystem nur einen Bus besitzt, können wir in diesem Auswahlfeld nur "Bus 1" auswählen. Da es sich um das erste Rückmeldemodul handelt, bleibt auch im Feld "Modul" die 1 stehen. Und beim ersten eingerichteten Kontakt belassen wir es dann auch bei der Kontaktnummer 1. Bei den weiteren einzurichtenden Kontakten sind bis auf die Kontaktnummer (2, 3, 4 usw.) alle sonstigen Einträge identisch.

Wenn alle Kontakte hinzugefügt sind, achten Sie bitte darauf, dass der Bearbeitungsmodus der Artikelliste nicht mehr

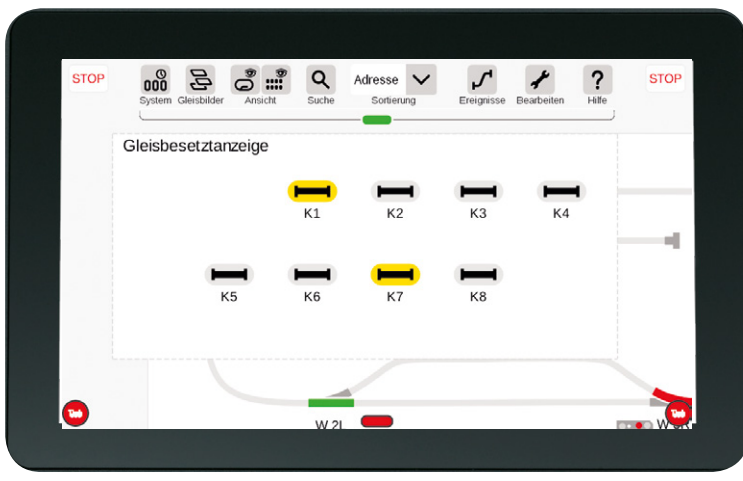

**Überblick verschaffen mit der Gleisbesetztanzeige: Sobald ein Kontakt aufleuchtet, wird das jeweils dahinterstehende Gleis gerade von einem Zug befahren.**

# Wichtige Tipps:

- **Von der Steuerzentrale weit entfernte Rückmeldemodule nicht über eine lange Kette von s88-Decodern anbinden, sondern über eine Märklin CAN-Bus-Verbindung. Das – auch mehrfach hintereinander einsetzbare – Terminal (Art. 60145) dient dabei als CAN-Bus-Verteiler, an dem lokale Link-s88- Decoder angeschlossen werden können.**
- **Schrittweise vorgehen: Zunächst nur ein Rückmeldemodul anschließen, dessen Kontakte einrichten und deren Funktion vollständig prüfen. Erst danach das zweite, dritte usw. Modul einbinden und jeweils Kontakte einrichten und prüfen. Eventuelle Fehler können auf diese Weise sofort bemerkt werden.**

aktiv ist. Jetzt können wir das freie Ende unseres Testkabels am Rückmeldemodul an den Kontakteingang 1 halten. Sobald das Kabel dort den Anschluss berührt, wechselt auf der CS3+ die Anzeige des zugehörigen Gleisbesetztmelders beziehungsweise des eingerichteten Kontakts von Grau auf Gelb. Entfernen wir dieses Kabel wieder, wechselt die Anzeige wieder auf Grau. Dies funktioniert natürlich genauso mit den anderen Eingängen, für die wir Gleisbesetztmelder eingerichtet haben.

Nach diesem Gleisbesetztmelder-Test können wir somit sicher sein, dass unser Rückmeldemodul die Informationen an die CS3+ zuverlässig übermittelt. Und das ist schließlich ein grundlegender Faktor für den Automatikbetrieb.

> *Text: Frank Mayer; Fotos und Abbildungen: Claus Dick, Märklin*

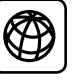

Weitere Informationen zum Einsatz von Rückmeldemodulen an der CS3 finden Sie auch im Sonderheft "Digital fahren mit der Central Station 3" (Art. 03802).

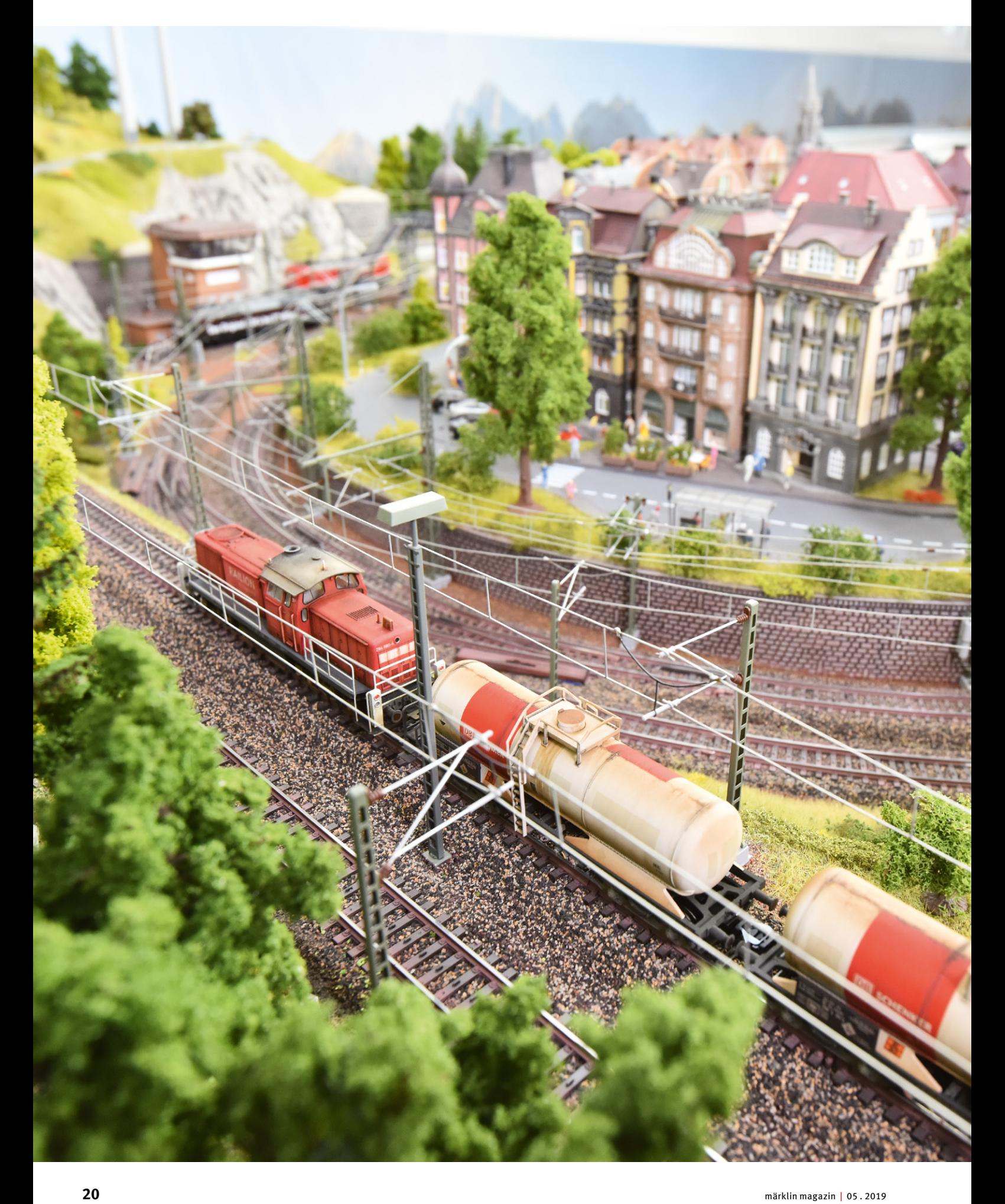

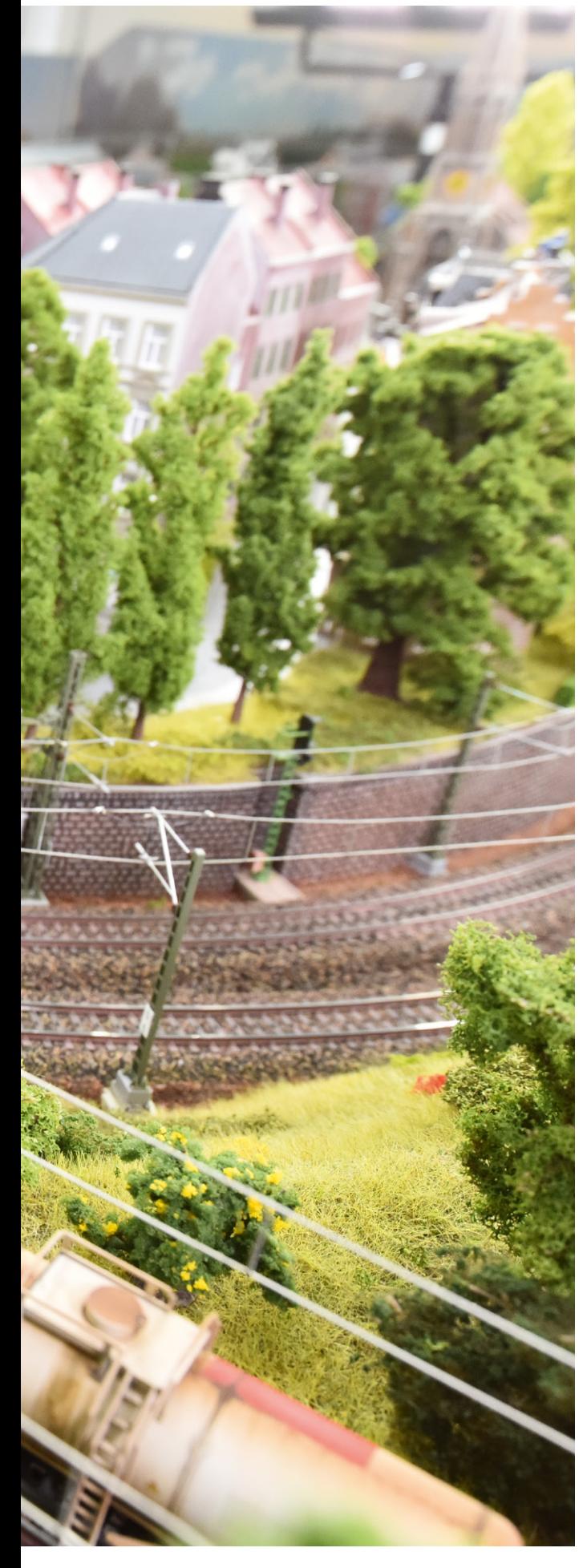

# Mit dem Link ganz flink

Eine zentrale Rolle im Märklin Rückmeldesystem nimmt der Link s88 ein. Wir schauen uns an, wie er an der CS 3 angeschlossen und eingerichtet wird. Zudem testen wir ihn auf Funktion – und einen<br>s88 DC gleich mit.

ie einfach es doch heute ist, sich fortzubilden. Wünscht man über einen unbekannten Begriff mehr zu erfahren, reicht eine simple Eingabe in einer Internetsuchmaschine aus. Zum Beispiel die Frage: Was ist ein Link?

In dem Märklin Rückmeldemodul Art. 60883 mit dem klingenden Namen Link s88 steckt genau diese Bezeichnung. Wikipedia zum Beispiel verrät uns, dass es mindestens 15 verschiedene Begriffe gibt, die die Bezeichnung "Link" enthalten. Für uns in der Modellbahntechnik passt die Definition eines Links in der Kommunikationstechnik am besten:

"Ein Link bezeichnet in der Kommunikationstechnik, insbesondere bei Netzwerken, im Allgemeinen eine Verbindung zweier Komponenten."

Dies klingt noch sehr theoretisch. Die Definition umreißt aber sehr gut die Aufgabe dieses Link s88. Dieses Gerät ermöglicht es nämlich, verschiedene Rückmeldemodule mit den Zentraleinheiten CS3 oder CS2 zu verbinden.

Wie wir in der letzten Ausgabe bereits kennengelernt haben, können auf der Unterseite einer CS3+ (Art. 60216) direkt ein oder mehrere Rückmeldemodule s88 AC (Art. 60881) oder s88 DC (Art. 60882) in beliebiger Reihenfolge hintereinander angeschlossen werden, bis zu einer maximalen Anzahl von 31 Stück. Und es gibt sicherlich auch genügend Modellbahnanlagen, für die eine solche Systemarchitektur keine Einschränkung bedeutet.

Wie wir aber bereits am Anfang unserer Serie gezeigt haben, macht es bei vielen – vor allem bei größeren – Anlagenformen Sinn, den CAN-Bus als zentrales Verbindungssystem durch die Anlage einzuplanen – gewissermaßen als eine Hauptschlagader des CS3-Ökosystems. Wichtige, hintereinander einsetzbare Elemente des CAN-Busses sind das Terminal (Art. 60145), gewissermaßen eine Mehrfachsteckdose für **W** den CAN-Bus, und das Verlängerungskabel Art. 60126 als Möglichkeit, den Bus um jeweils zwei Meter zu verlängern. Über ein Terminal lässt sich damit ein Link s88 auch an entlegenen Stellen der Anlage anschließen. Der Link s88 wiederum bildet die Basis für weitere Rückmeldemodule, die darüber ihre Informationen an die Hauptsteuerzentrale (den sogenannten Master) und an eventuell im Gesamtsystem vorhandene Zweitgeräte übermitteln.

#### **Strom per Schaltnetzteil**

Um eine sichere Versorgung der Rückmeldemodule zu gewährleisten, wird der Link s88 über ein eigenes Schaltnetzteil versorgt. Hierzu können das Schaltnetzteil Art. 66360 oder dessen Vorgängerversion (Art. 66361) verwendet werden. Wer übrigens mit einer Einstiegspackung mit einem Infrarot-Handregler in das Hobby Modelleisenbahn gestartet ist, besitzt eventuell das Schaltnetzteil Art. 66201, das eine Ausgangsleistung von maximal 18 VA aufweist – rund halb so viel wie das Schaltnetzteil Art. 66360. Gleichwohl reicht diese Ausgangsleistung für den Link s88 vollkommen aus und kann daher hier gerne eingesetzt werden.

#### **Kontrolliert aufbauen**

Auch wenn wir insgesamt mehrere Rückmeldemodule für unsere Anlage benötigen: Beim Einrichten dieser Technik und der Anschlüsse sollten wir immer Schritt für Schritt vorgehen. Zuerst schließen wir nur den Link s88 zusammen mit seiner Stromversorgung an. Wenn diese Komponenten funktionieren, können wir nach und nach weitere s88-Decoder anschließen, einrichten und prüfen. Wer den Fehler begeht und zu viele Komponenten auf einmal anschließt, sieht sich sonst bei einer eventuell notwendigen Fehlersuche mit einem extrem komplexen Analyseprozess konfrontiert.

#### **Anschluss im Detail**

Auf der linken Seite des Link s88 befindet sich die Anschlussbuchse für das bereits erwähnte Schaltnetzteil. Daneben

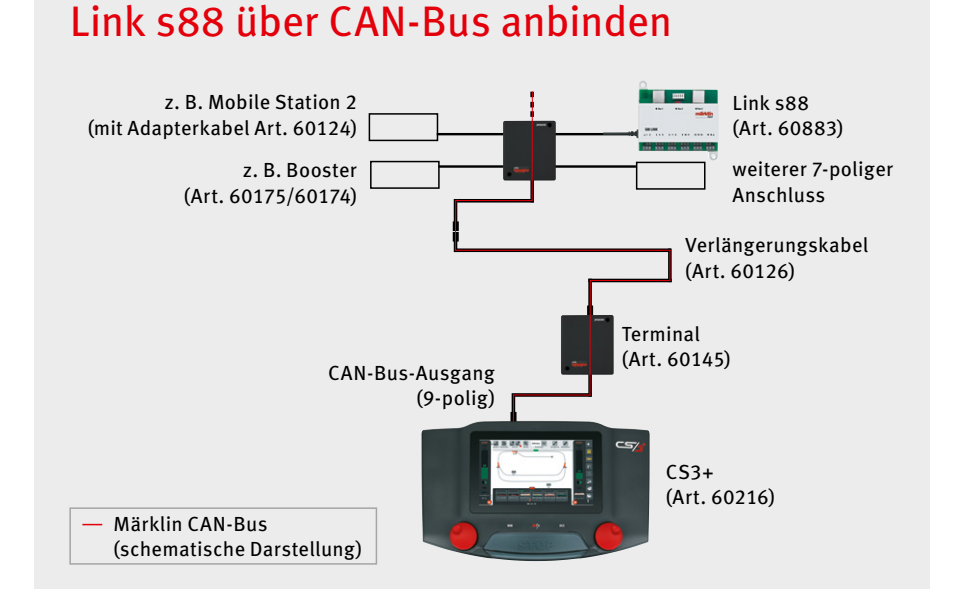

**Den schnellen CAN-Bus nutzen, um Rückmeldemodule an die CS3 anzubinden: Verlängerungskabel (Art. 60126) geben dem Bus die nötige Länge bis zum Einsatzort des Link s88, jedes Terminal (Art. 60145) bietet vier zusätzliche 7-polige Geräteanschlüsse.**

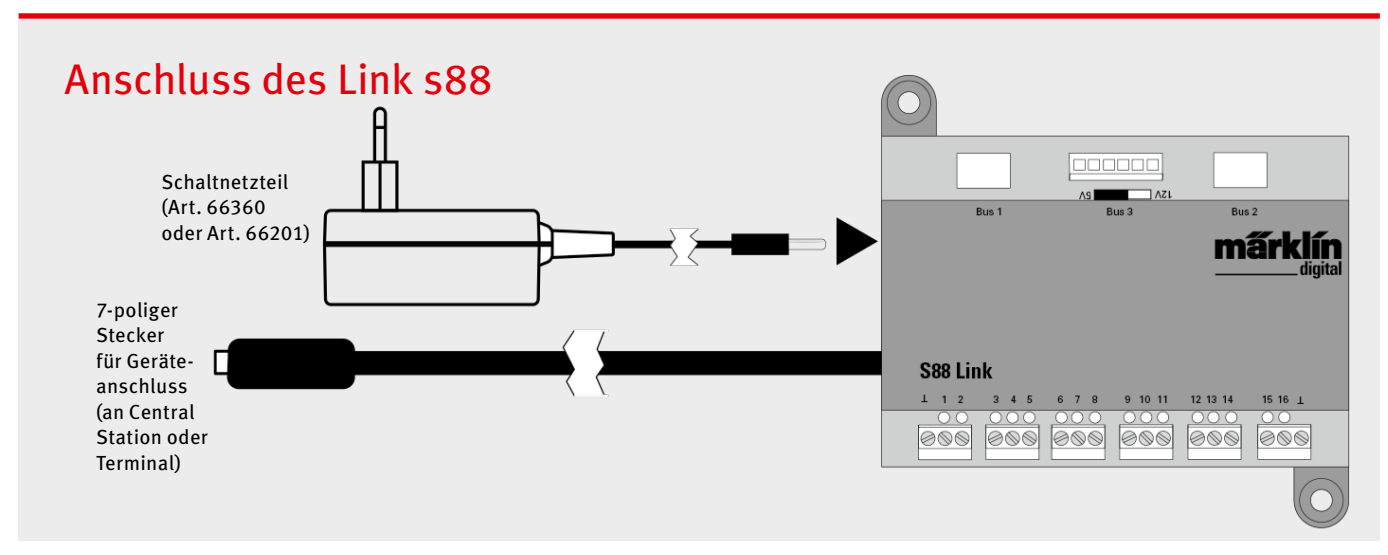

**Das Anschlusskabel mit 7-poligem Stecker ist fest mit dem Link s88 (Art. 60883) verbunden. Das Schaltnetzteil versorgt zusätzlich zu dem Link s88 alle weiteren s88-Decoder, die über einen der drei Busse angeschlossen werden.**

befindet sich das Anschlusskabel, das den Link s88 mit der CS3 oder der CS3+ verbindet. Als Anschlussbuchse wird der 7-polige Märklin Geräteanschluss benötigt. Bei der CS3+ befindet sich dieser Geräteanschluss auf der Geräterückseite zwischen dem 9-poligen CAN-Bus-Ausgang und dem 6-poligen CAN-Bus-Eingang. Da die CS3 keinen 6-poligen CAN-Bus-Eingang besitzt, sind bei diesem Gerät zwei Anschlussbuchsen für den 7-poligen Geräteanschluss vorhanden. Dieser 7-polige Geräteanschluss dient übrigens auch für den Anschluss eines Boosters Art. 60174 oder 60175, eines Connect 6021 oder einer Mobile Station 2 (mit Adapterkabel Art. 60124). Wer daher mehrere dieser Geräteanschlüsse benötigt, greift auf ein Terminal (Art. 60145) zurück, das an den 9-poligen CAN-Bus-Ausgang angeschlossen wird. Jedes dort angeschlossene Terminal bietet jeweils vier zusätzliche 7-polige Geräteanschlüsse und einen 9-poligen Anschluss für ein weiteres Terminal.

#### **Testen Schritt für Schritt**

Unseren ersten Link s88 schließen wir an einem der beiden Geräteanschlüsse der CS3 an und versorgen ihn per Schaltnetzteil mit Strom. Wird jetzt die CS3 eingeschaltet, meldet →

## Tipp: Mit Adapter zum Licht

Sie haben ein Schaltnetzteil Art. 66360 und würden es gerne zur Versorgung von Lampen und ähnlichem Zubehör einsetzen? Mit dem Adapter Art. 84499 ist dies problemlos möglich. Dieser Adapter besitzt eine Buchse, die zu dem Niedervoltstecker des Schaltnetzteils Art. 66360 passt. Am anderen Ende befindet sich ein übliches gelbes und braunes Kabel, an der die Versorgungsspannung von 18 Volt abgegriffen werden kann.

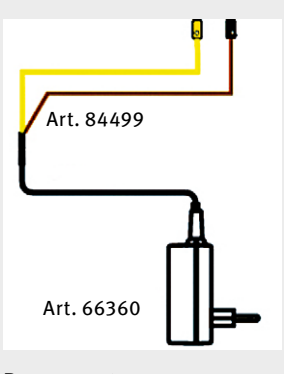

**Passen gut zusammen: Der Adapter Art. 84499 verhilft dem Schaltnetzteil Art. 66360 zu neuen Einsatzmöglichkeiten.**

# CS3+ und CS3 im Detail: Anschlussbuchsen für Terminal und Link s88

Anschluss des Terminals am 9-poligen CAN-Bus-Ausgang

Anschluss des Link s88 am 7-poligen Geräteanschluss

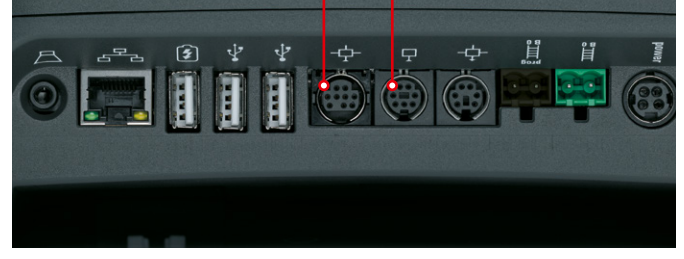

Anschluss des Anschluss des Terminals am Link s88 an den 9-poligen CANbeiden 7-poligen Geräteanschlüssen Bus-Ausgang **P** 

**Die Anschlussbuchsen auf der Rückseite der CS3+ (Art. 60216). Zwei Geräteanschlüsse: rückseitige Ansicht der CS3 (Art. 60226).**

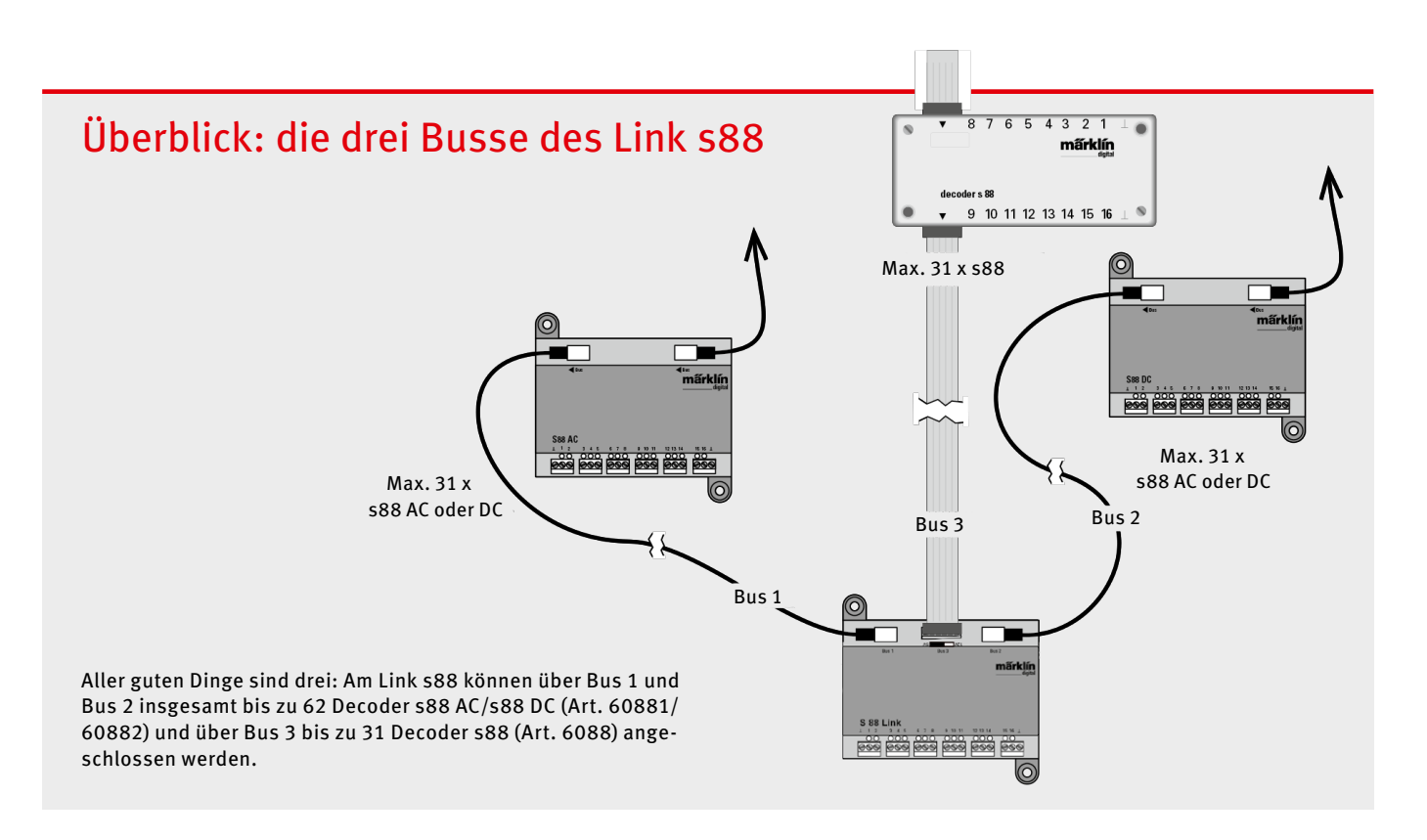

➞ sich der Link s88 automatisch an der CS3 an. Wenn wir den Menüpunkt "System" öffnen, entdecken wir hier den neu hinzugekommenen Eintrag für unseren Link s88.

#### **Mehr als eine Zwischenstation**

Tatsächlich geht der Link s88 übrigens über die Funktion eines reinen "Verbindungsglieds" deutlich hinaus: Der Link s88 besitzt selbst bereits 16 Rückmeldeeingänge – er bietet also die Funktionsfülle eines kompletten Rückmeldemoduls s88 AC (Art. 60881). Diesen Pluspunkt sollte man bei der Einordnung der notwendigen Investition in dieses Gerät nicht unter den Tisch fallen lassen.

#### **Rückmeldung über drei Busse**

Zusätzlich bietet der Link s88 drei Anschlussmöglichkeiten für weitere Rückmeldemodule. An den Bus 1 und Bus 2, die Anschlussbuchsen auf der linken und rechten Seite, können jeweils bis zu 31 Decoder s88 AC (Art. 60881) oder Decoder s88 DC (Art. 60882) hintereinander angeschlossen werden. Sie besitzen noch ältere Rückmeldemodule s88 mit den Artikelnummern 6088 oder 60880? Kein Problem: Diese werden an den Bus 3 in der Mitte des Link s88 angeschlossen.

Ob man jetzt die weiteren Rückmeldemodule s88 AC beziehungsweise s88 DC lieber in Reih' und Glied an einem Bus anschließt oder die Geräte auf Bus 1 und Bus 2 verteilt, hängt von der jeweiligen Anlage ab. Man sollte stets möglichst kurze Verbindungswege zwischen dem Kontaktgeber am Gleis und dem Rückmeldemodul anstreben. Je nach Anlagenform kann es daher auch Sinn ergeben, mehrere Link s88 einzusetzen, um dieses Ziel zu erreichen. Hier ist die persönliche Kreativität schon bei der Planung notwendig.

#### **Wie wird geprüft?**

Im ersten Schritt beschränken wir uns wie bereits angedeutet darauf, die Funktion des Link s88 zu prüfen. Wir öffnen daher den in den CS3-Systemeinstellungen neu entstandenen Link-s88-Eintrag und prüfen, welche Buslänge dort für die Busse 1, 2 und 3 jeweils eingestellt ist. Vorerst muss hier bei allen drei Einträgen eine "0" stehen, da noch keine Rückmeldemodule am Link s88 angeschlossen sind. Sollten wir später an einem der drei Busse ein oder mehrere Rückmeldemodule anschließen, müssen diese Einträge unbedingt angepasst werden, sodass sie jeweils der Anzahl der angeschlossenen Rückmeldemodule entsprechen.

Im nächsten Schritt stellen wir eine Kabelverbindung her zwischen dem Masseanschluss des Link s88 (jeweils links und rechts der Rückmeldeeingänge) und dem Masseanschluss der CS3 (Schienenmasse beziehungsweise Buchse 0 am

## Rückmeldemodul s88 DC: So prüfen Sie die Funktion

Um die Kontakteingänge des Rückmeldemoduls s88 DC (Art. 60882) zu testen, wird eine einfache Modellbahnleuchte (16 Volt) verwendet. Am Potenzialeingang des s88 DC wird der Hinleiter (rot) des Gleisstroms angeschlossen. Unsere Prüflampe wird fest mit der Masse (braun) des Gleisstroms verbunden. Wird das freie Kabel der Lampe jetzt in einen der Kontakteingänge gesteckt, leuchtet die Modellbahnlampe auf und gleichzeitig ändert sich in der Artikelliste der CS3 die Anzeige dieses Kontakteingangs. Dieser Kontakteingang funktioniert also.

Für Rückmeldemodule, die einen Kontaktgeber besitzen, der gegen die Schienenmasse schaltet (s88 AC, Art. 60881), haben wir in der vorherigen Folge das Testkabel zum Prüfen der Rückmeldeeingänge kennengelernt. Es ist einerseits mit der Masse verbunden und andererseits mit dem jeweiligen Kontakteingang am Rückmeldemodul. Wenn der Eingang funktioniert, verändert sich das Kontaktsymbol in der Artikelliste von Grau auf Gelb.

Anlagenausgang der CS3). Damit ist sichergestellt, dass sowohl die Rückmeldemodule als auch die CS3 mit dem gleichen Bezugspotenzial arbeiten. Es genügt, diese Verbindung einmal herzustellen. Das gemeinsame Bezugspotenzial steht dann auch allen weiteren, an diesem Link s88 angeschlossenen Rückmeldemodulen zur Verfügung.

#### **Kontakte anlegen auf der CS3**

Jetzt müssen wir nur noch die einzelnen Kontakte in der Artikelliste der Central Station einrichten. Über die "Bearbeiten"-Schaltfläche wählen wir "Artikel hinzufügen" und "S88 Kontakte", woraufhin sich das Einstellungsfenster öffnet.

Wichtig insbesondere für Nutzer der CS3+: Als Gerät müssen wir hier unbedingt unseren neuen Link s88 verwenden und nicht die alternative Option "GFP3-1". Wer diesen Eintrag wählt, greift auf die an der Unterseite der CS3+ direkt angeschlossenen Rückmeldemodule zurück. Wie bei einer Telefonnummer, bei der wir eine falsche Vorwahl gewählt haben, sucht das System jetzt nach den Kontakten an der falschen Stelle. Daher sollte man hier genau darauf achten, dass das korrekte Basisgerät gewählt ist.

Der Kontakt kann entweder auf dem Link s88 selbst angeschlossen sein (Auswahl "Direkt") oder an einem weiteren Rückmeldemodul an einem der drei Busverbindungen (Auswahloptionen "Bus 1", "Bus 2" oder "Bus 3"). Im letzteren Fall muss die Position des angeschlossenen Rückmeldemoduls angegeben werden. Dabei wird an jedem Bus mit 1 beginnend nach oben gezählt. Jedes Rückmeldemodul bietet bis zu 16 verschiedene Eingänge, die ebenfalls von 1 bis 16 durchnummeriert werden.

#### **Prüfen mit dem Testkabel**

Da wir vorerst nur den Link s88 anschließen, wählen wir somit die Einstellung "Direkt" und die gewünschte Kontaktnummer (zum Beispiel "1"). Jetzt nehmen wir das in der letzten Folge vorgestellte Testkabel, das am Masseanschluss des Link s88 angeschlossen wird, und testen damit, ob der Kontakt korrekt auf der CS3 rückgemeldet wird. Sobald das Kabel den Rückmeldeeingang berührt, wechselt die Anzeige des Kontaktsymbols auf der CS3 von Grau auf Gelb. Bitte darauf achten, dass der "Bearbeiten"-Modus der Artikelliste deaktiviert ist, damit die Anzeige auch korrekt erfolgen kann.

#### **Grundlagen sind geklärt**

Wir haben jetzt die notwendigen Grundlagen für unsere digitale Traumanlage kennengelernt. In der nächsten Ausgabe werden wir daher die Kontaktgeber konkret in unsere Beispielanlage einplanen und peu à peu die ersten Ereignisse programmieren. Die bevorstehende Winterzeit ist ja traditionell genau der richtige Zeitraum für diese Umsetzung. Viel Spaß daher weiterhin bei dem Entdecken der vielfältigen Möglichkeiten der CS3.

*Text: Frank Mayer; Abbildungen: Märklin, MM*

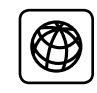

Alle bisherigen Folgen dieser Beitragsserie "CS3 praktisch einsetzen" sind unter www.maerklin-magazin.de als PDFs zum Herunterladen verfügbar.

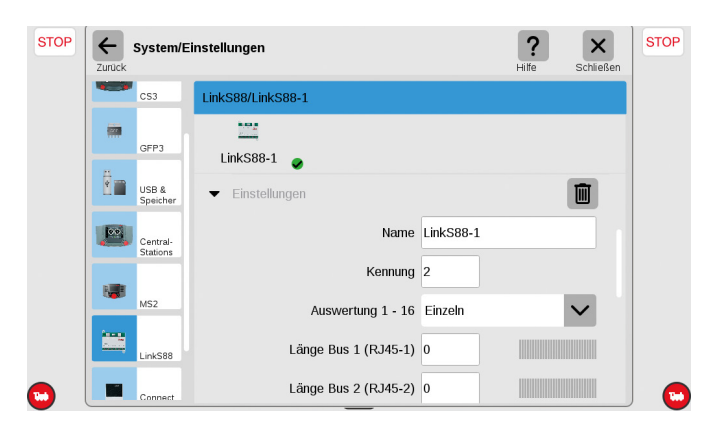

**Einfaches Einrichten des Link s88: In den Systemeinstellungen der CS3 wird die Buslänge eingegeben, also die Zahl der angeschlossenen s88-Decoder.**

# Transformator und Schaltnetzteil – achten Sie auf den Unterschied

Das typische Versorgungsgerät für die Modellbahn war früher ein Transformator, der die Haushaltsspannung von 230 Volt AC auf eine gefahrlose Versorgungsspannung von 16 Volt AC heruntertransformierte.

Solche Transformatoren sind heute für viele Anwendungen im Modellbahnbereich nicht mehr zulassungsfähig. Dies bedeutet, dass kein Hersteller diese auf dem Markt anbieten darf, wenn er die heute gültigen Vorschriften beachtet.

Wegen dieser Vorschriften werden heute im Märklin und Trix sowie im LGB Sortiment mehrheitlich nur noch Schaltnetzteile angeboten. Diese liefern sekundärseitig (also zum Stromverbraucher hin) meist eine Spannung von 18 Volt.

Viele heutige Komponenten können mit einer Gleichebenso wie mit einer Wechselspannung arbeiten. Von daher funktioniert zum Beispiel eine analoge Weichenschaltung mit dem Stellpult 72720 und dem Antrieb 74491 sowohl mit einem Trafo als auch mit einem Schaltnetzteil als Versorgungsgerät. Hier bestehen somit keine Einschränkungen.

Wichtig: Im Zweifelsfall sollten Sie sich aber gerade beim Einsatz von früheren Komponenten erkundigen, welche Versorgungsart diese vertragen.

Der alte Bahnübergang 74920 zum Beispiel darf nur mit einer Wechselspannung von 16 Volt betrieben werden.

Eine CS3 hingegen darf nur mit einem Schaltnetzteil versorgt werden. Wer hier trotz besserem Wissen experimentiert, kann im Extremfall seine CS3 beschädigen.

Wer unbedingt eine Wechselspannung für bestimmte Komponenten benötigt, kann auch ein Schaltnetzteil 66360 oder 60041 zusammen mit jeweils einem eigenen Converter 60130 nutzen.

# Autonom fahren

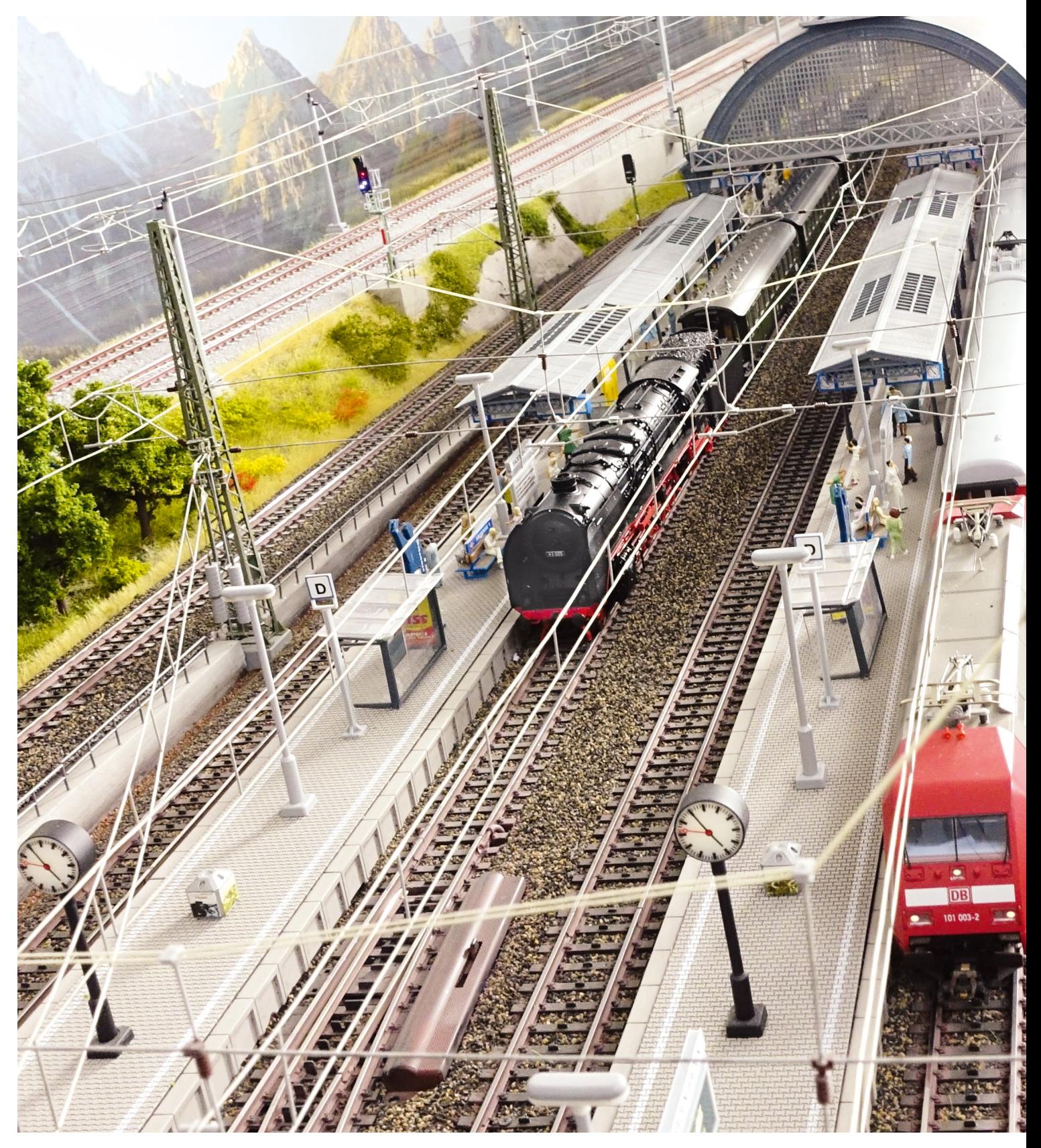

Die Grundlagen der Rückmeldung sind gelegt – jetzt geht es an die Ausführung. Wir setzen das automatische Fahren und den Aufbau von Blockstrecken konkret auf unserer Anlage um.

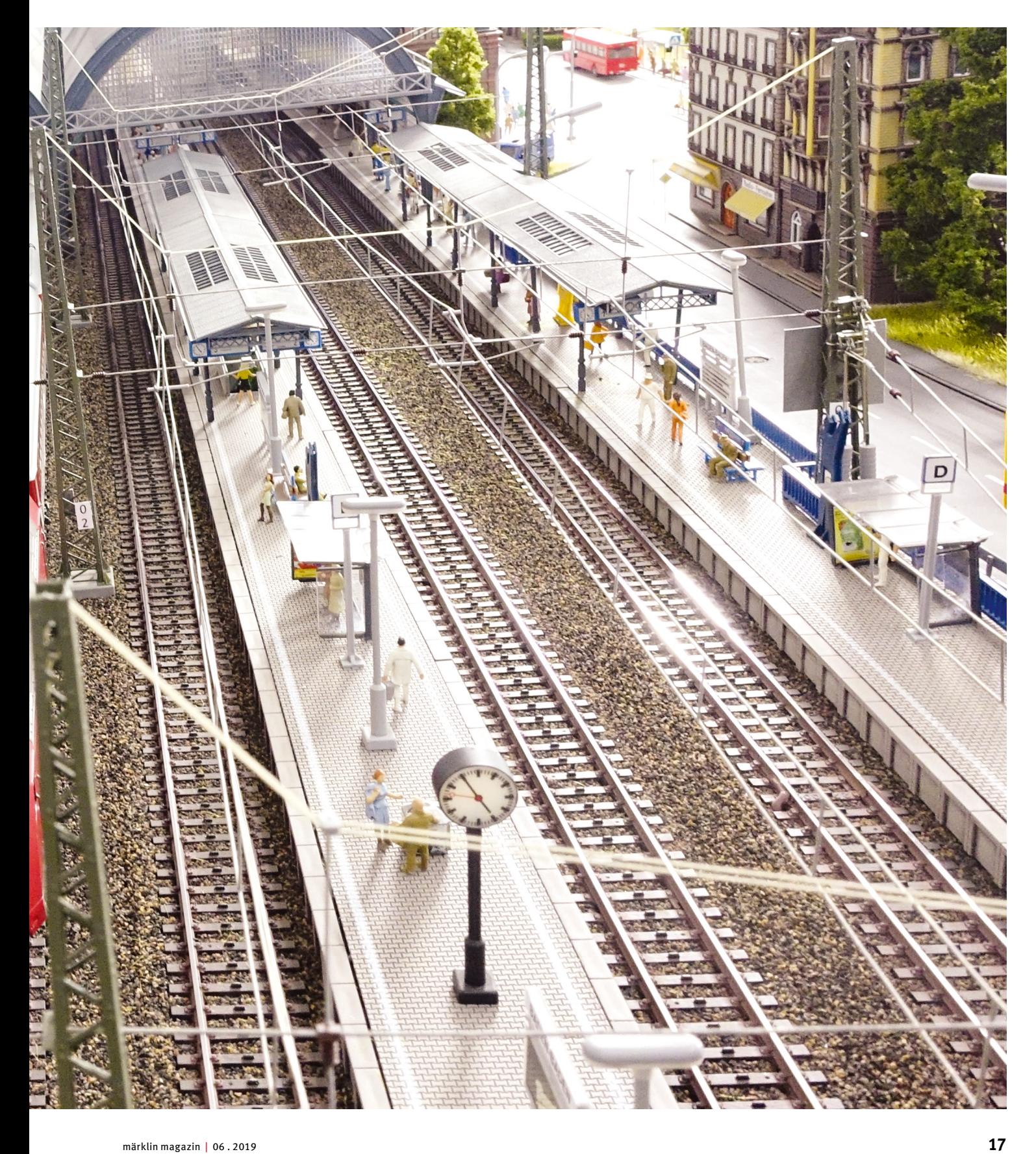

ie kennen sicherlich das erhebende Gefühl, wenn man endlich ein wichtiges Ziel erreicht hat. Dies gilt auch für die Planung unserer Digital-Anlage, in der wir uns ie kennen sicherlich das erhebende Gefühl, wenn man endlich ein wichtiges Ziel erreicht hat. Dies gilt auch für die Planung unserer Digital-Anlage, in der wir uns zuletzt die Funktion der verschiedensten Elemente angesehen haben. Die Grundlagen sind somit nun geklärt. Jetzt sind wir daher endlich an dem Punkt, dass wir die dabei gewonnenen Informationen auf unsere Anlage umsetzen können. Hierbei sind folgende Erkenntnisse für uns relevant:

- Zum automatischen Anhalten der Loks werden wir auf verschiedene Möglichkeiten zurückgreifen. Im sichtbaren Bereich verwenden wir die diversen Digital-Signale, die für die jeweilige Position am besten geeignet sind. Kombinieren werden wir diese mit jeweils einem Bremsbaustein 72442, damit die Fahrzeuge geregelt vor dem Signal anhalten. Bei der neuesten Lokdecoder-Generation können wir dabei nutzen, dass diese so eingestellt werden, dass die Fahrzeuge unabhängig von der Geschwindigkeit am Anfang des Bremsabschnittes eine definierte Streckenlänge noch zurücklegen. Diese Modelle werden daher immer genau vor dem Signal anhalten, sofern die Bremsbereiche immer die gleiche Länge besitzen.
- Im verdeckten Bereich brauchen wir keine Signale vorzusehen. Hier wird stattdessen der Schaltausgang eines Decoders m84 eingesetzt. An den Stellen, an denen der Zug noch aus dem verdeckten Bereich herausragen kann, verwenden wir statt des m84-Schaltausgangs ein Bremsmodul 72442 an einem Decoder m83. Sollte ein Zug dort anhalten müssen, erleben wir trotzdem das sanfte Bremsmanöver des Bremsmoduls bei diesem Zug. Im Gleisbild und damit auch in der Artikelliste werden wir später übrigens für die m84-Schalter das Signalsymbol einsetzen.
- Generell verwenden wir als Gleisbesetztmelder Kontaktgleise. Auch für das Auslösen der Ereignisse für den Blockstreckenbetrieb und für die Schattenbahnhofsteuerung greifen wir auf diese Art der Kontaktgeber zurück. Wichtig: Die Achsen aller Wagen auf unserer Anlage dürfen dann aber auch keine Isolierungen besitzen. Wer zum Beispiel Wagen der Marke Trix besitzt, sollte daher darauf achten, dass hier entsprechende Austauschachsen montiert sind.
- Bei unserer Anlage werden wir als Rückmeldemodul auf den Link s88 (Art. 60883) und den s88 AC mit der Artikelnummer 60881 zurückgreifen. Sowohl der Link s88 als auch der s88 AC bieten uns jeweils 16 Eingänge für Kontaktgleise. Als Leistungsversorgung für den Link s88 verwenden wir ein Schaltnetzteil 66360. Bei der Central Station 3 plus haben wir zwar generell die Möglichkeit, Rückmeldemodule s88 AC direkt anzuschließen. Wir müssten dann nur anstatt des Link s88 ein Rückmeldemodul s88 AC mehr erwerben. Aber auch bei diesem Gerät hat der Einsatz des Link s88 einen großen Vorteil. Durch die eigene Leistungsversorgung des Link s88 werden alle diese Rückmeldemodule leistungsmäßig die Zentrale nicht beaufschlagen. Dies ist bei einer größeren Anlage, wie wir sie hier am Planen sind, ein Faktor, der nicht zu vernachlässigen ist.

# So wollen wir unsere Anlage automatisieren

Ein ausfahrender Zug soll vom Bahnhof aus über Blockstrecken gesichert zum Schattenbahnhof gelangen. Da wird der Zug dann gegen einen anderen Zug ausgetauscht. Über weitere Blockabschnitte gelangt der Zug wieder zurück zum Einfahrtsignal des Bahnhofs. Dort wird unterstützt durch Fahrstraßenschaltungen der Zug vom Bediener in ein freies Gleis geführt. Der Modellbahner entscheidet ebenfalls, welcher Zug als Nächstes den Bahnhof wieder verlässt. Dieser Ablauf ist durch die zweigleisige Strecke doppelt auf der Anlage vorhanden.

In unserem Fall verzichten wir darauf, den Bahnhof in den allgemeinen Automatikbetrieb zu integrieren. Prinzipiell ist eine komplette Automatisierung der Anlage – inklusive Bahnhof – natürlich problemlos möglich. Aber wir entscheiden uns ganz bewusst dagegen, um unseren Spieltrieb später nicht zu kurz kommen zu lassen. Die Überwachung und Betriebsgestaltung des Bahnhofs sind eine anspruchsvolle und daher auch kurzweilige Spielaufgabe, der wir uns gerne stellen. Wer seine Anlage komplett automatisieren möchte, kann dies natürlich gerne tun. Die Central Station 3 mit ihren umfassenden Möglichkeiten kommt hier sicherlich nicht an ihre Grenzen.

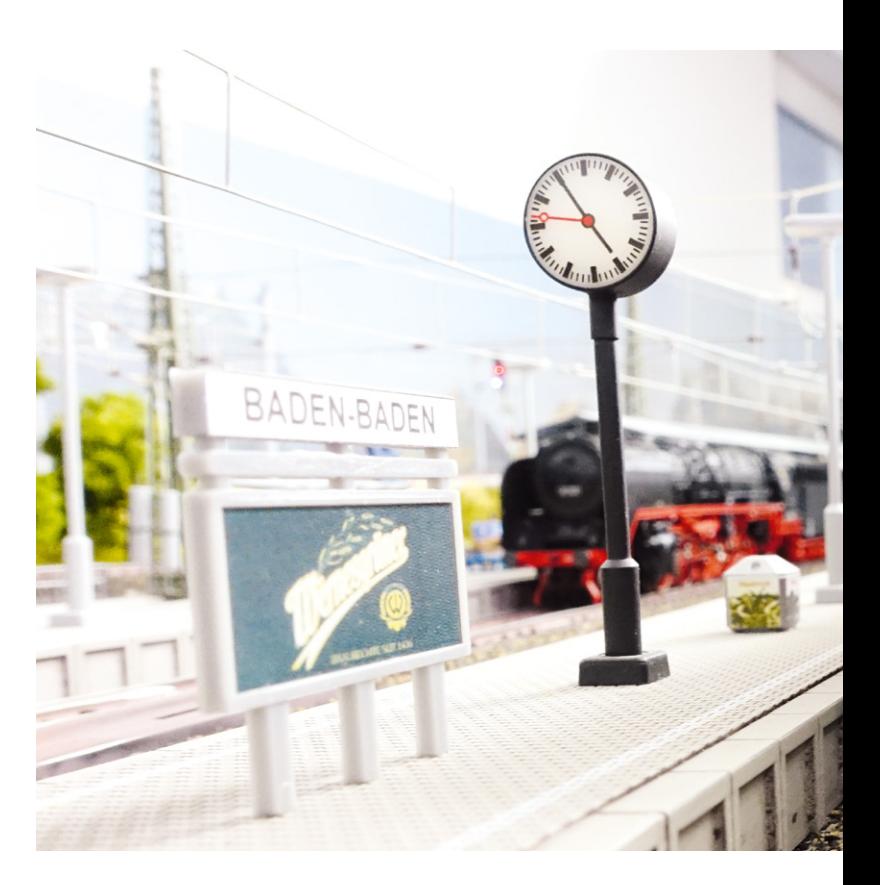

**Spieltrieb siegt: In unseren Bahnhof verzichten wir auf eine Automatisierung des Ablaufs. Hier steuern wir die Abläufe selbst.** 

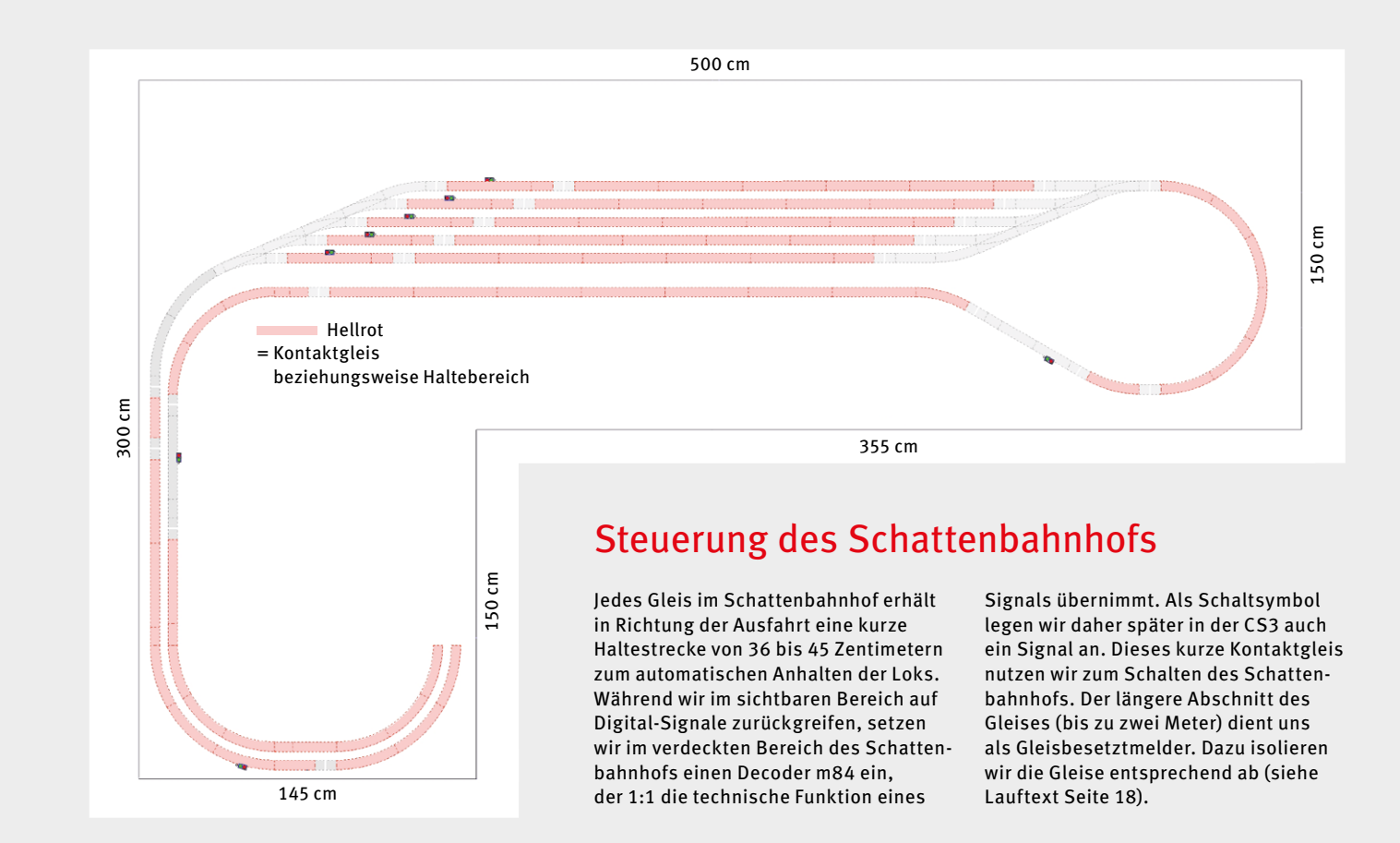

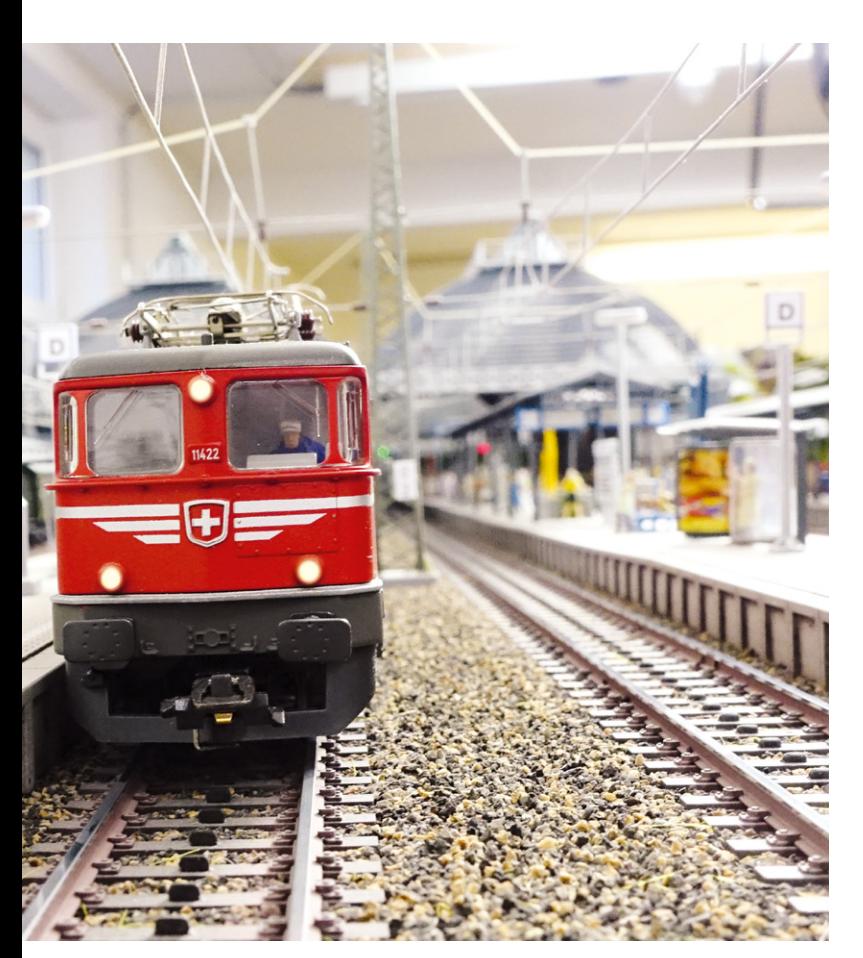

• Es gibt auch andere Zubehörartikel, wie zum Beispiel einen Bahnübergang, der ebenfalls auf Kontaktgleise zum Auslösen der Funktion zurückgreift. Ein Kontaktgleis kann dabei problemlos mehrere Aufgaben übernehmen. Es kann neben dem Betätigen des Bahnübergangs parallel auch zum Beispiel als Gleisbesetztmelder dienen.

Und so sieht die konkrete Umsetzung aus: In jeden Blockabschnitt und in jedes Abstellgleis werden zwei Kontaktgleisstrecken eingeplant. Ein längeres Kontaktgleis mit einer Länge von bis zu zwei Metern dient uns als Gleisbesetztmelder. Am Anfang der Blockstrecken haben wir noch ein Kontaktgleis mit einer Länge von cirka 27 bis 36 Zentimetern. Dieses Kontaktgleis werden wir zum Schalten des Blockstreckenbetriebes nutzen.Etwas anders sieht es in dem Schattenbahnhof aus. Dort haben wir am Ende des jeweiligen Gleises im Schattenbahnhof ein Kontaktgleis ebenfalls mit einer Länge von 27 bis 36 Zentimetern. Dieses Kontaktgleis muss ein einfahrender Zug erreichen, bevor er anhält. Denn über diesen Kontaktgeber wird der nächste Zug auf die Reise geschickt. Würde ein Zug daher vorher stehen bleiben, wird die Prozesskette, die wir eigentlich aufbauen wollen, unterbrochen.

Bitte beachten Sie, dass sich hinter jedem der beiden Schattenbahnhöfe nach der Ausfahrt noch ein Kontaktgleis befindet. Dieses ist so positioniert, dass jeder ausfahrende Zug dieses Kontaktgleis auf jeden Fall befährt und damit ein bestimmtes Ereignis auslöst. In diesem Ereignis werden immer alle m84-Schaltausgänge aller Gleise im Schattenbahnhof ➞

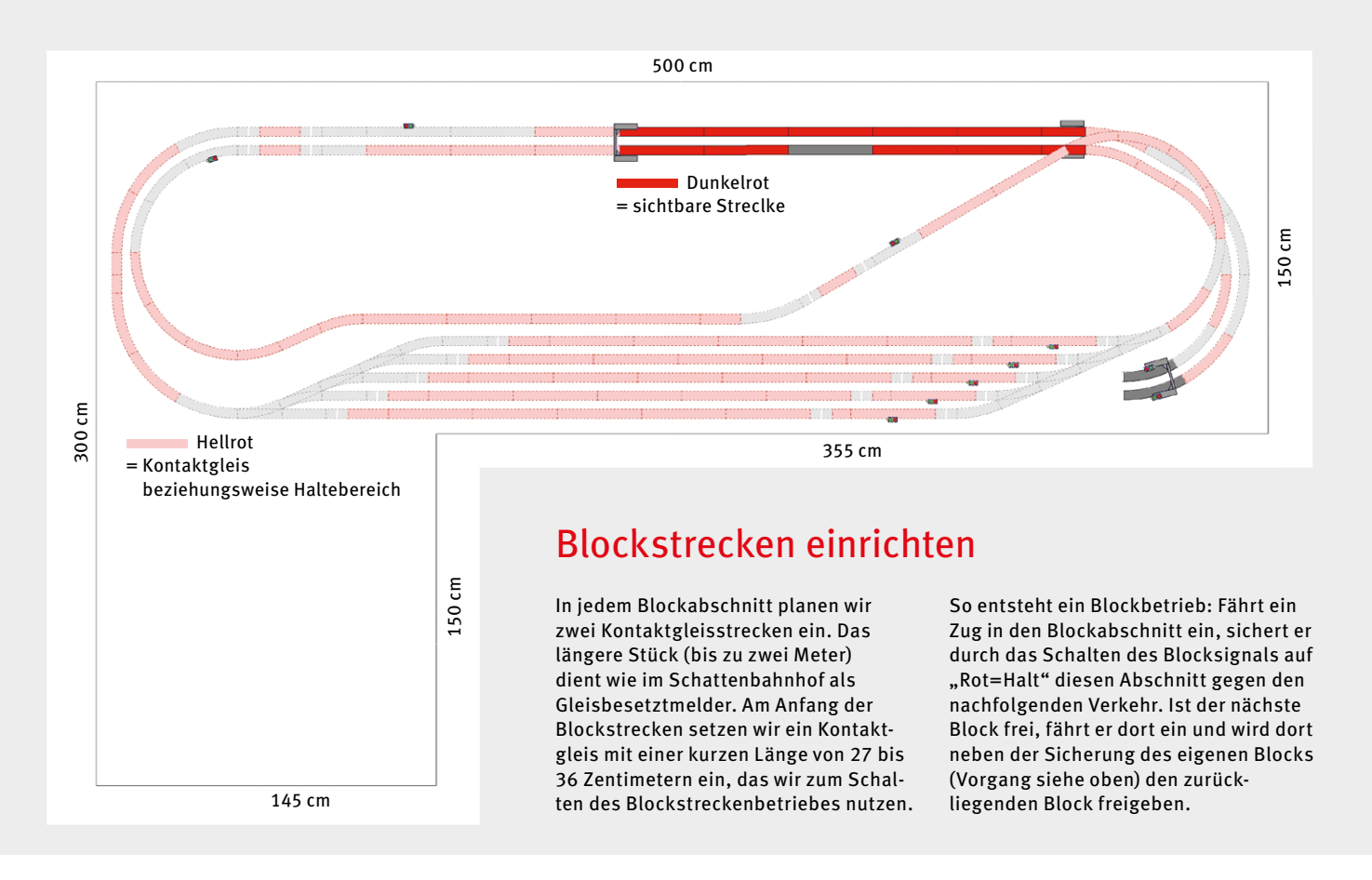

</u> auf Signalstellung "Rot = Halt" geschaltet. Damit ist sichergestellt, dass der nächste einfahrende Zug auf jeden Fall im Gleis anhalten wird.

Der Schattenbahnhof selbst wird in einen Blockabschnitt integriert. Der Ablauf sieht daher wie folgt aus. Ein Zug fährt in den Blockabschnitt ein und sichert durch Schalten des Blocksignals auf "Rot = Halt" diesen Abschnitt gegen den nachfolgenden Verkehr. Dieser Zug fährt jetzt in das freie Gleis des Schattenbahnhofs und hält dort an. Dabei löst er aus, dass der Nachbarzug den Schattenbahnhof verlässt. Dieser ausfahrende Zug fährt bis zum Ende des Blockabschnittes. Sollte der nächste Block frei sein, wird er dort einfahren und dabei neben der Eigensicherung des neuen Blockes auch die Freigabe für den zurückliegenden Block mit dem dort enthaltenen Schattenbahnhof erteilen.

Unseren bisherigen Gleisplan haben wir unter diesen Aspekten überarbeitet. Dabei können wir sehr gut das ausgeklügelte System hinter dem C-Gleis nutzen. Ein Gleis 24360 kann durch je ein Gleis 24172 und ein Gleis 24188 ersetzt werden. Während das Gleis 24188 durch zwei Gleise 24094 ersetzt werden kann, entspricht das Gleis 24172 in der Länge einem Gleis 24094 und einem Gleis 24077. Daher können wir jetzt einfach falls notwendig entsprechend kleinteiligere Ersatzkonstellationen finden. Für die Kontaktgleisstrecken selbst kann natürlich am Anfang und Ende der Kontaktgleissatz 24995 eingesetzt werden. Diese Gleisstücke entsprechen in der

Länge jeweils einem Gleisstück 24094 und damit zusammen einem Gleisstück 24188. Der fortgeschrittene Modellbahner wird aber mit der Isolierung 74030, die nicht nur als Mittelleiterisolierung, sondern natürlich auch als Isolierung für eine Schienenseite verwendet werden kann, diese Kontaktstrecken auch ohne 24995 sich selbst herstellen. Wir haben

## Austauschachsen

Um einen regulären Betrieb mit dem Märklin C-Gleis mittels Kontaktgleisen zu gewährleisten, dürfen die Radachsen der Wagen keine Isolierungen besitzen. Wer zum Beispiel Wagen der Marke Trix einsetzt, sollte daher darauf achten, dass hier entsprechende Austauschachsen montiert sind. Bei den meisten Wagenmodellen der Marke Trix werden heute in der Produktbeschreibung sogenannte Austauschachsen angegeben. Die meisten Trix oder Märklin Händler bieten in diesen Fällen an, dass beim Kauf des Modells auf Wunsch der serienmäßig eingebaute Radsatz in eine Version für das jeweils andere Gleissystem getauscht wird. Bitte beachten Sie, dass es sich hier um ein Service-Angebot des jeweiligen Händlers handelt. Es gibt keinen Rechtsanspruch auf einen solchen Radwechsel. Daher bitte vor dem Kauf abklären, ob der jeweilige Händler diesen Service anbietet.

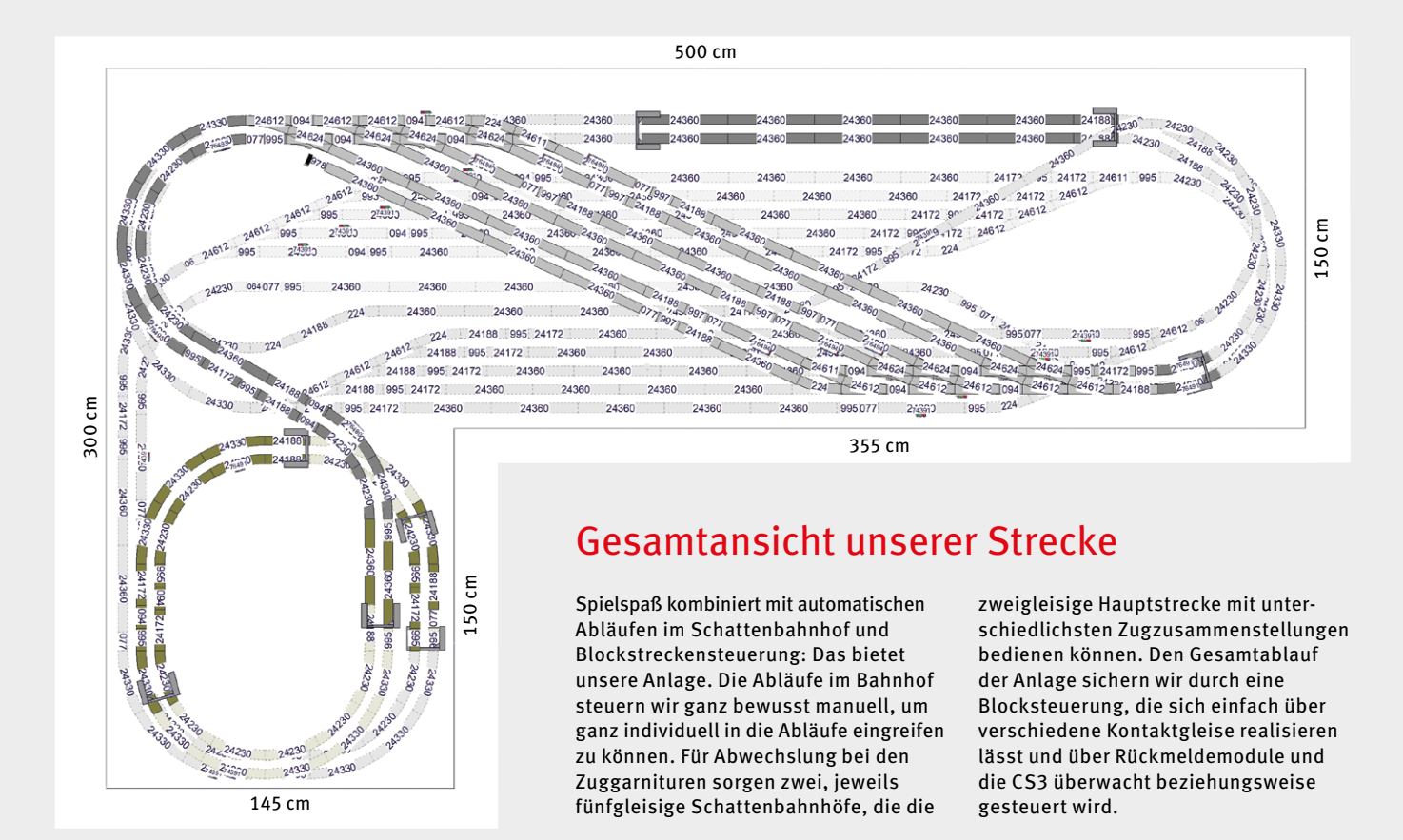

in der Grafik aber für die übersichtlichere Umsetzung trotzdem das Gleis 24995 eingeplant.

Wichtig: Bei den Signalen kennen wir die goldene Regel, dass vor und hinter einem Signal mindestens eine Stromeinspeisung für den Bahnstrom vorhanden sein muss. Daher werden jeder Blockabschnitt und jedes Gleis im Schattenbahnhof und im Bahnhof eine eigene Einspeisung erhalten. Und nicht nur für den Bahnstrom, sondern auch für die Masse. Diese Einspeisung muss daher so gewählt werden, dass die Masseeinspeisung nicht fälschlicherweise im isolierten Bereich eines Kontaktgleises angeschlossen wird. Denn dann ist die Rückmeldung dauerhaft und in dem Bereich trotzdem kein durchgehender Betrieb möglich. Bitte auch vor und hinter dem Bahnhof beziehungsweise dem Schattenbahnhof jeweils eine Stromeinspeisung einplanen. Denn auch in diesem Bereich wollen wir ja keinen stromlosen Bereich haben.

Jetzt fehlen uns nur noch ein paar Tipps zum genauen Programmieren des Schattenbahnhofs und des Blockstreckenbetriebs. Und dann ist die Basis unserer Digital-Anlage bereits fertig. Doch hierzu in der nächsten Ausgabe mehr.

*Text: Frank Mayer; Fotos: Claus Dick, Märklin* 

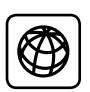

Alle Folgen der Beitragsserie "CS3 praktisch einsetzen" sind unter www.maerklin-magazin.de als PDFs zum Herunterladen verfügbar – inklusive der Gleispläne.

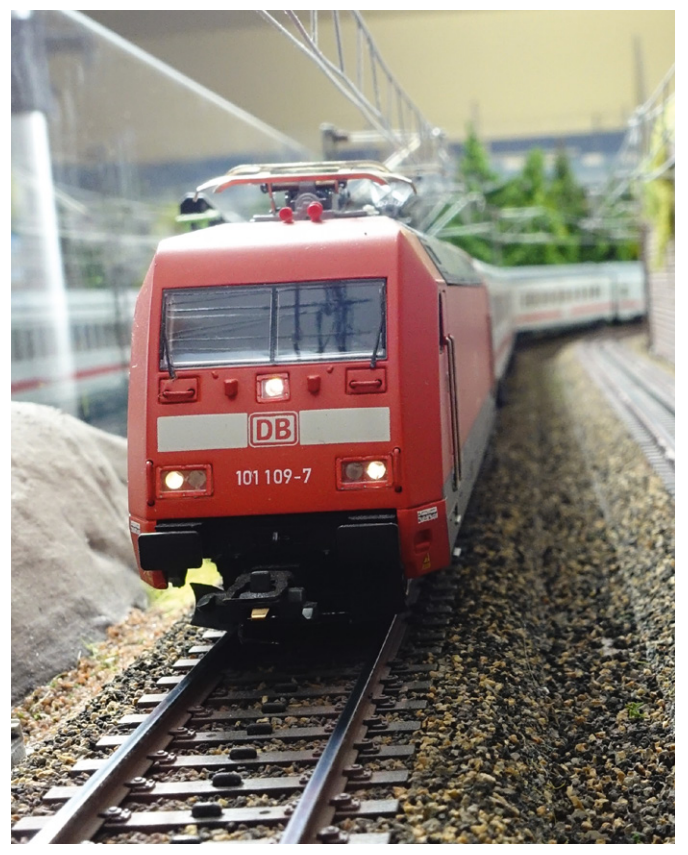

**Unsere zweigleisige Hauptstrecke bietet zusammen mit unseren Schattenbahnhöfen einen sehr abwechslungsreichen Spielbetrieb.** 

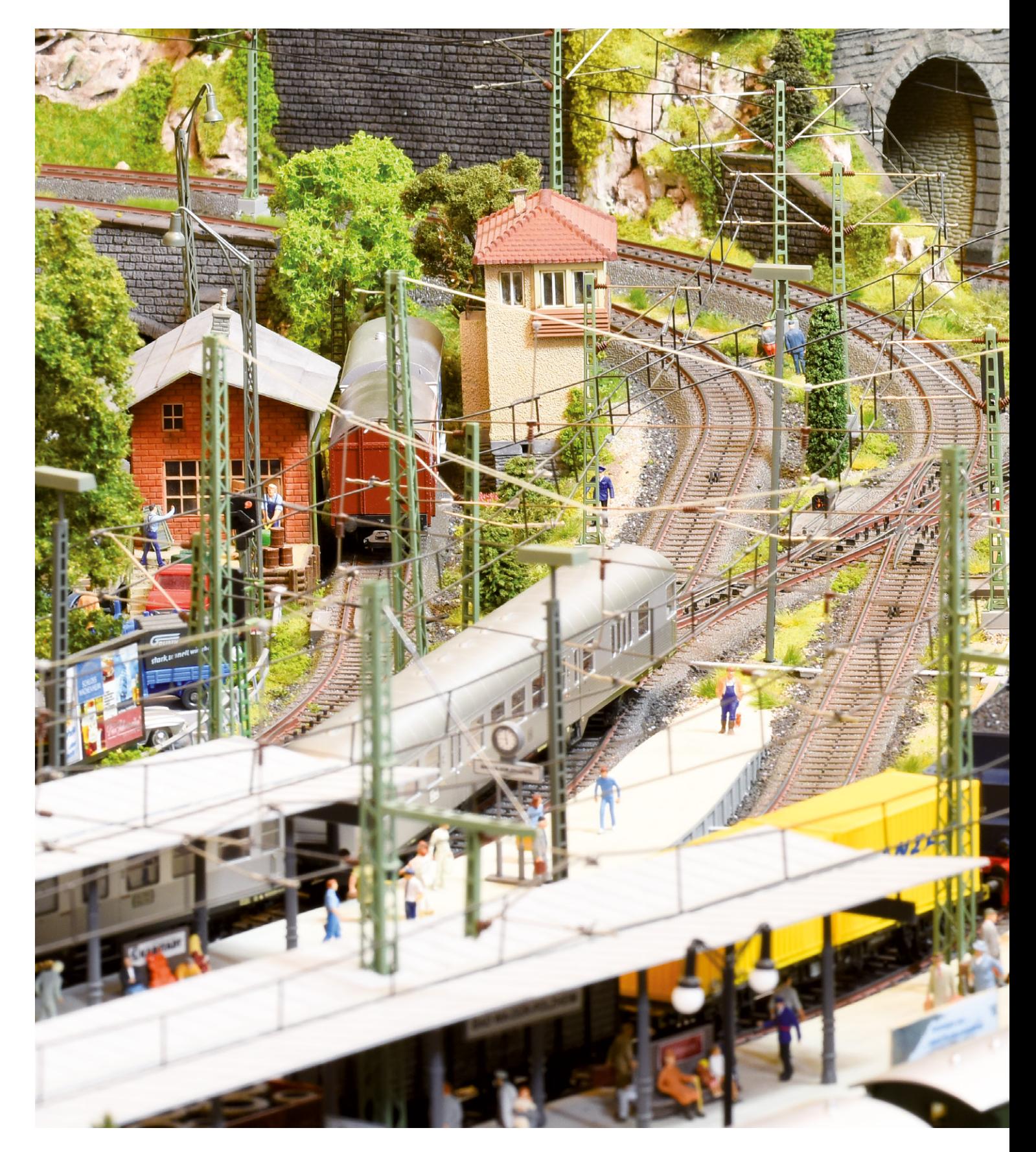

# Spielpartner CS3

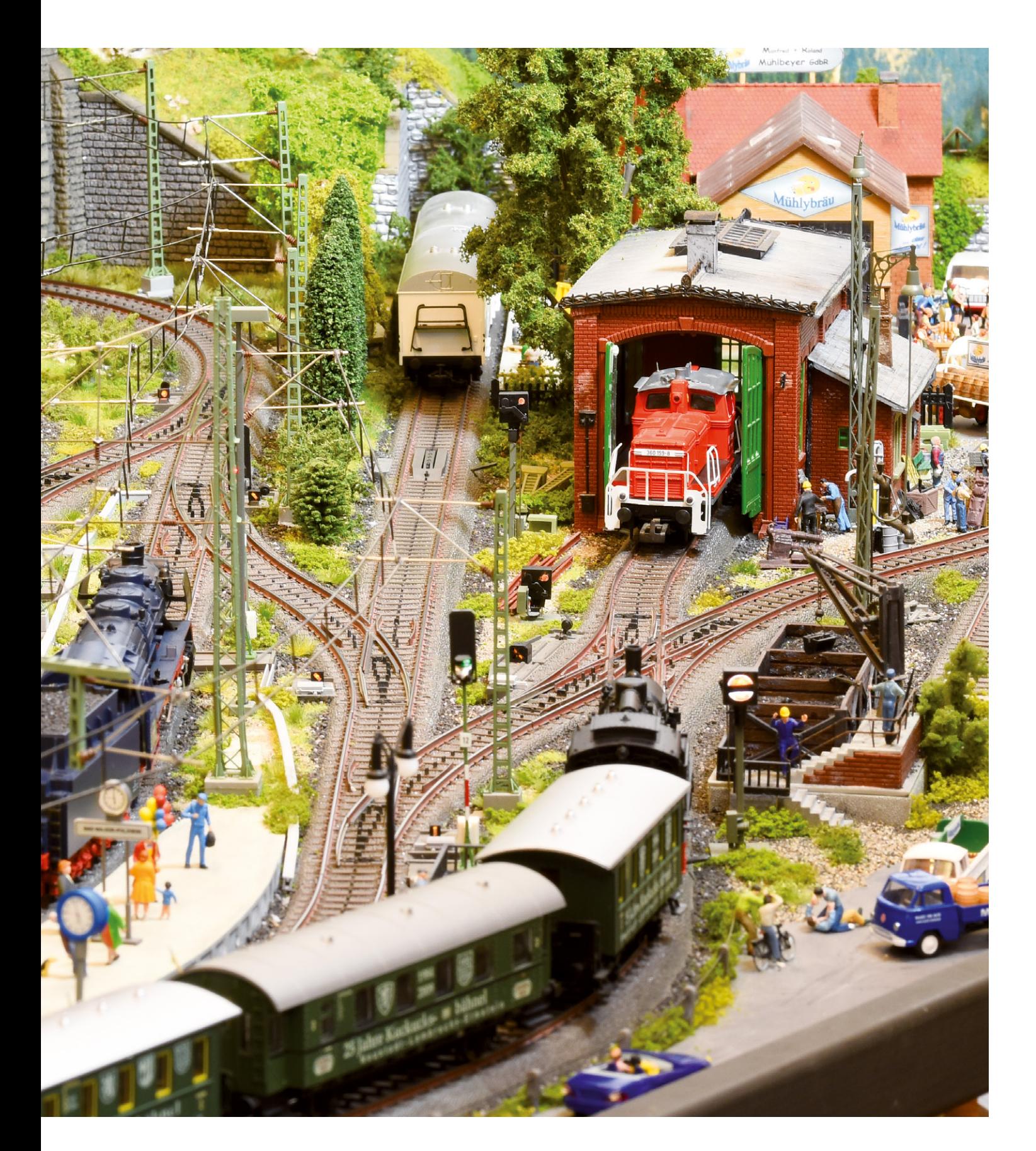

Der Aufbau der Anlage und die Steuerungsmöglichkeiten sind besprochen. Jetzt geht es an das Programmieren der Blockstrecken, damit der Fahrbetrieb so reibungslos läuft wie geplant.

egenüber der heutigen Modellbahnelektronik ist gelegentlich immer noch das Vorurteil zu hören, dass man keinen Automatikbetrieb möchte, da dieser den Modellbahner nur einschränkt und in seinen Spielmöglichkeiten begrenzt. In der Tat gibt es sehr viele Beispiele, in denen automatisch gesteuerte Anlagen ohne Bedienung durch einen Modellbahner stetig und sicher einen abwechslungsreichen Betrieb bieten. Dies ist zum Beispiel bei einer Ausstellungsanlage der Fall, bei der ein Hersteller sein Modellsortiment in Aktion zeigen möchte. Diese Anlage soll nach Möglichkeit vollautomatisch von morgens bis abends in Betrieb sein und dem Besucher der Ausstellung möglichst interessante und abwechslungsreiche Betriebseindrücke vermitteln bei gleichzeitigem minimalem Personalbedarf.

Bei einer Modellbahn hingegen hat die Automatik zwei wichtige Aufgaben für die meisten Modellbahner: Sie soll auf der einen Seite dafür sorgen, dass Unfälle auf der Anlage möglichst vermieden werden. Dabei sollen lästige und daher eher weniger beliebte Aufgaben dem Modellbahner abgenommen werden. Und auf der anderen Seite soll die Modellbahn-Steuerung immer aktuell und übersichtlich über die Betriebsabläufe informieren und komfortabel die Bedienungsschritte für den weiteren Ablauf ermöglichen. Und genau dies ist die Domäne einer heutigen Digital-Steuerung mit der CS3.

Im Fokus der meisten Modellbahnanlagen steht ein Bahnhof, von dem Züge abfahren und auf teilweise auch sehr verschlungenen Wegen wieder zurückführen. Eine Fahrt über diese Strecke sollte gerade bei aufwendigeren Anlagen gerne eine Automatik überwachen. Dabei ist ein probates Mittel die Blockstreckensteuerung (siehe Kasten unten).

Im einfachsten Fall können die beiden Abläufe einer Blocksteuerung (fast) parallel in einem Ereignis der CS3 ausgelöst werden. Dies ist bei der traditionellen Form der Blockstreckensteuerung der Fall, bei dem über ein Schaltgleis eine Fahrstraße ausgelöst wird, indem die beiden Blocksignale nacheinander geschaltet werden. Bei der CS3 haben wir dabei noch zusätzlich die Möglichkeit, dieses Schalten der beiden Signale zeitversetzt auszulösen. Während das Signal des gerade besetzten Blockabschnitts direkt geschaltet wird, wird mit der Freigabe des davor liegenden Blockabschnitts noch einige Sekunden gewartet. Damit erhöht sich die Sicherheit, dass der nachfolgende Zug nicht ungewollt auf das Zugende des davor gegebenenfalls ja sehr viel langsamer fahrenden Zuges auffährt.

Schaltgleise haben bei Märklin H0-Bahnen einen Effekt, der unbedingt beachtet werden muss. Dieser Kontakt wird ja prinzipbedingt von jedem Schleifer, der sich unter einem Zugverband befindet, ausgelöst. Besitzt zum Beispiel der letzte beleuchtete Personenwagen einen eigenen Schleifer, so wird auch dieser dieses Ereignis wieder auslösen. Dies kann aber ungewollt den ganzen Betriebsablauf stören.

Als Alternative kann daher anstatt eines Schaltgleises ein Reedkontakt genommen werden. Unter dem Zugverband wird in diesem Fall ein Magnet montiert, der diesen Reedkontakt auslöst. Reedkontakte können auch für das direkte Schalten von Magnetartikeln verwendet werden. In diesem Fall fließt

# Wie eine Blocksteuerung funktioniert

Bei einer Blocksteuerung wird die Strecke in mehrere Blockabschnitte unterteilt. Für jeden Blockabschnitt gilt, dass sich in diesem Blockabschnitt maximal ein Zug befinden darf. Gesichert wird dieser Blockabschnitt über ein Signal, das die Einfahrt in diesen Blockabschnitt regelt. Sobald ein Zug in diesen Abschnitt einfährt, wechselt das Blocksignal auf die Stellung Rot = Halt. Erst wenn dieser Block wieder frei ist, wechselt die Anzeige wieder auf Grün = Fahrt.

In einem Blockabschnitt müssen zwei Abläufe erfolgen:

- **1 Sobald ein Zug das Blocksignal passiert hat, muss dieses Blocksignal für den nachfolgenden Verkehr auf Halt geschaltet werden.**
- **2 Befindet sich vor diesem Blockabschnitt ein anderer Blockabschnitt, so wird das Blocksignal dieses Abschnitts auf Fahrt geschaltet,**

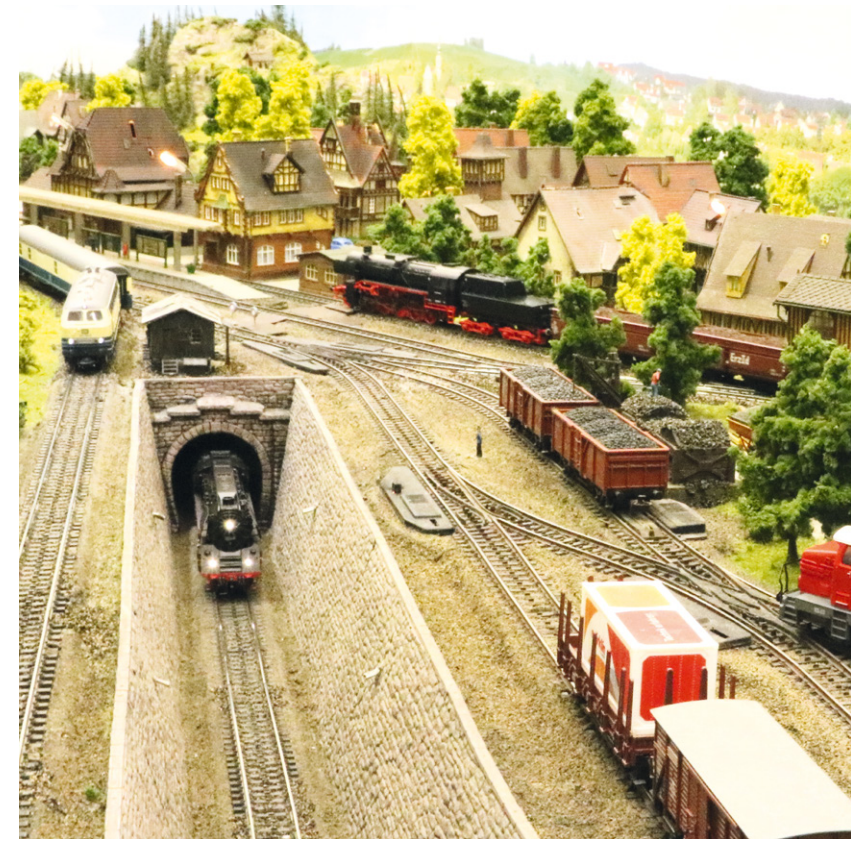

**da dieser Abschnitt ja jetzt frei ist. Strukturelle Sicherheit: Die Blockstreckensteuerung sorgt für Ordnung, weil sich in jedem Abschnitt nur ein Zug befinden darf.**

dann aber der hohe Schaltstrom über diesen Kontakt. Dies bedeutet, dass der Reedkontakt auch früher verschleißen wird. Bei einer Digital-Anlage hingegen #ießen über den Reedkontakt nur ganz kleine Ströme. Die Reedkontakte danken dies dann mit einer deutlich längeren Lebenserwartung. Gerade bei Zweischienensystemen sind die Reedkontakte daher für den Blockstreckenbetrieb meist eine gute Wahl (siehe auch Rückmeldeoptionen in Folge 8, Märklin Magazin 06/2018).

#### **Kontaktgleise als ideale Rückmeldestrecken**

Favorit bei Mittelleiteranlagen sind aber Kontaktgleise. Hier müssen wir nur darauf achten, dass dieses eine gewisse Mindestlänge nicht unterschreitet. Werden nur die Kontaktgleise 24995 ohne dazwischen positionierte Gleisverlängerungen verwendet, ergibt sich eine Gesamtlänge der Kontaktstrecke von nur ca. neun Zentimentern. Ein Personenwagen mit zwei Drehgestellen besitzt aber einen größeren lichten Abstand zwischen den beiden Drehgestellen als diese neun Zentimeter. Dies kann dazu führen, dass unser Kontaktgleis vom ersten Drehgestell ausgelöst wird, danach wieder frei meldet, bevor dann das nächste Drehgestell wieder auslöst. Dieses Verhalten wird von Fachleuten als "Prellen" bezeichnet und kann dazu führen, dass Ereignisse ungewollt mehrfach ausgelöst werden. Bei Kontaktgleislängen von 25 bis 30 Zentimetern ist dieses Verhalten dann aber ausgeschlossen.

Aus diesem Grund haben wir bei unserer Beispielanlage entsprechend lange Kontaktgleise immer kurz hinter den Blocksignalen eingeplant. Bei Kontaktgleisen kann man wählen, ob ein Ereignis ausgelöst wird, wenn der Kontakt belegt wird oder wenn er von

belegt auf frei wechselt. Für unsere Anwendung ist der Zustandswechsel von "frei" auf "belegt" der geeignete Auslöser für den Blockstreckenbetrieb. Bei den Schaltgleisen und Reedkontakten liegen diese beiden Auslöseschwellen so dicht hintereinander, dass diese in der Praxis üblicherweise keine Rolle spielen.

Beim Einrichten der Blockstrecke ist der erste Schritt wie bei den meisten Abläufen das Anlegen der notwendigen Elemente in der Artikelliste. Dies sind bei der Blockstrecke die Blockstreckensignale und die Kontaktelemente. Bitte die Kontaktelemente erst einrichten, wenn die dafür benötigten Rückmeldemodule, auch vorhanden sind. Wählen wir nämlich Rückmeldemodule, die noch gar nicht vorhanden sind, als fiktive Anschlüsse für unsere Kontaktgleise aus, dann sucht gegebenenfalls die CS3 nach diesen Kontakten und wird dabei aber logischerweise nicht fündig. Dies wird dann als Störung durch rot markierte Rückmeldekontakte angezeigt. Das Kontaktgleis beziehungsweise der Reedkontakt oder das Schaltgleis selbst muss zu diesem Zeitpunkt noch nicht angeschlossen sein. Ein nicht vorhandenes Kontaktgleis wird vom System als ein freier Meldekontakt gewertet und führt zu keinerlei Störung. Gerade beim Austesten kann man ein Prüfkabel verwenden, wie wir es beim Vorstellen der Rückmeldekontakte bereits in dieser Artikelserie dargestellt haben, und so Schritt für Schritt den korrekten Ablauf der gewünschten Reihenfolge der Ereignisse prüfen (siehe auch Rückmeldemodul s88 in Folge 9, Märklin Magazin 04/2019).

Beim Einrichten der Kontakte in der Artikelliste ist es natürlich von Vorteil, wenn diese einen Namen besitzen, aus dem man auf die Funktion schließen kann. Bei den Kontakten, die ➞

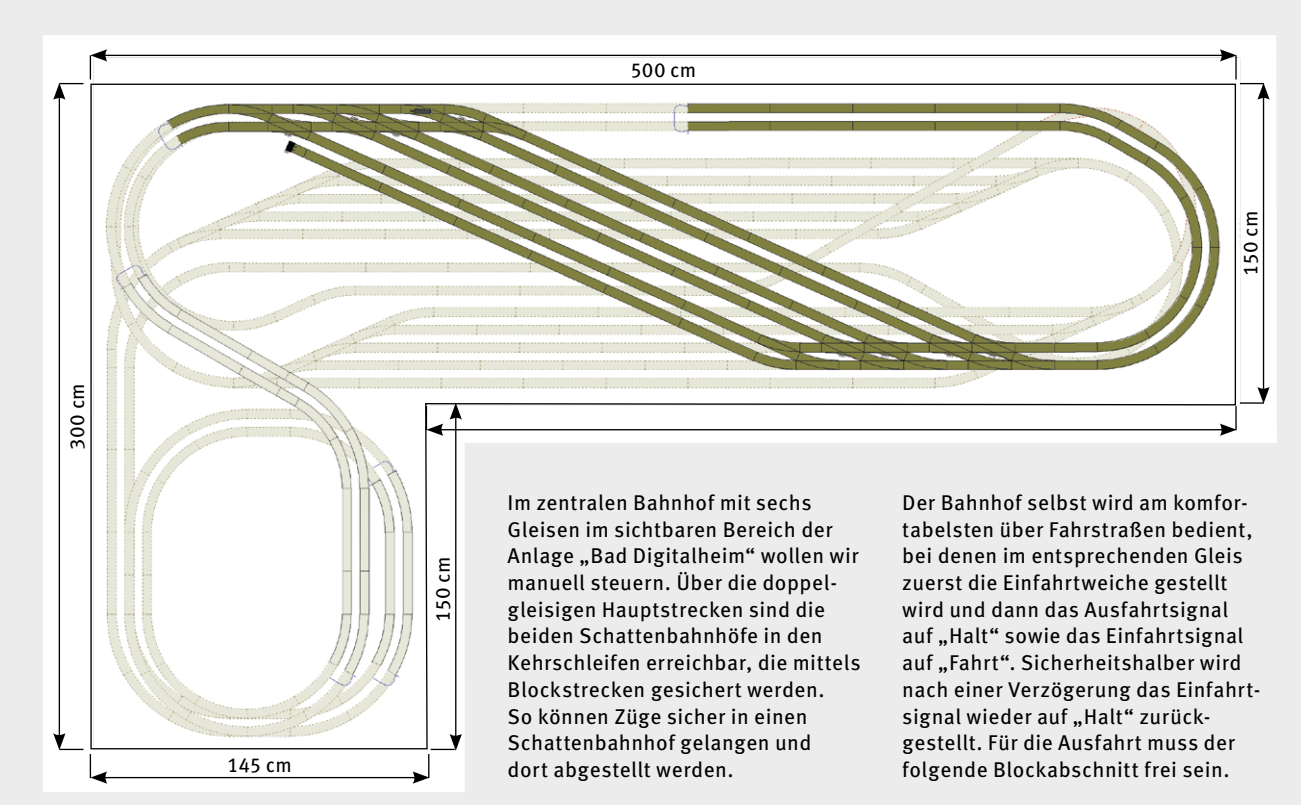

## Blockstreckenbetrieb außerhalb vom zentralen Bahnhof

➞ wir für die Blocksteuerung nehmen, sollte daher die jeweilige Blocknummer mit eine Rolle spielen. Auch im Original hat jeder Block auf die jeweilige Strecke bezogen eine eindeutige Bezeichnung. Dieses System kann man natürlich auch auf die eigene Modellbahn übernehmen und die entsprechenden Blocksignale so markieren. Aber auch jedes eigene Bezeichnungssystem ist hier anwendbar. Prinzipiell können Kontaktgleise auch mehrere Aufgaben übernehmen. Sie können so für das Auslösen eines Ereignisses genutzt werden und auch als Gleisbesetztmelder dienen. In diesen Fällen wird für beide Aufgaben ein eigener Artikel in der Artikelliste angelegt. Nur über den Namen können wir diese dann gut unterscheiden und für die gewünschte Funktion verwenden.

#### **Ordnung sorgt für Übersicht und reduziert Fehler**

Eine gute Namensauswahl ist auch bei den Ereignissen notwendig. In Ereignissen können Magnetartikel wie Weichen oder Signale geschaltet werden. Es können aber auch Lok-, Fahr- und Schaltbefehle integriert oder andere Ereignisse ausgelöst werden. Für den Blockstreckenbetrieb wird nur die Schaltung von maximal zwei Signalen benötigt. Beim Programmieren des Ereignisses richten wir zuerst das Blocksignal für den Block ein, der mit diesem Ereignis gesichert werden soll. Danach wird das Schaltelement für das Blocksignal des davor liegenden Blockabschnitts installiert. Bei beiden muss der passende Schaltzustand eingerichtet werden. Im ersten Eintrag schaltet dieses Blocksignal auf Rot, während das zweite Blocksignal des davor liegenden Blockes auf Grün schaltet. Jetzt stellen wir bei dem zweiten Blocksignal nur noch eine Zeitverzögerung von circa fünf bis zehn Sekunden ein.

Stellen Sie jetzt im Betriebsmodus die beiden Signale genau entgegengesetzt. Betätigen Sie jetzt manuell das neu eingerichtete Ereignis. Jetzt muss das erste Blocksignal sofort und das zweite Blocksignal zeitversetzt betätigt werden. Erst nach diesem Test sollten wir jetzt das Ereignis mit dem eingerichteten Schaltkontakt kombinieren. Aber dies stellen wir dann in der nächsten Ausgabe vor.

*Text: Frank Mayer; Fotos: Claus Dick, Märklin* 

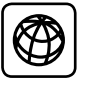

Alle Folgen der Beitragsserie "CS3 praktisch einsetzen" sind unter www.maerklin-magazin.de als PDFs zum Herunterladen verfügbar – inklusive der Gleispläne.

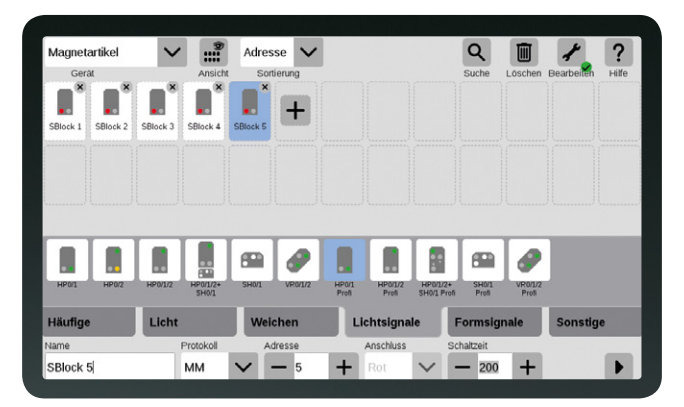

**Namen sorgen für Klarheit: Eine korrekte Adressierung der Signale ist Pflicht, eine eindeutige Bezeichnung hilft bei der Steuerung.** 

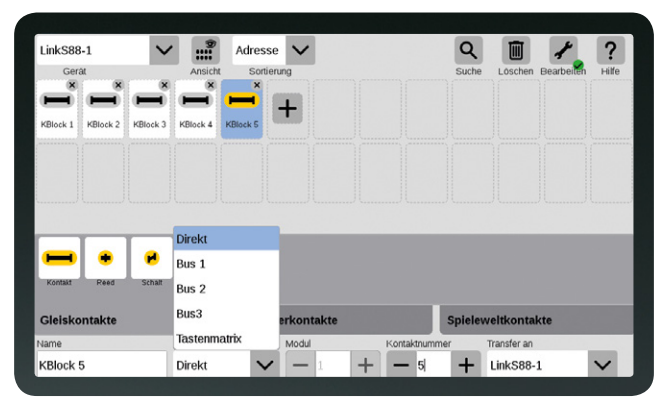

**Verbindung muss stimmen: Bei den s88-Kontakten den richtigen Anschluss wählen unter Gerät, Bus, Modul und Kontaktnummer.**

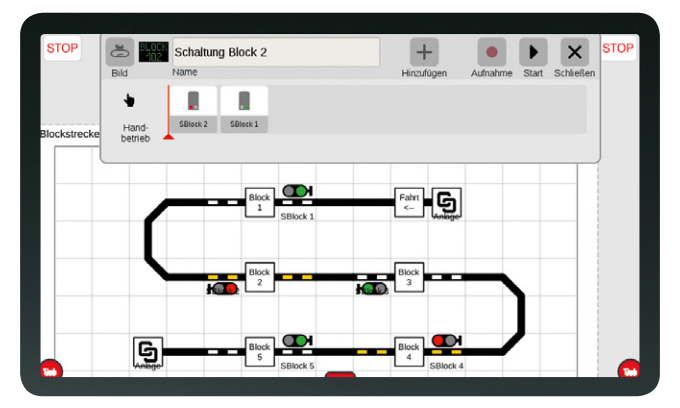

**Ereignis-Steuerung: Erst schaltet das Signal von Block 2 auf Halt, dann wird der davor liegende Blockabschnitt 1 freigeschaltet.**

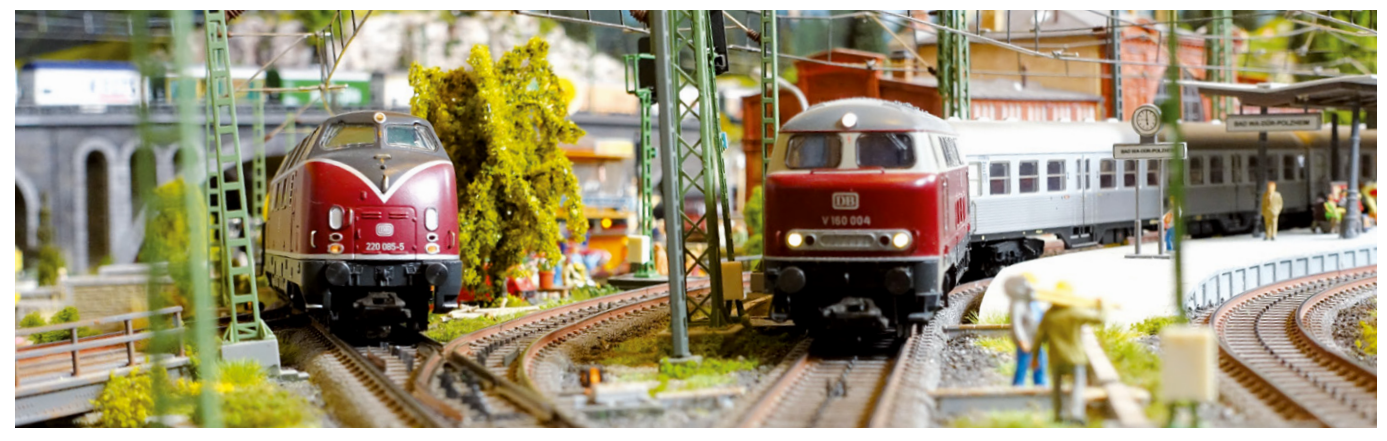

**CS3 steuert den Fahrbetrieb: Die Freigabe von Streckenabschnitten durch vorangestellte Signale erfolgt vollautomatisch – auf Wunsch!**

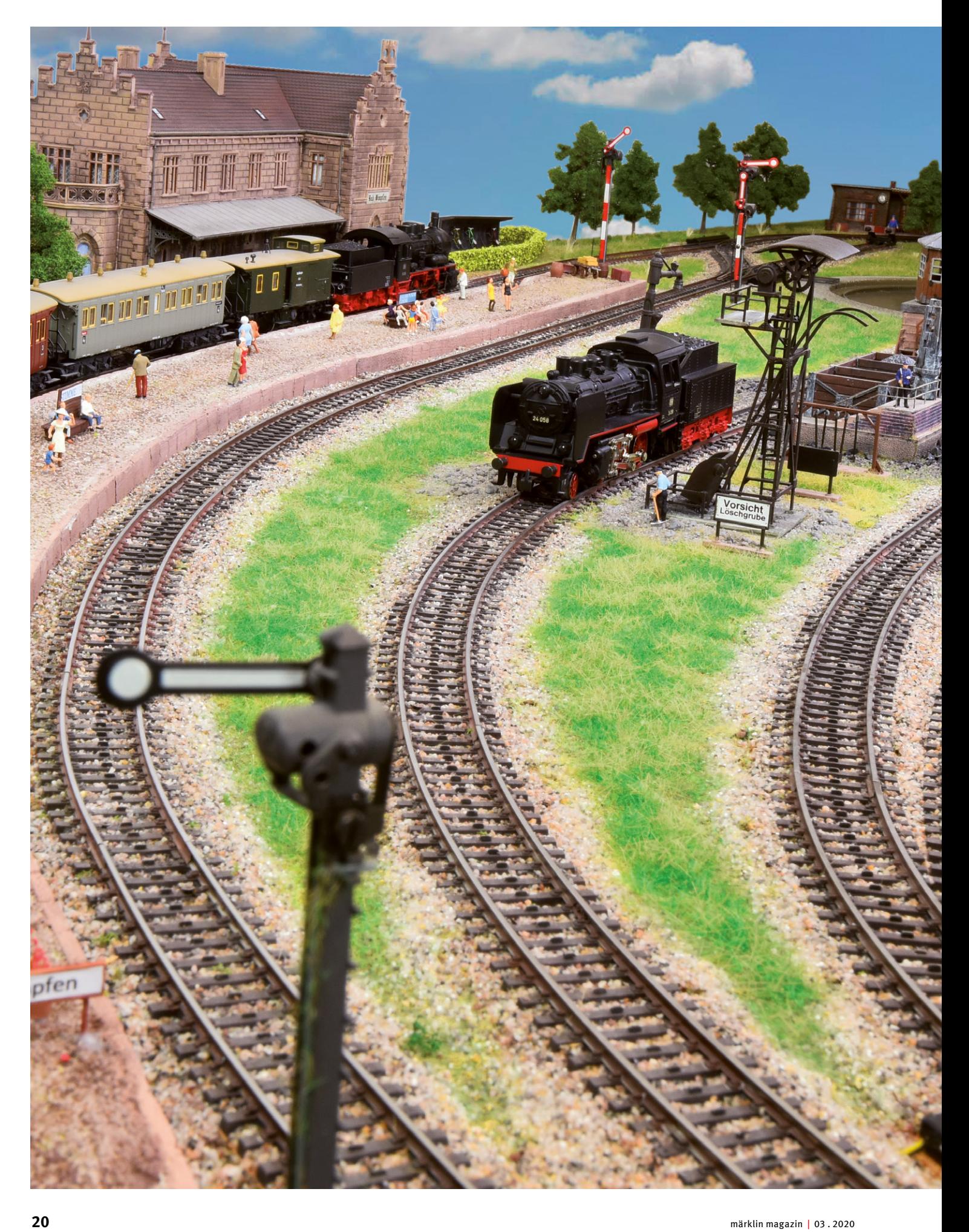

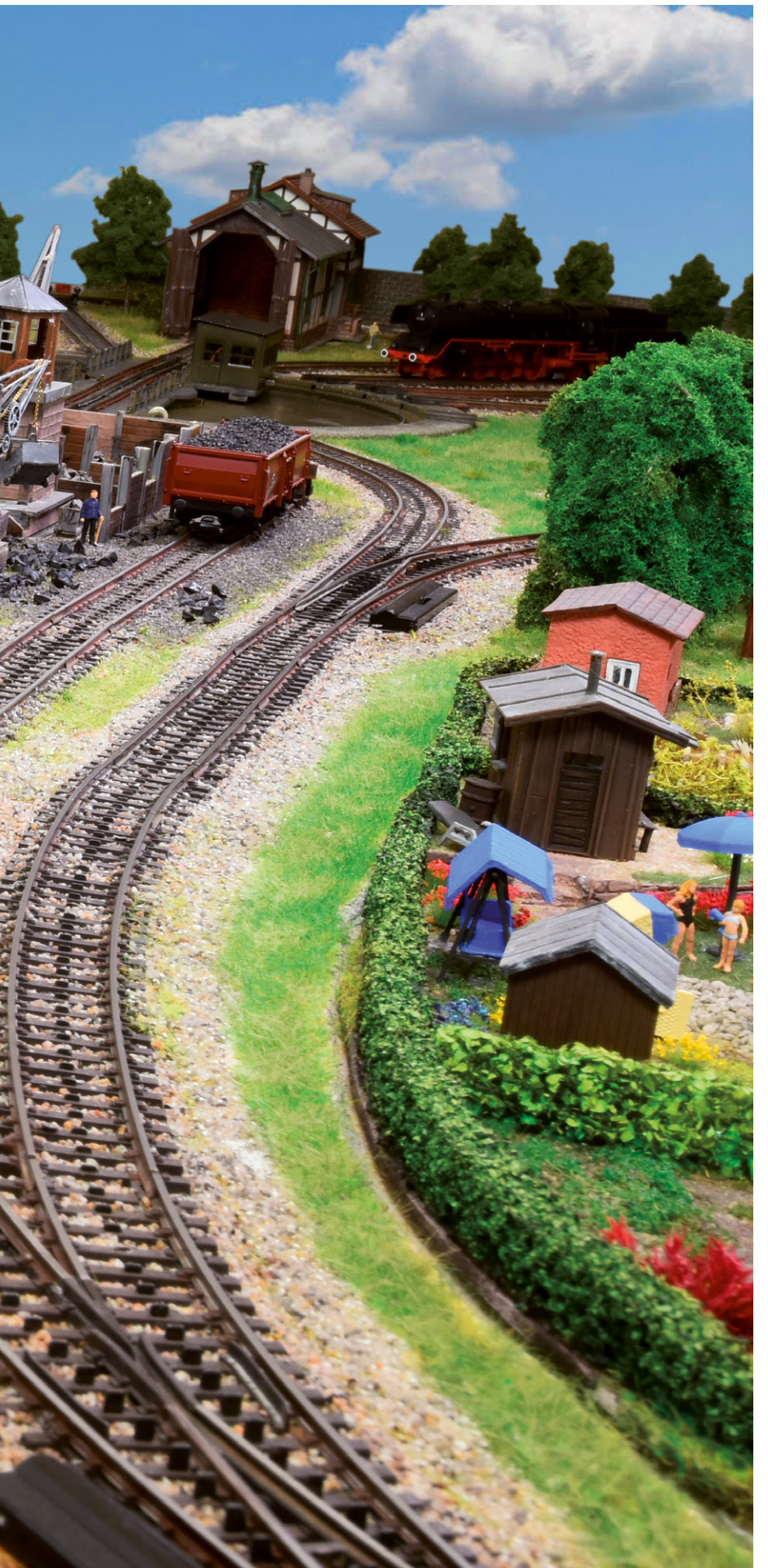

# Block für Block

Signale sichern die Blockstrecken und stellen sich dank der Steuerung über CS 3-Ereignisse automatisch auf "Halt" oder "Fahrt". Einrichten lässt sich die Rückmeldung ganz einfach.

o einfach ist ein Ereignis für den Blockstreckenbetrieb: Zwei Signalschaltungen reichen aus! Nicht nur für Einsteiger ist es verblüffend, wie unspektakulär so eine Blocksicherung funktioniert. Der Auffahrschutz ergibt sich durch den narrensicheren Ablauf. Ein Zug fährt in einen Block ein? Dieser Zug sorgt als Eigensicherung dafür, dass in diesem Bereich kein anderer Zug einfahren kann. Ein Zug hat einen Bereich verlassen? Nur der verlassende Zug gibt die Einfahrt in den frei gewordenen Block frei. Eine versehentliche Fehlschaltung ist durch die eindeutige Aufgabenverteilung ausgeschlossen.

Über welche Sensoren können wir ein solches Ereignis auslösen? Die Antwort hängt auch von dem verwendeten Gleissystem ab. Nutzer der Märklin Mittelleitertechnik beim C- oder K-Gleis favorisieren hier das Kontaktgleis mit Rückmeldung über S88 AC (wie in Folge 8 im Märklin Magazin 06/18 vorgestellt). Es ist preisgünstig, sehr betriebssicher und unterliegt keinem Verschleiß. Diese Vorteile gelten aber nur dann, wenn in den Fahrzeugen nicht isolierte Radsätze eingebaut sind. Sonst ist beim Kauf eines Trix Wagens darauf zu achten, dass diese durch entsprechende Tauschradsätze gegen nicht isolierte Ausführungen ersetzt werden. Nur so ist sichergestellt, dass Kontaktgleise auch korrekt ausgelöst werden.

Wer eine Zweischienenanlage, egal ob in Spur N, Spur H0, Spur 1 oder Spur G, einsetzt, muss auf diese genial einfache Form der Kontaktgleise im Märklin H0-System verzichten. Es gibt auch dort entsprechende Dauerkontakte über das Rückmeldesystem S88 DC. Da dieses Rückmeldemodul prüft, ob in einem Abschnitt ein Stromverbraucher vorhanden ist, kann dies auch als Besetztmeldung genutzt werden.

Alternativ gibt es Reedkontakte, die je nach Spurweite parallel zu den Schwellen und damit quer zur Fahrtrichtung eingebaut (nur bei größeren Spurweiten möglich) oder längs zu den Schienen in der Schienenmitte positioniert werden. Beim Aufbau ist auf die Polarität des Auslösemagneten im Verhältnis zur Wirkungsrichtung des Reedkontaktes zu achten. Daher vor dem Befestigen eines Magneten an der Unterseite des Fahrzeugs den Magneten auf optimale Wirkrichtung prüfen. Wo werden Magneten am besten befestigt? Hier gibt es prinzipiell zwei Lösungsansätze. Die naheliegende Lösung ist, den Magneten unter der Lok zu befestigen. Denn eine Lok ist bei jedem Zug vorhanden. Wer hingegen viele Schauanlagen näher betrachtet,

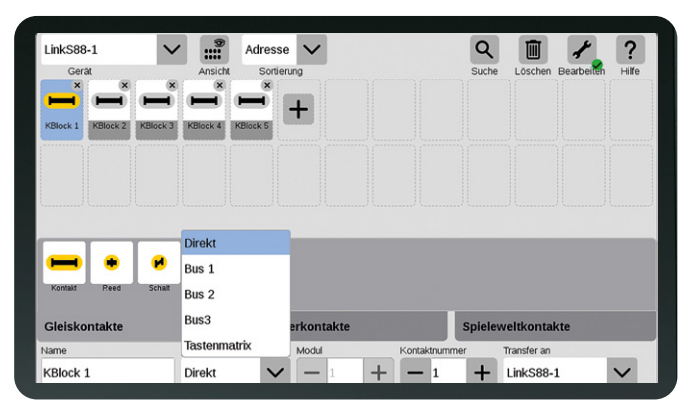

**Häufige Fehlerquelle: Beim Anlegen der Kontakte in der CS3 ist auf die korrekte Einstellung des Geräteanschlusses zu achten.**

# **S** Unterschiede der S88-Module

Von den Rückmeldemodulen S88 gibt es drei Varianten: den S88 AC (Art. 60881), den S88 DC (Art. 60882) und den Link S88 (Art. 60883).

Die AC-Variante des Rückmeldemoduls registriert alle Rückmeldekontakte, die gegen die gemeinsame Masse des Gesamtsystems schalten. Das ist optimal für Kontaktgleise bei Mittelleiteranlagen. Die Verwendung ist auch beim Zweischienensystem möglich, um dort zum Beispiel Reedkontakte einzusetzen, die gegen Masse schalten.

Im S88 DC funktioniert das Rückmeldeverfahren nach einem anderen Prinzip. Die 16 Eingänge dieses Bausteins prüfen, ob in dem jeweiligen überwachten Bereich sich mindestens ein Stromverbraucher befindet. Angetriebene Loks oder beleuchtete Wagen sind daher typische Beispiele für fahrende Modelle, die diesen Kontaktempfänger auslösen. Da diese Fahrzeuge dauerhaft bis zum Verlassen des Überwachungsbereichs als Kontaktgeber fungieren, kann dieser Baustein sehr gut als Dauerkontakt für Zweischienenanlagen in allen Spurweiten eingesetzt werden.

Bis zu 32 dieser Rückmeldemodule mit jeweils 16 Eingängen können Sie direkt an die CS3 plus (Art. 60216) oder den Link S88 anschließen. Das Link-Modul bringt zusätzlich 16 AC-Kontaktanschlüsse mit und hat zwei Datenbusse für die aktuellen S88-Module sowie einen Bus für deren Vorgängermodelle (jeweils 31 weitere Einheiten möglich), sodass ältere Rückmeldemodule weiter verwendet werden können. Weitere Details stehen in den Geräteanleitungen auf www.maerklin.de

wird feststellen, dass sich dort häufig der Auslösemagnet am letzten Wagen befindet. Hintergrund dieser Variante ist die Tatsache, dass bei einem Lösen von Wagen eines solchen Zuges der letzte Wagen auf jeden Fall bei diesem abgehängten Zugteil dabei sein wird. Der weiterfahrende Zugteil wird damit keine weiteren Ereignisse mehr auslösen. Der Blockabschnitt, in dem sich die abgehängten Wagen befinden, wird auf jeden Fall besetzt bleiben und alle nachfolgenden Züge halten vor den davor platzierten und Halt anzeigenden Blocksignalen. Der Nachteil dieser Regelung ist, dass man in der Zusammenstellung der Züge sorgfältiger auswählen muss. Denn der letzte Wagen muss mit einem Magneten ausgerüstet sein. Und es dürfen sich keine weiteren Wagen mit Magneten in diesem Zugverband befinden.

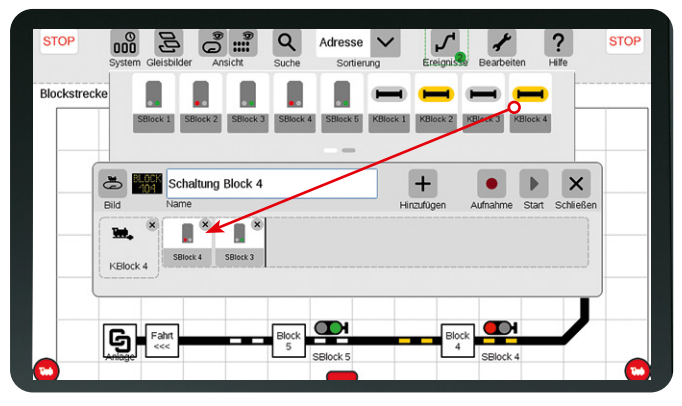

**Ereignis Schaltung der Blockstrecke 4: Ausgelöst durch den Block-Kontakt 4 werden die Signale in Block 4 und 3 geschaltet.**

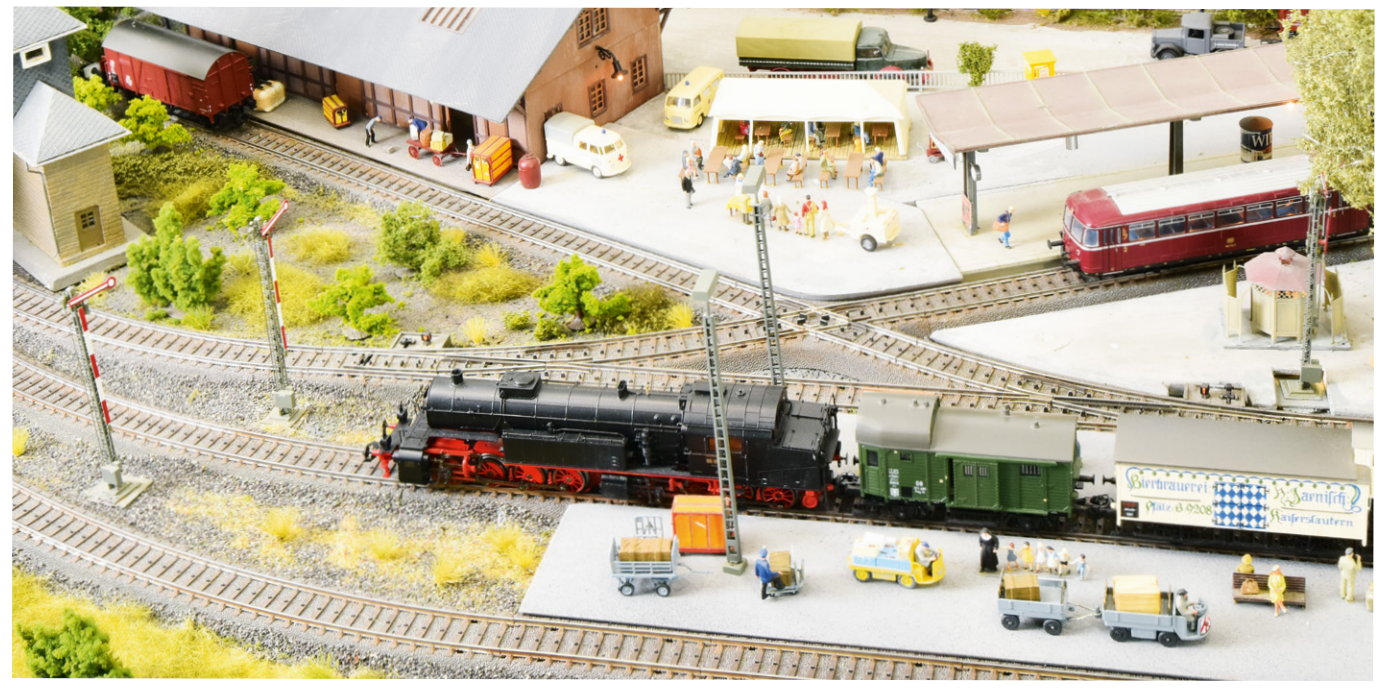

**Einfaches Prinzip bringt Sicherheit: Nur ein Zug pro Block! Jeder Streckenabschnitt wird mit einem Signal gesichert, sodass sich in jedem Block nur ein Zug befinden kann. Erst wenn der Zug eine Blockstrecke verlassen hat, wird diese für den nächsten Zug freigegeben.** 

Eine weitere Rückmeldevariante für Märklin H0-Systeme sind Schaltgleise. Diese funktionieren aber nur dann betriebssicher, wenn sich in dem gesamten Zug nur ein Mittelschleifer befindet. Werden stattdessen beleuchtete Wagen mit eigenem Schleifer oder Züge mit Schleiferumschaltung verwendet, kann die Eigensicherung bei Schaltgleisen aufgehoben werden.

#### **CS3 muss wissen, wo der Kontakt angeschlossen ist**

Angeschlossen werden die Kontaktgleise, Reedkontakte oder auch Schaltgleise an einen Eingang eines geeigneten Rückmeldemoduls (siehe Kasten auf Seite 22), wie in der Betriebsanleitung der jeweiligen Geräte beschrieben. Damit die Rückmeldung einer Digital-Anlage funktioniert, muss auf der CS3 in der Systemeinstellung bei dem entsprechenden Gerät (entweder GFP3 oder Link S88) die korrekte Buslänge und damit die Anzahl der Module eingestellt werden. Nur dann können die Rückmeldeanschlüsse auch abgefragt werden. Der nächste Schritt ist das Anlegen der Kontakte auf der Central Station 3.

Beim Anlegen der Kontakte in der Artikelliste ist darauf zu achten, dass auch die richtige Basis gewählt wird. Rückmeldemodule, die direkt an dem S88-Eingang der CS3 plus angeschlossen sind, werden über den Gleisformatprozessor dieses Gerätes verwaltet. Diesen finden Sie bei der Central Station als "GFP3". Jeder Link S88 in einem Gesamtsystem ist eine eigene Basiseinheit und muss daher bei den Kontakten ebenfalls korrekt ausgewählt werden. Die Zuweisung erfolgt im Artikel-Bearbeitungsmodus rechts unten bei "Transfer an". Welche Basis Sie aktuell gewählt haben, können Sie im Bearbeiten-Modus der Artikelliste links oben sehen. Dort können Sie alle Basiselemente, die in Ihrem System eingerichtet sind, wahlweise auswählen.

Beim Link S88 können Sie bei den Parametern unter "Bus" die Einstellungen Direkt, Bus 1, Bus 2 oder Bus 3 wählen. Direkt verweist dabei auf einen der möglichen Kontakte, die direkt im Link S88 vorhanden sind. Die anderen Einstellungen verweisen auf den zugehörigen Anschlussbus des Link S88, an dem dann weitere S88 angeschlossen sein können.

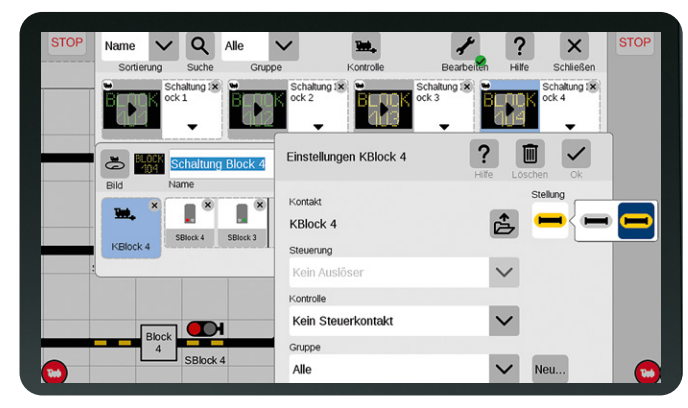

**Automatik einstellen: Der Auslösekontakt kann so konfiguriert werden, dass bei Belegt- oder Freimeldung das Ereignis startet.**

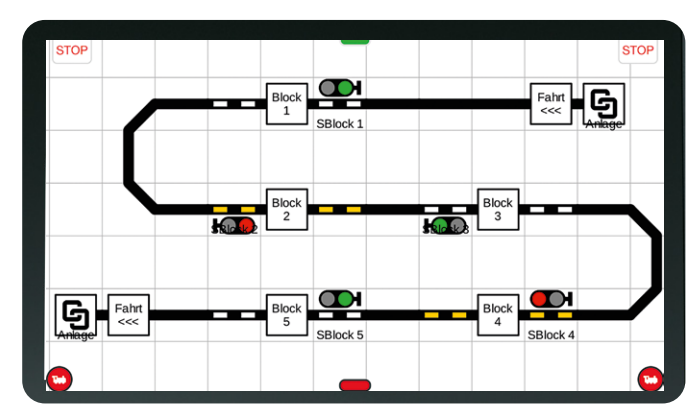

**Reihenfolge beachten: Bei der Blockstreckensicherung ist die belegte Strecke für den nachfolgenden Verkehr zu sperren.**

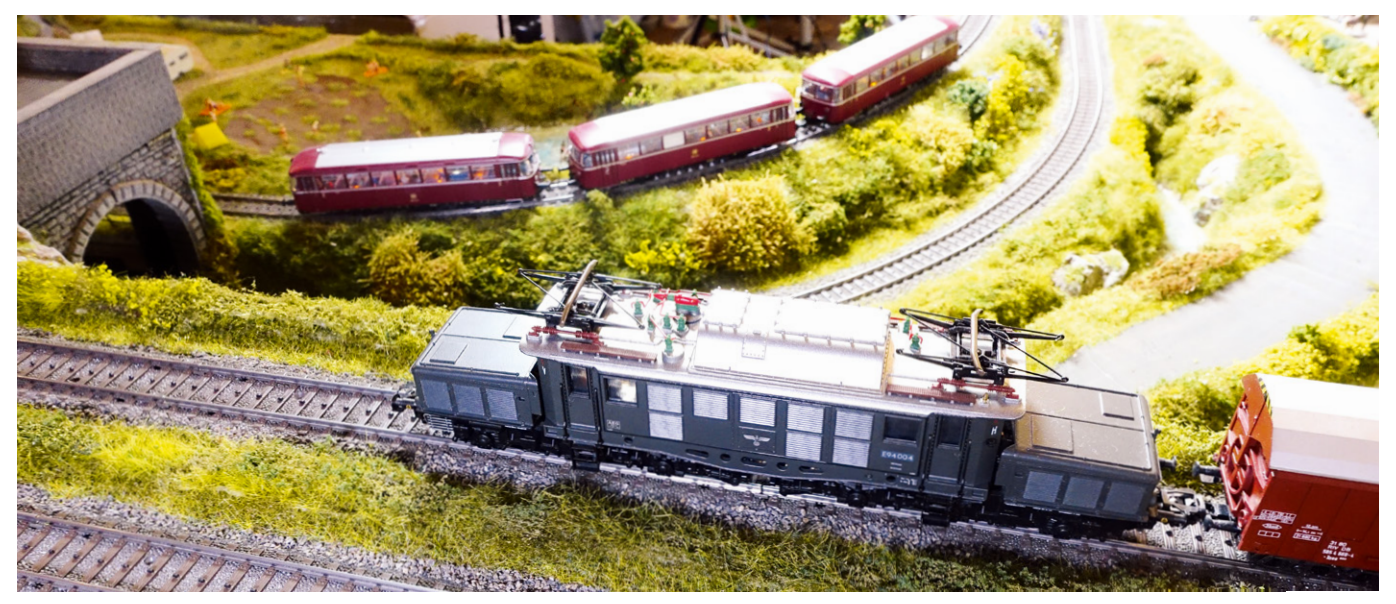

**Freie Fahrt ohne Kollisionen: Mit der automatisierten Blockstellensicherung der Central Station 3 fahren die Züge sicher auf der Anlage.**

➞ Der erste an diesem Bus angeschlossene zusätzliche S88 hat die Modul-Nummer 1, der zweite die Nummer 2 usw. An jedem dieser dort angeschlossenen Module gibt es 16 Kontakteingänge, die mit den Zahlen 1 bis 16 eindeutig festgelegt sind.

Wenn wir die Kontakte in der CS3 angelegt haben, beenden wir den Bearbeiten-Modus der Artikel und prüfen in der Artikelliste, ob die Kontakte einwandfrei funktionieren. Sobald der Sensor ausgelöst wird, muss in der Artikelliste die Anzeige des Kontaktes von Grau auf Gelb wechseln. Wichtig: Die Anzeige des Kontaktes kann auf der CS3 auch manuell umgeschaltet werden. Für die Funktion der Kontaktmeldung ist dies aber nicht aussagekräftig.

Zuletzt gehen wir in den Bearbeiten-Modus für die Ereignisse und rufen das in der letzten Ausgabe bereits eingerichtete Ereignis mit dem Schaltbefehl für die beiden Signale wieder auf. Dort befindet sich auf der linken Seite standardmäßig nur die Taste für das Auslösen dieses Ereignisses per Hand. Öffnen Sie jetzt die Artikelliste und suchen Sie sich dort den Kontakt, der dieses Ereignis im Blockstreckenbetrieb auslösen soll. Ziehen Sie dieses Element einfach auf diese Taste für den Handbetrieb. Diese Taste stellt sich jetzt um auf Auslösen durch den ausgewählten Kontakt. Wenn Sie jetzt den Bearbeiten-Modus der Ereignisse verlassen, können Sie zum ersten Mal den Automatikbetrieb austesten. Auch für alte Hasen ist es immer wieder ein tolles Erlebnis, wenn wie von Geisterhand gesteuert sich dann die Signale stellen und automatisch der gewünschte Sicherungseffekt einstellt.

#### **Züge stoppen selbstständig vor Haltsignalen**

Damit die Blockstellensicherung auch automatisch funktioniert und die Loks an Haltsignalen stoppen, bedarf es weiterer Komponenten. Entweder eines Bremsbausteins, der die Lok entsprechend vorbildgerecht anhält, oder eines stromlosen Abschnitts, der zum Zwangsstopp führt. Der Aufbau wurde in Folge 7 erklärt (Märklin Magazin 05/2018).

Unsere Serie über die Planung und den systematischen Aufbau einer Digital-Anlage kommt damit an ihr vorläufiges Ende.

# CS3 praktisch einsetzen – die Digital-Serie im Überblick

- MM 05/2017 Konzept der digitalen Anlage.
- MM 06/2017 Weichen einsetzen und anschließen.
- MM 01/2018 Weichen schalten.
- MM 02/2018 Entkupplungsgleis.
- MM 03/2018 Einbau von Signalen.
- MM 04/2018 Vorsignale und Halteabschnitte.
- MM 05/2018 Signalabschnitte und Steuerung.
- MM 06/2018 Rückmelde-Optionen (Kontaktgleis, Reed, Schaltgleis).
- MM 04/2019 Rückmeldemodul S88.
- MM 05/2019 Anschluss S88 an der CS3.
- MM 06/2019 Automatisierung der Abläufe.
- MM 02/2020 Blocksteuerung: Grundlagen.
- **MM 03/2020 Blocksteuerung: Automatik.**

Aber natürlich sind noch längst nicht alle Themen rund um eine Digital-Anlage angesprochen. Wir werden in den nächsten Ausgaben weiterhin Digital-Themen behandeln und auch in dem einen oder anderen Fall unsere Beispielanlage wieder reaktivieren. Dabei nehmen wir gerne Ihre Anregungen mit auf. Wenn es Themen gibt, die Sie interessieren, dürfen Sie uns diese gerne mitteilen (maerklin-magazin@3g-media.de). Wir freuen uns auf Ihre Vorschläge.

*Text: Frank Mayer; Fotos: Claus Dick, Märklin* 

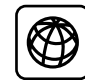

Alle Folgen der Beitragsserie "CS3 praktisch einsetzen" sind unter www.maerklin-magazin.de als PDFs zum Herunterladen verfügbar – inklusive der Gleispläne.